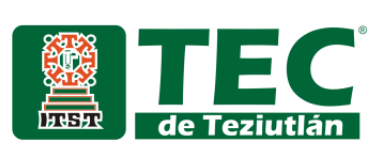

#### "APLICACIÓN WEB PARA APOYAR LA TOMA DE DECISIONES EN EL PROCESO DE ENSEÑANZA DE PROGRAMACIÓN"

Tesis

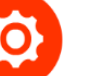

## ALUMNO (A):

Giovanni Abraham Sosa de la Cruz

**Número de Control:** 18TE0001P

**Maestría en:** Sistemas Computacionales

**Especialidad:** Ingeniería de Software y Sistemas Distribuidos

## ASESOR (A):

Cristina Joaquín Salas

 **Teziutlán, Puebla; agosto 2020**

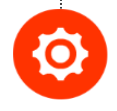

"La Juventud de hoy, Tecnología del Mañana"

#### **AGRADECIMIENTOS**

Gracias a mi padres y hermanos por su enorme apoyo incondicional.

Gracias a mi directora de tesis.

Gracias a los docentes que nos transmitieron su conocimiento para poder obtener este gran logro.

Gracias a mis compañeros y amigos de clase que juntos logramos culminar la primera generación 2018-2020 de la Maestría en Sistemas Computacionales

#### **RESUMEN**

La educación superior es de suma importancia para el desarrollo de un país, ya que se encuentra vinculado con la generación de capital humano altamente capacitado y de nuevo conocimiento que favorecen la formación de sociedades económicamente más competitivas.

En el área de ingeniería es relevante saber codificar las ideas ya sea para realizar experimentos o simulaciones de propuestas de solución, por lo que un ingeniero, independientemente del área de su especialidad debe aprender a codificar en un lenguaje de programación. De manera particular en el área de sistemas computacionales, el objetivo primordial de la formación de un ingeniero es que pueda crear soluciones de software.

Es por ello que se propone implementar una aplicación web que recolectara los datos de actividades de programación que el alumno realizara en una herramienta de medios tangibles para obtener las calificaciones y así identificar cuáles son las áreas de oportunidades que tiene cada alumno en los temas de programación. Esto ayudará al docente saber en qué aspectos necesita más atención el alumno, así como el estudiante podrá saber en qué temas enfocar mayor su atención.

## **CONTENIDO**

## **ÍNDICE GENERAL**

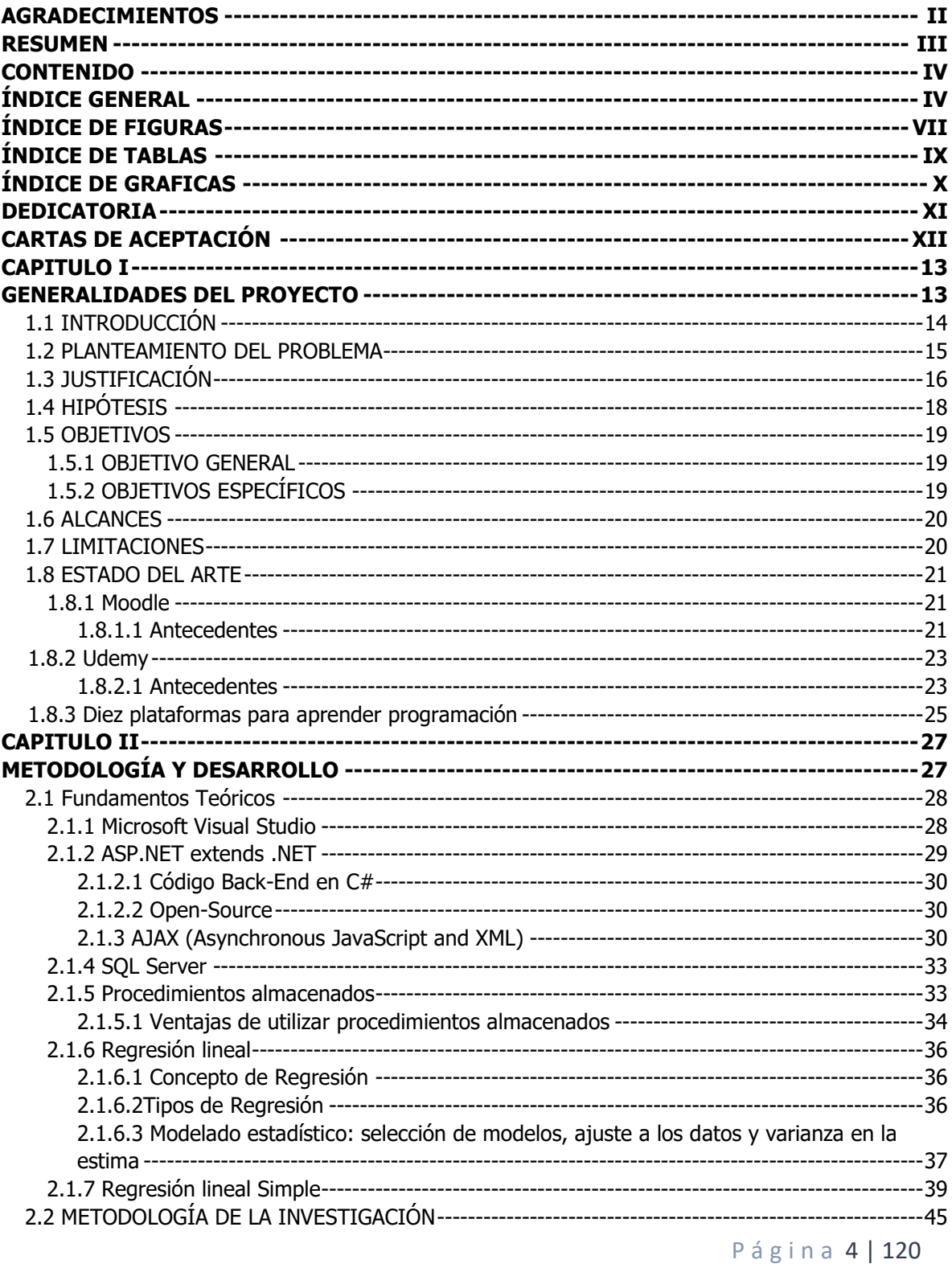

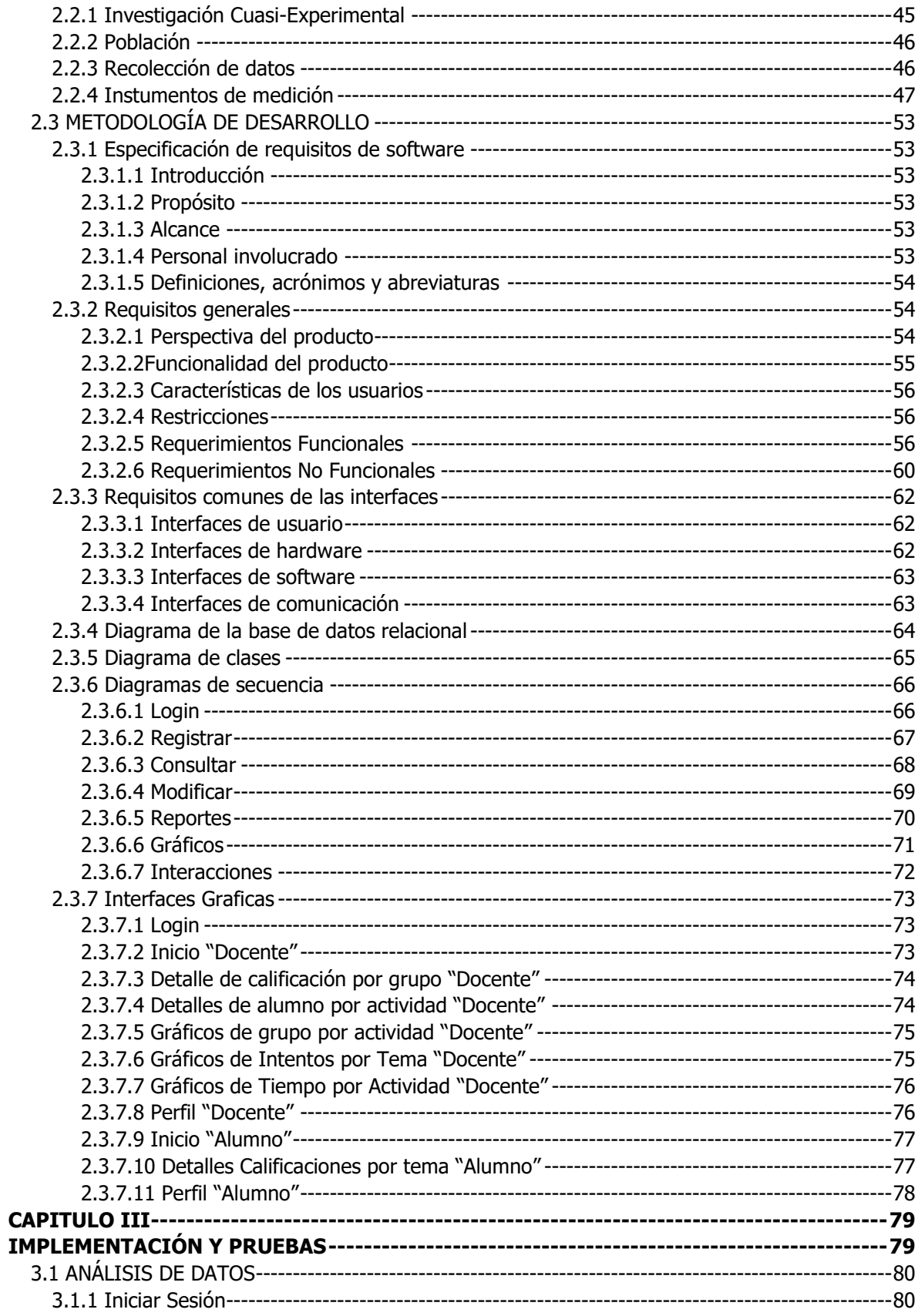

Página 5 | 120

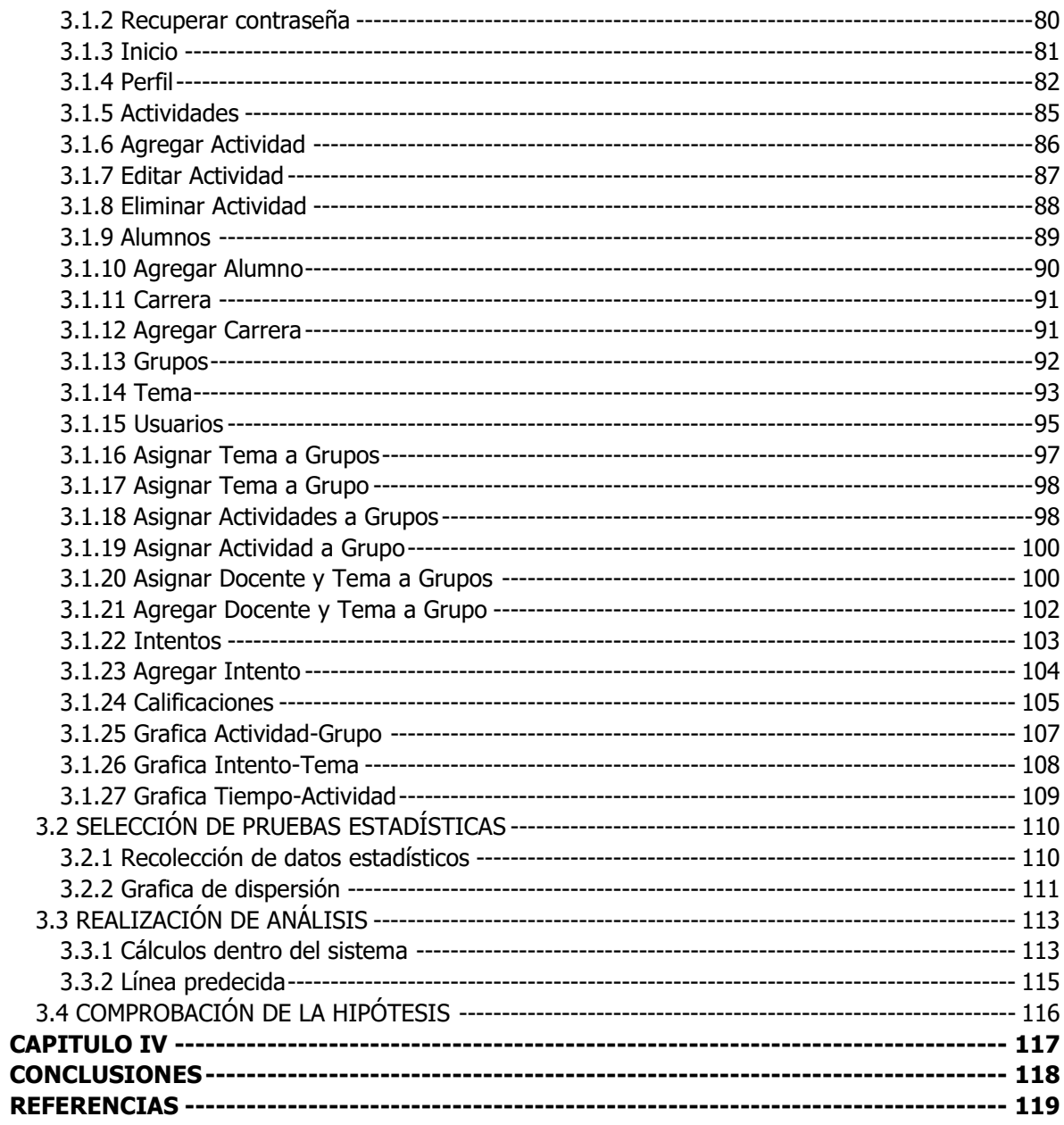

## **ÍNDICE DE FIGURAS**

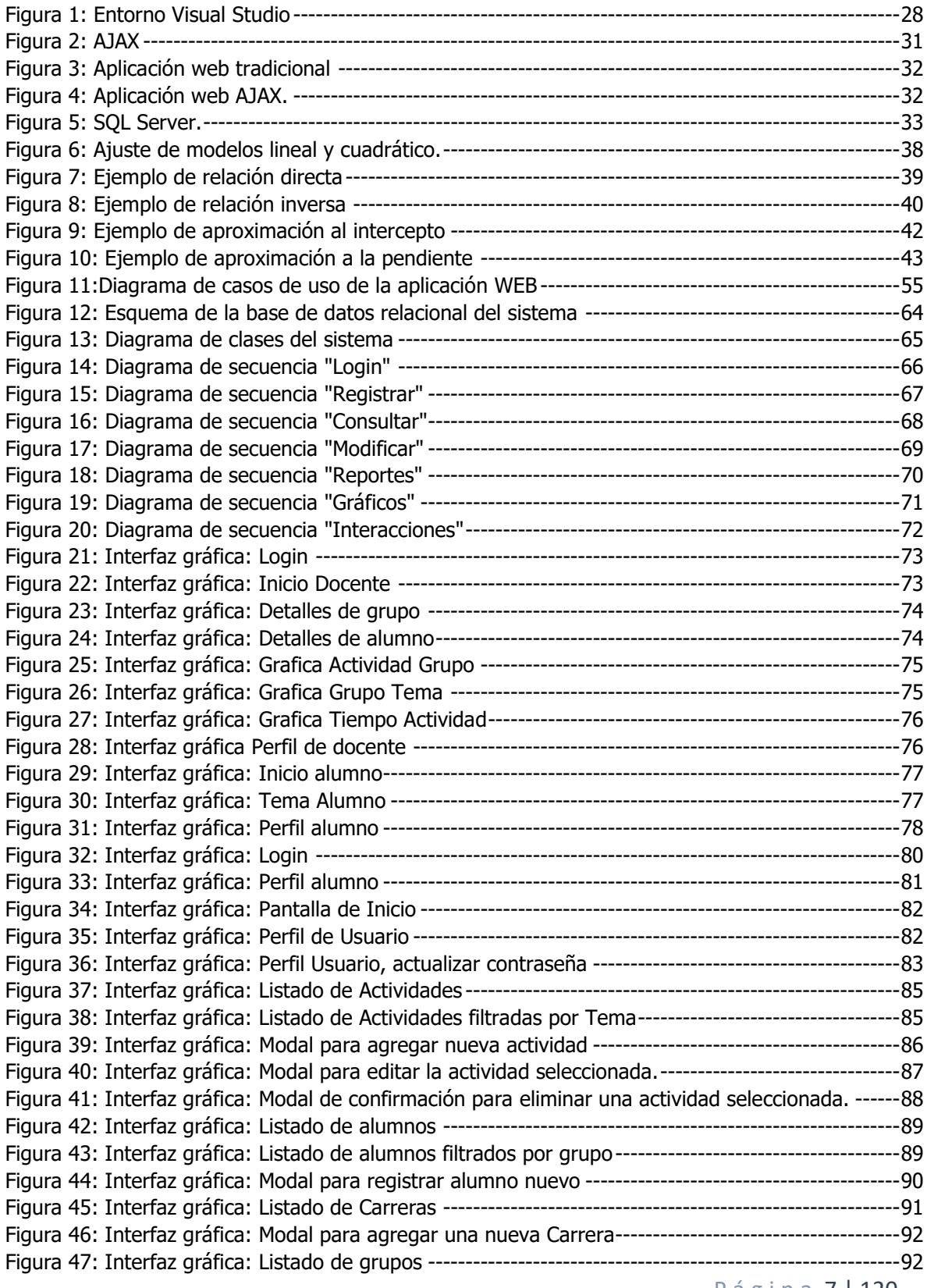

P á g i n a 7 | 120

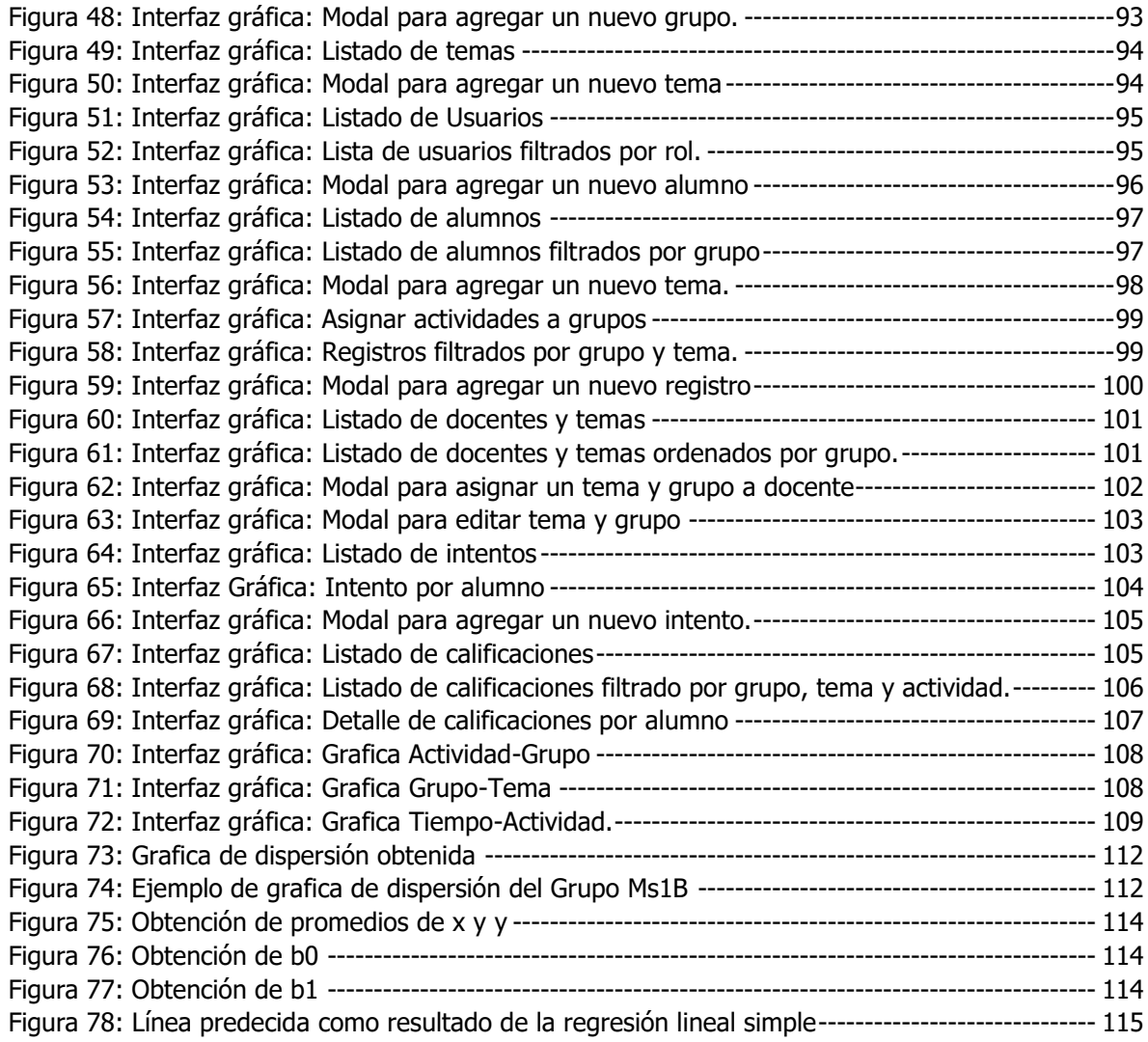

## **ÍNDICE DE TABLAS**

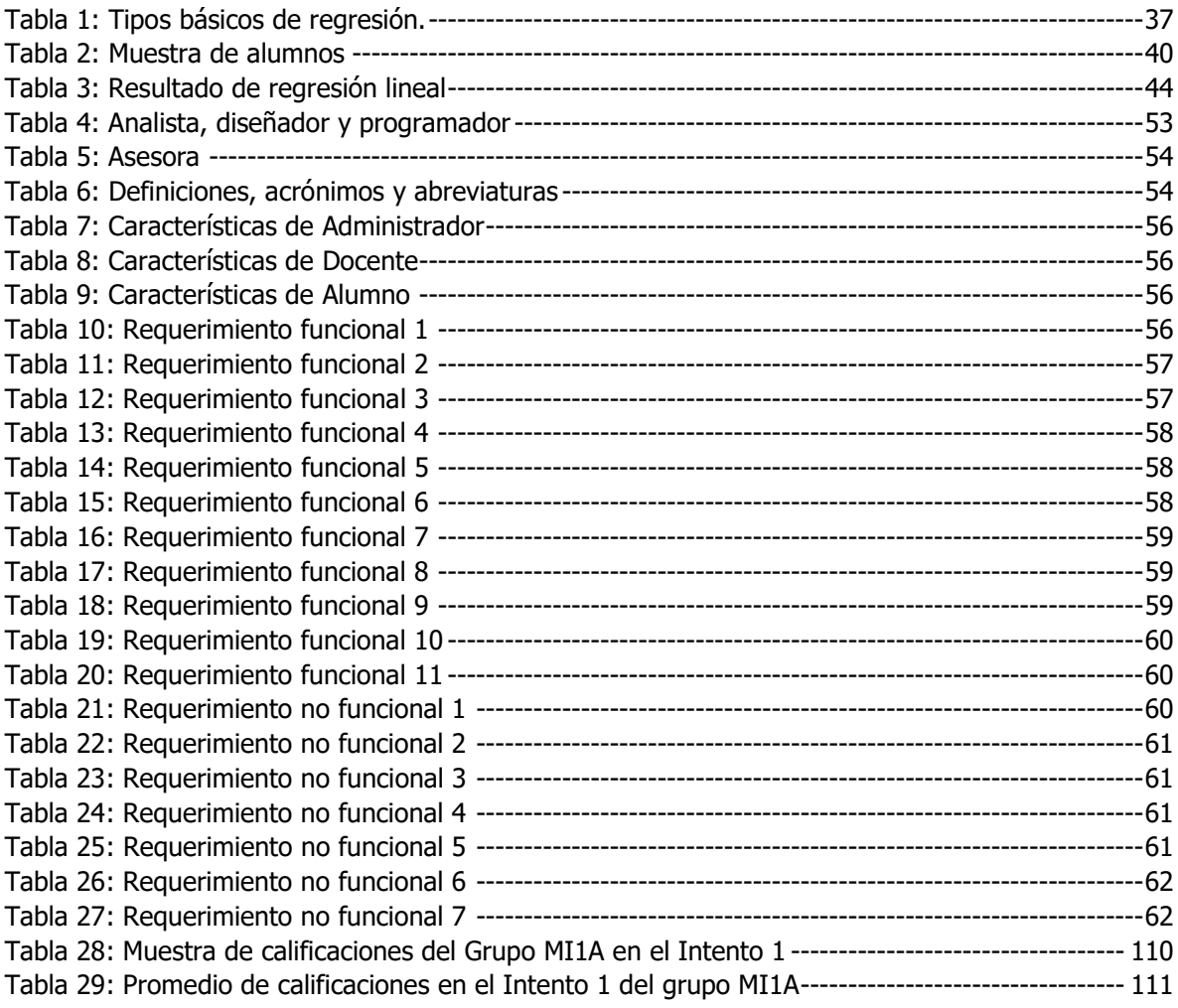

## **ÍNDICE DE GRAFICAS**

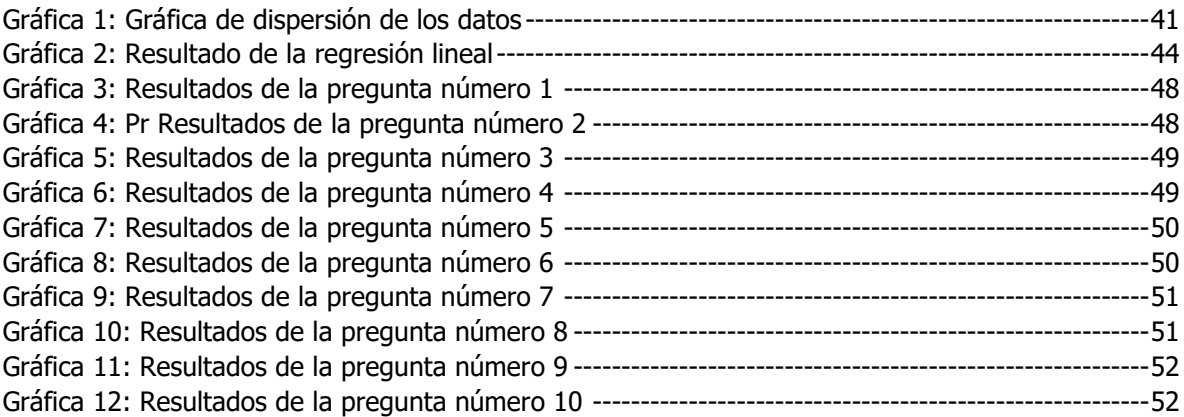

#### **DEDICATORIA**

Mi tesis se la dedico principalmente a mi hermano Víctor Manuel Sosa pues fue el que me motivo desde el principio a realizar la Maestría en Sistemas Computacionales, sin su apoyo tal vez no habría podido concluir este gran logro.

A mis padres por haberme apoyado incondicionalmente a obtener el grado de licenciatura; muchos de los logros que he obtenido se los debo a ustedes, sin su impulso no sería la persona que soy actualmente.

## **CARTAS DE ACEPTACIÓN**

# **CAPITULO I**

## **GENERALIDADES DEL PROYECTO**

Página 13 | 120

#### **1.1. INTRODUCCIÓN**

El área de ingeniería en la educación superior cuenta con infinidad de ramas de estudio, una de ellas y muy importante es el área de programación donde el ingeniero debe saber codificar la problemática para poder llegar a una solución, independientemente del área, cualquier ingeniero necesita tener los conocimientos de codificación en algún lenguaje de programación.

La manera en que aprendemos algún tema es muy diferente para cada persona, no todos aprendemos de la misma manera y esto se complica si necesitamos enseñar a codificar a un grupo de diferentes personas, la razón es que no todos aprenden de la misma manera y cada uno tiene diferentes tipos de lógica al momento de programar. Esto dificulta al docente tomar las decisiones adecuadas para que todos sus alumnos dominen correctamente los temas de programación que son impartidos durante su formación académica.

Con el apoyo de una aplicación que implemente el método de regresión lineal se podría apoyar al docente en su manera para tomar decisiones en el proceso de enseñanza de sus estudiantes, lo que se pretende realizar es que la aplicación web que a través de una muestra de los puntajes que obtienen los alumnos que realizan actividades de programación dentro de una herramienta de medios tangibles se pueda predecir una calificación aprobatoria después de un N número de intentos realizados, con esto el docente tendrá un panorama más amplio en el avance de sus estudiantes y podrá determinar si la actividad se dificulto o fue muy fácil de resolver, esto por el número de intentos realizados en cada actividad. De igual manera tendrá la facilidad para determinar el si el proceso de enseñanza fue la adecuada para futuras generaciones.

#### **1.2. PLANTEAMIENTO DEL PROBLEMA**

La programación se convirtió en una actividad fundamental en muchos campos y la necesidad de programadores en todo el mundo nunca fue tan alta. Cada año se crean miles puestos nuevos de trabajo en programación, y se estima que para el 2020 sólo en Estados Unidos quedarán vacantes más de 1 millón de puestos de trabajo relacionados al desarrollo de software. (Luis, 2018)

Es importante que el estudiante de nivel superior aprenda a codificar en algún lenguaje de programación y que su aprendizaje sea de manera correcta desde el inicio ya que muchas veces independientemente de la materia que se estudie si no se comprende correctamente un tema desde el principio, conforme se avance se incrementara la dificultad y el alumno tendrá menos posibilidades de dominar el tema apropiadamente. Para evitar esta situación se requiere que el docente conozca cuales son las áreas de oportunidad que tienen sus alumnos en particular sobre los temas de programación y así poder orientarlo de una mejor manera esperando que el alumno logre dominar las actividades en temas de programación de manera exitosa. Tal situación se espera erradicar implementando una aplicación Web que permita al docente conocer las áreas de oportunidad que tienen sus estudiantes en actividades de programación a través de medios tangibles.

Existe un problema en el aprendizaje de la programación Orientada a Objetos este se manifiesta debido a que es una materia compleja que implica la integración de muchos elementos como son el paradigma orientado a objetos, el lenguaje de programación, el entorno de desarrollo, la metodología de desarrollo, el lenguaje de modelado, los patrones de desarrollo y la lógica de programación. (Sánchez-García, 2015). Por esta situación es que algunos alumnos simplemente no comprenden correctamente los temas de programación y siguen avanzando sin terminar de dominarlos.

### **1.3. JUSTIFICACIÓN**

El progreso tecnológico influye en la vida cotidiana: empleos, hogar, educación, entretenimiento, entre otros. La humanidad se encuentra en la Cuarta Revolución Industrial, mejor conocida como Industria 4.0 que implica la completa digitalización de las cadenas de valor a través de la integración de tecnologías de procesamiento de datos, software inteligente y sensores; desde los proveedores hasta los clientes, para así poder predecir, controlar, planear, y producir, de forma inteligente, lo que genera mayor valor a toda la cadena. Un momento en el que innovaciones como la inteligencia artificial, aprendizaje automático, big data e internet de las cosas, son reales y se aplican en actividades diarias, y para realizarlo, se requiere de personas especializadas en estos ámbitos. (González, 2017) (Crespo, 2017).

La demanda de programadores se incrementará de manera exponencial en los próximos años y esto se puede notar en la vida diaria, como prueba es que en la actualidad las personas solicitan un taxi por plataformas como Uber, se comunican mediante WhatsApp, se guían por GPS con Waze, realizan compras y pagos por Internet, se necesitaría de un texto demasiado extenso para describir lo que se puede realizar con aplicaciones creadas por desarrolladores de software. Además, los trabajos de desarrollo de software incrementaran un 17% de 2014 a 2024 en Estados Unidos según el Bureau of Labor Statistics. (Gallegos, 2017)

La ministra de Ciencia y Tecnología en Argentina, Alicia Bañuelos, explicó que "aprender a programar estimula la perseverancia, la dedicación, el esfuerzo y la tenacidad; esto construye confianza y persistencia en niños, jóvenes y adultos que les permiten enfrentar nuevos desafíos y problemas en todos los órdenes de la vida". (Luis, 2018)

Por tanto, es indispensable el uso de una aplicación web, que permita visualizar y analizar los datos obtenidos de las interacciones de estudiantes de nivel superior en actividades de programación a través de una herramienta de medios tangibles, con el fin de proporcionar al docente la posibilidad de identificar las áreas de oportunidad de estos en temas de programación ya que la mayoría de las veces los grupos de alumnos son demasiado extensos dificultando al docente la identificación individual de dichas áreas de oportunidad, de esta forma se espera que el docente apoye a los alumnos en los temas que tienen mayor dificultad y así lograr un mejor aprendizaje evitando que el estudiante avance en los temas sin dominarlos correctamente.

## 1.4. HIPÓTESIS

Mediante la implementación de una aplicación web es posible apoyar la toma de decisiones en el proceso de enseñanza de programación.

#### **1.5. OBJETIVOS**

#### **1.5.1. OBJETIVO GENERAL**

Implementar una aplicación web en el Instituto Tecnológico Superior de Teziutlán utilizando la metodología OOHDM como apoyo en la toma de decisiones en el proceso de enseñanza de programación.

#### **1.5.2. OBJETIVOS ESPECÍFICOS**

- Análisis de los requerimientos para el desarrollo de la aplicación web.
- Diseñar las interfaces de los módulos de la aplicación web, utilizando la metodología OOHDM.
- Desarrollar los módulos de la aplicación web.
- Realizar pruebas de funcionalidad de los módulos de la aplicación web.
- Implementar la aplicación web para analizar los resultados obtenidos de las actividades realizadas a través de la aplicación Tok-Program.

#### **1.6. ALCANCES**

La aplicación web se implementará dentro del Instituto Tecnológico Superior de Teziutlán, esta permitirá al docente realizar reportes y gráficos con las calificaciones individuales y globales de un grupo de alumnos que realizan actividades de programación a través de Tok-Program, de igual manera permitirá al docente identificar las áreas de oportunidad en las diferentes actividades que realizan sus estudiantes.

#### **1.7. LIMITACIONES**

La aplicación web solamente se podrá implementar para alumnos inscritos en la carrera de Ingeniería en Sistemas Computacionales y en específico para actividades de programación a través de Tok-Program, dentro de la aplicación no se podrá determinar el nivel de aprendizaje del estudiante.

#### **1.8. ESTADO DEL ARTE**

#### **1.8.1. Moodle**

#### **1.8.1.1. Antecedentes**

Moodle es un proyecto activo y en constante evolución. El desarrollo fue iniciado por Martin Dougiamas, que continúa dirigiendo el proyecto:

"He estado trabajando en él, de una manera u otra, durante bastantes años. Comenzó en los años noventa, cuando yo era web-master en la Curtin University of Technology y administrador de sistemas en su instalación de WebCT. Encontré muchas cosas frustrantes con la bestia de WebCT y me salió un sarpullido que tenía que rascar continuamente. Tenía que haber una manera mejor (no, Blackboard no)

También conozco un montón de gente en colegios e instituciones pequeñas (¡y algunas grandes!) que quieren hacer un mejor uso de Internet pero que no saben por dónde comenzar en el laberinto de tecnologías y sistemas pedagógicos disponibles. Siempre he tenido la esperanza de que existiese una alternativa abierta que esas personas pudiesen usar para trasladar sus habilidades educativas al entorno en línea.

Mi convicción en las posibilidades aún por realizar de la educación basada en Internet me llevó a hacer una Maestría y un Doctorado en Educación, combinando mi anterior carrera de Informática (Ciencias de la Computación) con el recientemente adquirido conocimiento sobre la naturaleza del aprendizaje y la colaboración. Estoy particularmente influenciado por la epistemología del constructivismo social --que no sólo trata el aprendizaje como una actividad social, sino que presta atención al aprendizaje que ocurre al construir activamente artefactos (como pueden ser textos) para que otros los consulten o usen.

Es crucial para mí que este programa sea fácil de usar, de hecho, debería ser lo más intuitivo posible.

Me he comprometido a continuar mi trabajo en Moodle y a mantenerlo abierto y libre. Creo profundamente en la importancia de la educación sin restricciones y el refuerzo de la enseñanza, y Moodle es el medio principal que tengo para contribuir a la realización de estos ideales." (Moodle, s.f.)

Un importante número de prototipos fueron creados y descartados antes del lanzamiento, hacia un mundo desconocido, de la versión 1.0 el 20 de agosto de 2002. Esta versión se orientó a las clases más pequeñas, más íntimas a nivel de Universidad, y fue objeto de estudios de investigación de casos concretos que analizaron con detalle la naturaleza de la colaboración y la reflexión que ocurría entre estos pequeños grupos de participantes adultos.

Desde entonces, han salido nuevas versiones que añaden nuevas características, mayor compatibilidad y mejoras de rendimiento.

A medida que Moodle se extiende y crece su comunidad, recogemos más información de una mayor variedad de personas en diferentes situaciones de enseñanza. Por ejemplo, Moodle actualmente no sólo se usa en las universidades, también se usa en enseñanza secundaria, enseñanza primaria, organizaciones sin ánimo de lucro, empresas privadas, profesores independientes e incluso padres de alumnos. Un número cada vez mayor de personas de todo el mundo contribuyen al desarrollo de Moodle de varias maneras.

Una importante característica del proyecto Moodle es la página web moodle.org, que proporciona un punto central de información, discusión y colaboración entre los usuarios de Moodle, incluyendo administradores de sistemas, profesores, investigadores, diseñadores de sistemas de formación y, por supuesto, desarrolladores. Al igual que Moodle, esta web está continuamente evolucionando para ajustarse a las necesidades de la comunidad, y al igual que Moodle, siempre será libre.

En el 2003 se ha presentado moodle.com como una empresa que ofrece soporte comercial adicional para aquellos que lo necesiten, así como alojamiento con administración, consultoría y otros servicios. (Moodle, s.f.)

#### **1.8.2. Udemy**

Udemy.com es una plataforma de aprendizaje en línea. Está dirigido para adultos profesionales. (Fitzpatric, 2016) A diferencia de los programas académicos MOOC conducidos por tradicionales cursos de trabajo creados por el colegio, Udemy utiliza contenido de creadores en línea para vender y así conseguir ganancias. (Lomas, 2014) Udemy proporciona herramientas para los usuarios y poder crear un curso, promoverlo y ganar dinero con gastos de matrícula de estudiantes.

Ningún curso de Udemy es actualmente garantizado para tener un título universitario; los estudiantes toman cursos en gran parte como medio para promover las habilidades del estudiante. Algunos cursos generan crédito hacia certificación técnica. Udemy ha hecho un esfuerzo especial para atraer los entrenadores corporativos que buscan crear cursos de trabajo especialmente para empleados de su compañía. (Carr, 2013)

A partir del 2018, hay más de 65 000 cursos disponibles en el sitio web.

#### **1.8.2.1. Antecedentes**

En 2007, Udemy (YOU-duh-mee) el fundador Eren Bali construyó un software para un aula virtual activa mientras que vivía en Turquía. Él veía potencial en hacer el software libre para todo el mundo, se mudó a Silicon Valley para fundar una compañía dos años más tarde. El sitio estuvo lanzado por Eren Bali, Oktay Caglar y Gagan Biyani a principios del 2010. (Udemy, s.f.)

En febrero del 2010, los fundadores intentaron aumentar el recaudamiento de capital de riesgo, pero la idea fracasó por tratar de impresionar a los inversores y los fundadores fueron rechazados 30 veces, según Gagan Biyani. En respuesta a

P á g i n a 23 | 120

esto, ellos empezaron desde cero para el desarrollo del producto y fue lanzado bajo el nombre Udemy (The Academy of You", en español "La Academia para Ti") en mayo del 2010. (How Udemy got oversubscribed, 2010)

Dentro unos cuantos meses, 1,000 instructores habían creado aproximadamente 2,000 cursos, y Udemy ya tenía casi 10,000 registros de usuarios. Basado en esta reacción de mercado favorable, decidieron intentar otra ronda de financiar, y aumentar 1 millón de dólares en financiación de capital de riesgo en agosto. (Roush, 2010)

En octubre del 2011, la compañía recaudó 3 millones de dólares en serie A por Groupon cuyos inversores eran Eric Lefkofsky y Brad Keywell, así como 500 Startups y MHS Capital. (Tsotsis, 2011)

En diciembre 2012, la compañía recaudó 12 millones de dólares en serie B por Insight Venture Partners, así como Lightbank Capital, MHS Capital y Learn Capital, así trayendo Udemy una financiación total de 16 millones de dólares. (Empson, 2012)

En 22 de abril de 2014, la edición digital del Wall Street Journal informó que Dennis Yang, Jefe Agente Operativo de Udemy estuvo nombrado CEO, reemplazando Eren Bali. (Kolodny, 2014)

En mayo del 2014, Udemy recaudó 32 millones en serie C por Norwest Venture Partners, así como Socios de Aventura de la Idea y MHS Capital. (Sailors, 2014)

En junio 2015, Udemy recaudó 65 millones de dólares en serie D por Grupo de Rayas. En este mismo año, Udemy unió otra página web de aprendizaje en línea llamado Skillsdox Inc de Canadá para abrir School of Skills en India.

En junio del 2016, Udemy recaudó 60 millones de dólares por la compañía Naspers Ventures como seguimiento de la ronda de financiación Serie D de 65 millones de dólares a partir de junio de 2015. (Sawers, 2016)

#### **1.8.3. Diez plataformas para aprender programación**

Internet y las tecnologías nos ofrecen un sinfín de oportunidades de aprendizaje. Existen plataformas para aprender programación y que permitirán al usuario aplicarlas a otras áreas del conocimiento.

Hoy la educación formal debería aprovechar las múltiples herramientas técnicas y metodológicas disponibles en Internet para potenciar el aprendizaje de los alumnos de manera ágil, innovadora y masiva. Para esto, se muestran diez plataformas para aprender programación, especializadas en educación, y que pueden aplicarse a distintas áreas del conocimiento:

- 1. Codecademy: Se trata de una plataforma de gran potencial que permitirá aprender a cifrar para que puedas crear tus cursos, ganar reputación, generar una comunidad y recibir premios por tus logros. Podrás crear desde un sitio web, una aplicación o un juego de manera sencilla.
- 2. Skillshare: En esta plataforma el conocimiento es liderado por una comunidad en la que se contactan alumnos y profesores de cualquier parte del mundo para enseñar o bien aprender a programar. El lema es "Aprende lo que sea de quien sea, donde sea" y parte de la base de que cualquiera puede convertirse en un profesor y transmitir conocimiento.
- 3. Try Ruby: Es considerado el medio con los más divertidos y lindos tutoriales para aprender programación. Una herramienta interactiva en pos del lenguaje.
- 4. Programr: Te permite acceder a los lenguajes de programación Java, PHP, C++ y Python en base a tres principios básicos tales como aprender, codificar y compartir.
- 5. Team Tree House: Si quieres aprender sobre programación web y saber programar dispositivos móviles con iOS debes ingresar a la página y simplemente mirar algunos de los vídeos educativos publicados. Los mismos son permanentemente actualizados. Eso sí, requiere de suscripción.
- 6. Code School: Apuesta a la gamificación de la educación y ofrece cursos fáciles en línea para aprender programación.
- 7. Hackasaurus: Pretenden motivar la enseñanza sobre la programación, pero mediante la creatividad. Permite construir, mezclar y experimentar. Se utiliza el navegador como un verdadero laboratorio de ideas.
- 8. Khan Academy: Puedes disfrutarla tanto desde tu ordenador como desde tu teléfono móvil aprendiendo a programar y cifrar por medio de vídeos de todo tipo. Es como el YouTube de la educación en línea, según precisa el portal.
- 9. Stanford University: Es una plataforma creada por los profesores de la Universidad para que los alumnos pudieran acceder a un vídeo que les permitiera aprender sobre la programación para aplicaciones móviles para iOS y en red.
- 10.2P University: Cursos en red donde todos son alumnos y profesores. Se trata de una comunidad abierta con un espíritu de cultura libre y con ganas de compartir conocimiento. (10 plataformas para aprender programación, 2015)

# **CAPITULO II METODOLOGÍA Y DESARROLLO**

Página 27 | 120

## **2. METODOLOGÍA Y DESARROLLO**

## **2.1. FUNDAMENTOS TEÓRICOS**

#### **2.1.1. MICROSOFT VISUAL STUDIO**

La interfaz de desarrollo proporcionado dentro de Visual Studio se compone por un panel de inicio que se puede utilizar para editar, depurar y compilar código y, después, publicar una aplicación. Un entorno de desarrollo integrado (IDE) es una aplicación con infinidad de características que se pueden utilizar para diversos aspectos del desarrollo de software. Mas allá del editor estándar y el depurador que integran la mayoría de IDE, Visual Studio incluye compiladores, herramientas de finalización de código, diseñadores gráficos y muchas más características para agilizar el proceso de desarrollo de software.

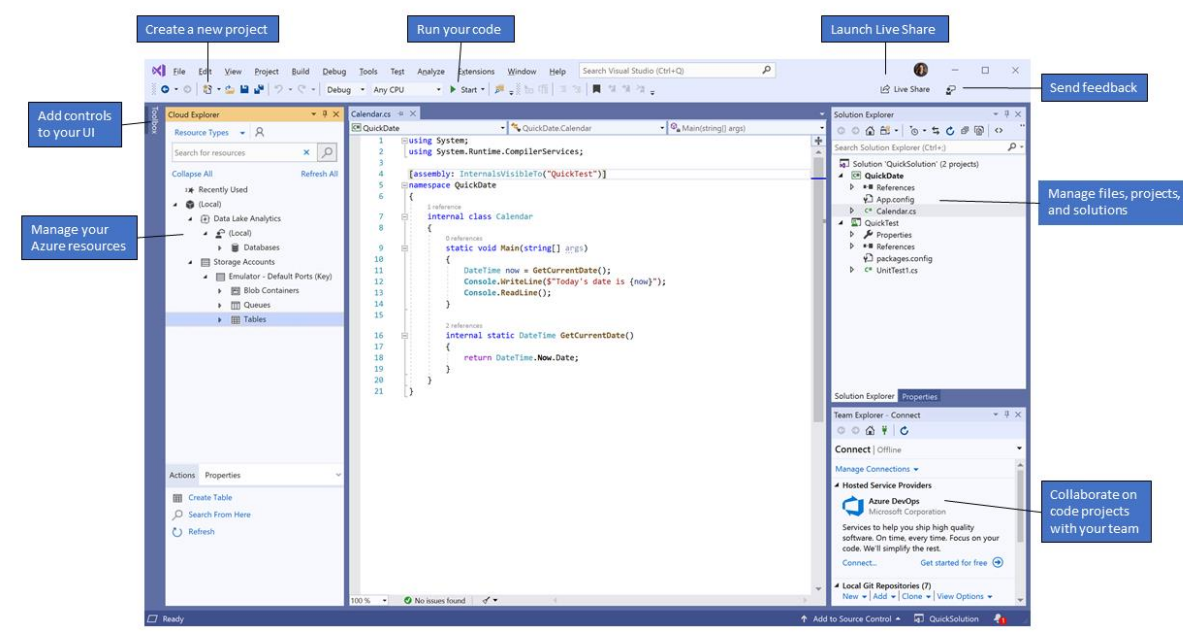

<span id="page-27-0"></span>Figura 1: Entorno Visual Studio Obtenido de: https://docs.microsoft.com/es-mx/visualstudio/get-started/visualstudio-ide?view=vs-2019

En esta ilustración se muestra Visual Studio con un proyecto abierto y varias ventanas de herramientas clave que probablemente usará:

- El Explorador de soluciones (parte superior derecha) permite ver, navegar y administrar los archivos de código. El Explorador de soluciones puede ayudar a organizar el código al agrupar los archivos en soluciones y proyectos.
- La ventana del editor (centro), donde es probable que pase la mayor parte del tiempo, muestra el contenido del archivo. Es donde puede editar código o diseñar una interfaz de usuario, como una ventana con botones y cuadros de texto.
- Team Explorer (parte inferior derecha) permite realizar el seguimiento de los elementos de trabajo y compartir código con otros usuarios mediante tecnologías de control de versiones como Git y Control de versiones de Team Foundation (TFVC). (Microsoft, 2019)

#### **2.1.2. ASP.NET extends .NET**

ASP.NET extiende la plataforma .NET con herramientas y bibliotecas exclusivas para construir aplicaciones web.

Estas son algunas cosas que ASP.NET agrega a la plataforma .NET:

- Base Framework para procesar solicitudes web.
- Sintaxis de plantillas de páginas web, conocida como Razor, para crear páginas web dinámicas usando C#.
- Bibliotecas para patrones web comunes, como Modelo Vista Controlador (MVC).
- Sistema de autenticación que incluye bibliotecas, una base de datos y páginas de plantillas para manejar inicios de sesión, incluida la autenticación multifactor y la autenticación externa con Google, Twitter y más.
- Extensiones de editor para proporcionar resaltado de sintaxis, finalización de código y otras funciones específicamente para desarrollar páginas web. (Microsoft, ¿Que es ASP.NET?, s.f.)

#### **2.1.2.1. Código Back-End en C#**

Cuando usa ASP.NET, su código de Back-End, como la lógica de negocios y el acceso a datos, se escribe utilizando C#.

Debido a que ASP.NET extiende .NET, puede usar el gran número de paquetes y bibliotecas disponibles para todos los programadores de .NET. También puede crear sus propias bibliotecas que se comparten entre cualquier aplicación codificada en la plataforma .NET. (Microsoft, ¿Que es ASP.NET?, s.f.)

#### **2.1.2.2. Open-Source**

Al igual que el resto de .NET, ASP.NET es de código abierto en GitHub. Más de 60,000 desarrolladores y 3,700 compañías ya han contribuido a .NET.

(Microsoft, ¿Que es ASP.NET?, s.f.)

#### **2.1.3. AJAX (Asynchronous JavaScript and XML)**

Ajax (Asynchronous JavaScript and XML) se refiere a un grupo de tecnologías que se utilizan para desarrollar aplicaciones web. Al combinar estas tecnologías, las páginas web parece que son más receptivas puesto que los paquetes pequeños de datos se intercambian con el servidor y las páginas web no se vuelven a cargar cada vez que un usuario realiza un cambio de entrada. Ajax permite que un usuario de la aplicación web interactúe con una página web sin la interrupción que implica volver a cargar la página web. La interacción del sitio web ocurre rápidamente sólo con partes de la página de recarga y renovación.

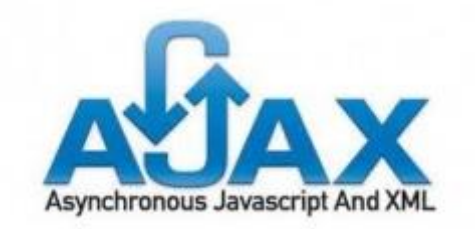

*Figura 2: AJAX Obtenido de https://www.ecured.cu/AJAX*

<span id="page-30-0"></span>Ajax se compone de las siguientes tecnologías:

- XHTML y CSS para mostrar información.
- DOM (Document Object Model modelo de objetos de documento) para visualizar e interactuar de forma dinámica la información presentada.
- El objeto XMLHttpRequest para manipular los datos de forma asíncrona con el servidor web.
- XML, HTML y XSLT para el intercambio y la manipulación de datos.
- Se visualiza JavaScript para enlazar solicitudes e información de datos.
- Ajax incorpora estas tecnologías para crear un nuevo enfoque al desarrollo de aplicaciones web.

Ajax define un método de iniciar un cliente con la comunicación del servidor sin recargas de páginas. Proporciona una manera de permitir actualizaciones de página parciales. Desde una perspectiva de usuario de página web, significa que la mejora de la interacción con una aplicación web, que proporciona al usuario más control de su entorno, es similar a la de una aplicación de escritorio.

En una aplicación web tradicional, las solicitudes HTTP, que se inician mediante la interacción del usuario con la interfaz web, se realizan a un servidor web. El servidor web procesa la solicitud y devuelve una página HTML al cliente. Durante el transporte HTTP, el usuario no puede interactuar con la aplicación web.

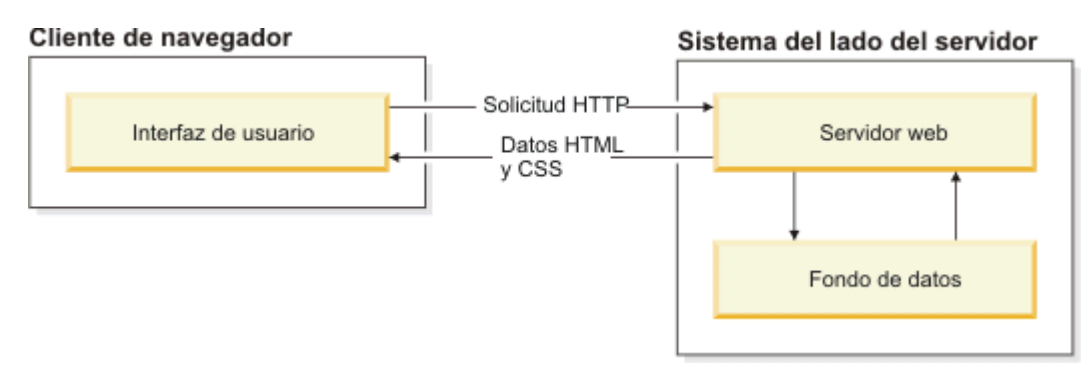

<span id="page-31-0"></span>*Figura 3: Aplicación web tradicional. Obtenido de: https://www.ibm.com/support/knowledgecenter/es/SS8PJ7\_9.6.1/com.ibm.etools.webtoolscore.doc/topics/cajax.html*

En una aplicación web Ajax, no se interrumpe el usuario en interacciones con la aplicación web. El motor de Ajax o el intérprete JavaScript permite que el usuario interactúe con la aplicación web independientemente del transporte HTTP procedente del servidor o que tenga el servidor como destino representando la interfaz y gestionando las comunicaciones con el servidor en nombre del usuario. (IBM, 2014)

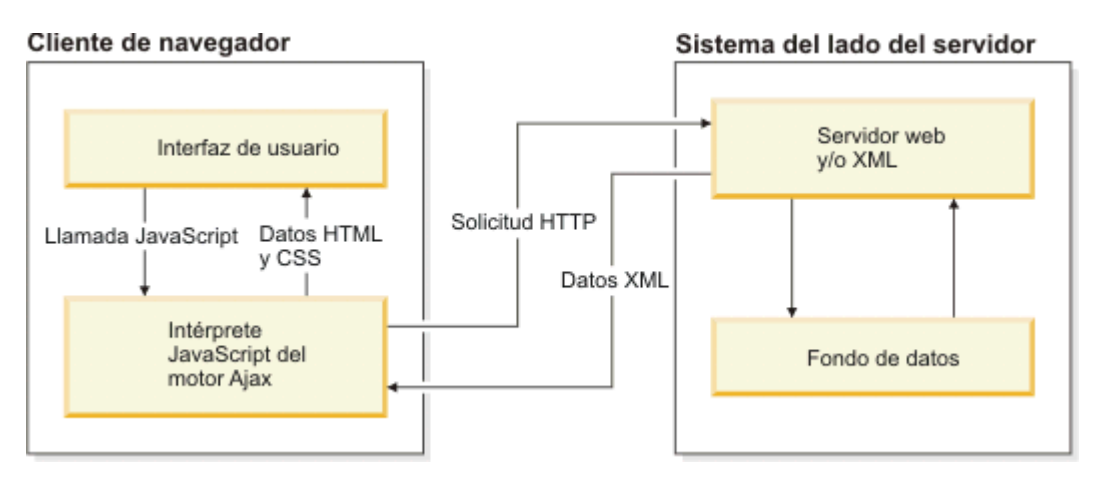

*Figura 4: Aplicación web AJAX. Obtenido de:* 

<span id="page-31-1"></span>*https://www.ibm.com/support/knowledgecenter/es/SS8PJ7\_9.6.1/com.ibm.etools.webtoolscore.doc/topics/cajax.html*

#### **2.1.4. SQL Server**

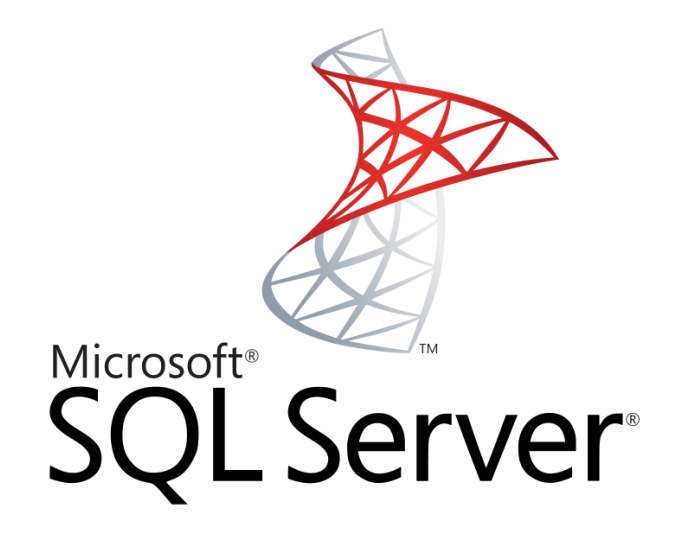

*Figura 5: SQL Server. Obtenido de: https://github.com/dobroslav-atanasov/Databases-Basics-MS-SQL/blob/master/README.md*

<span id="page-32-0"></span>SQL Server es un centro para la integración de datos. Ofrece conocimientos capaces de transformar tu empresa a partir de datos estructurados y no estructurados con la eficacia de SQL Server y Spark. (Microsoft, SQL SERVER 2019, s.f.)

#### **2.1.5. Procedimientos almacenados**

Un procedimiento almacenado de SQL Server es un grupo de una o varias instrucciones Transact-SQL o una referencia a un método de Common Runtime Language (CLR) de Microsoft .NET Framework. Los procedimientos se parecen a las construcciones de otros lenguajes de programación, porque pueden:

- Aceptar parámetros de entrada y devolver varios valores en forma de parámetros de salida al programa que realiza la llamada.
- Contener instrucciones de programación que realicen operaciones en la base de datos. Entre otras, pueden contener llamadas a otros procedimientos.
- Regresar un valor de estado a un programa que realiza una llamada para indicar si la operación se ha ejecutado con existo o se han generado errores, y el motivo de estos.

#### **2.1.5.1. Ventajas de utilizar procedimientos almacenados**

A continuación, se describen algunas de las ventajas de utilizar procedimientos almacenados.

- **Tráfico de red reducido entre el cliente y el servidor:** Los comandos de un procedimiento se ejecutan en un único lote de código. Esto puede reducir significativamente el tráfico de red entre el servidor y el cliente porque únicamente se envía a través de la red la llamada que va a ejecutar el procedimiento. Sin la encapsulación de código que proporciona un procedimiento, cada una de las líneas de código tendría que enviarse a través de la red.
- **Mayor seguridad:** Varios usuarios y programas cliente pueden realizar operaciones en los objetos de base de datos subyacentes a través de un procedimiento, aunque los usuarios y los programas no tengan permisos directos sobre esos objetos subyacentes. El procedimiento controla qué procesos y actividades se llevan a cabo y protege los objetos de base de datos subyacentes. Esto elimina la necesidad de conceder permisos en cada nivel de objetos y simplifica los niveles de seguridad.

Al llamar a un procedimiento a través de la red, solo está visible la llamada que va a ejecutar el procedimiento. Por lo tanto, los usuarios malintencionados no pueden ver los nombres de los objetos de base de datos y tabla, incrustados en sus propias instrucciones Transact-SQL, ni buscar datos críticos.

El uso de parámetros de procedimientos ayuda a protegerse contra ataques por inyección de código SQL. Dado que la entrada de parámetros se trata como un valor literal y no como código ejecutable, resulta más difícil para un

atacante insertar un comando en la instrucción Transact-SQL del procedimiento y comprometer la seguridad.

Los procedimientos pueden cifrarse, lo que ayuda a ofuscar el código fuente. Para más información, consulte SQL Server Encryption.

- **Reutilización del código:** El código de cualquier operación de base de datos redundante resulta un candidato perfecto para la encapsulación de procedimientos. De este modo, se elimina la necesidad de escribir de nuevo el mismo código, se reducen las inconsistencias de código y se permite que cualquier usuario o aplicación que cuente con los permisos necesarios pueda acceder al código y ejecutarlo.
- **Mantenimiento más sencillo:** Cuando las aplicaciones cliente llaman a procedimientos y mantienen las operaciones de base de datos en la capa de datos, solo deben actualizarse los cambios de los procesos en la base de datos subyacente. El nivel de aplicación permanece independiente y no tiene que tener conocimiento sobre los cambios realizados en los diseños, las relaciones o los procesos de la base de datos.
- **Rendimiento mejorado:** De forma predeterminada, un procedimiento se compila la primera vez que se ejecuta y crea un plan de ejecución que vuelve a usarse en posteriores ejecuciones. Como el procesador de consultas no tiene que crear un nuevo plan, normalmente necesita menos tiempo para procesar el procedimiento. (Microsoft, Procedimientos almacenados (motor de base de datos), 2017)

#### **2.1.6. Regresión lineal**

#### **2.1.6.1. Concepto de Regresión**

El análisis de regresión engloba a un conjunto de métodos estadísticos que usamos cuando tanto la variable de respuesta como las variables predictivas son continuas y queremos predecir valores de la primera en función de valores observados de las segundas. En esencia, el análisis de regresión consiste en ajustar un modelo a los datos, estimando coeficientes a partir de las observaciones, con el fin de predecir valores de la variable de respuesta a partir de una (regresión simple) o más variables (regresión múltiple) predictivas o explicativas. (Vinuesa, 2016)

El análisis de regresión juega un papel central en la estadística moderna y se usa para:

- **Identificar** a las variables predictivas relacionadas con una variable de respuesta.
- **Describir** la forma de la relación entre estas variables y para derivar una función matemática óptima que modele esta relación.
- **Predecir** la variable de respuesta a partir de las explicativas o predictoras.

#### **2.1.6.2. Tipos de Regresión**

El término regresión puede ser confuso porque existen muchas variantes especializadas de regresión. Además, R tiene muchas funciones para ajustar una gran gama de modelos de regresión.
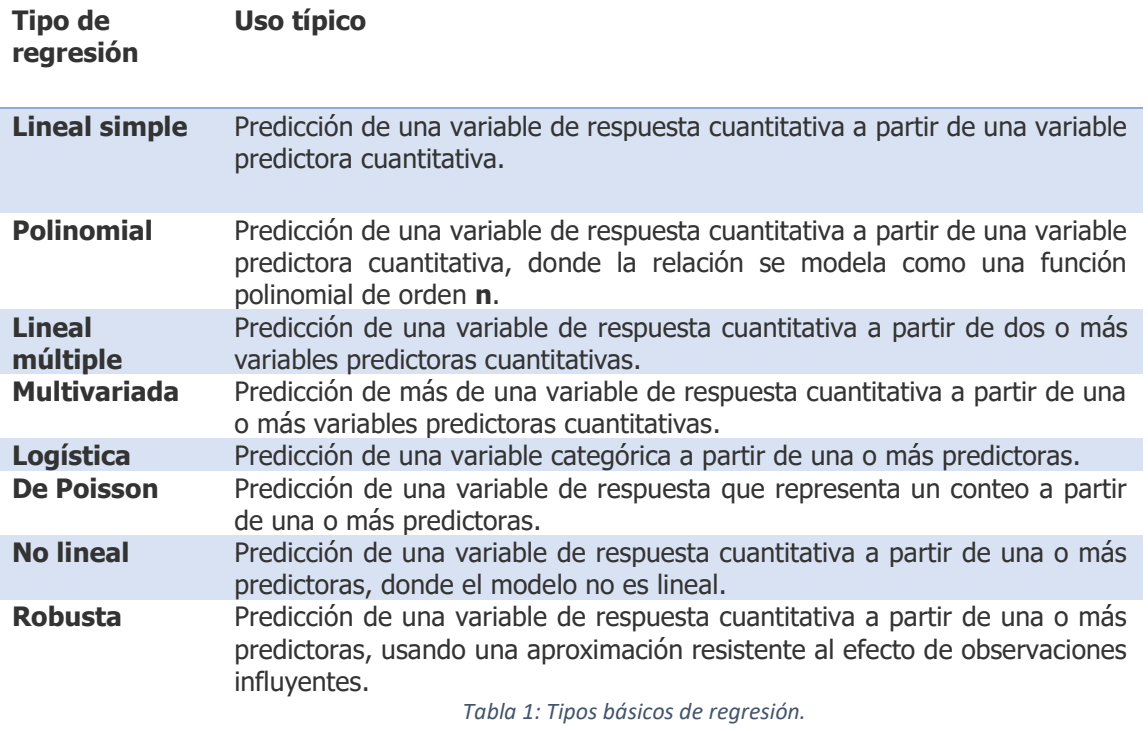

# **2.1.6.3. Modelado estadístico: selección de modelos, ajuste a los datos y varianza en la estima**

Dadas dos variables cuantitativas existen virtualmente cientos de modelos que podrían describir la relación matemática entre ellas. El reto está en elegir el modelo que mejor se ajuste a estos datos para minimizar el error en la estima que se haga a partir del modelo.

**Usamos los modelos para estimar el valor promedio de la variable de respuesta en función de parámetros estimados de los datos**. De manera general, podemos predecir valores de la variable de respuesta usando esta fórmula:

$$
estima_i = (modelo) + error_i
$$

Para obtener la máxima precisión (mínimo  $error_i$ ) en nuestra estima o predicción, tendremos que:

1. Elegir una familia de modelos adecuados a nuestros datos (modelos lineales, polinomiales, exponenciales, no lineales.)

- 2. Determinar el grado de parametrización adecuado del modelo.
- 3. Obtener estimas de máxima verosimilitud de dichos parámetros.

Sólo así podremos llegar a un compromiso óptimo entre realismo del modelo, grado de ajuste del modelo a los datos, y mínima varianza de la estima. Veamos como ejemplo el ajuste de modelos lineal y cuadrático (polinomial) para predecir el peso de mujeres de 30-39 años en función de su altura (peso  $\sim$  altura) ¿Cuál de ellos se ajusta mejor a los datos?

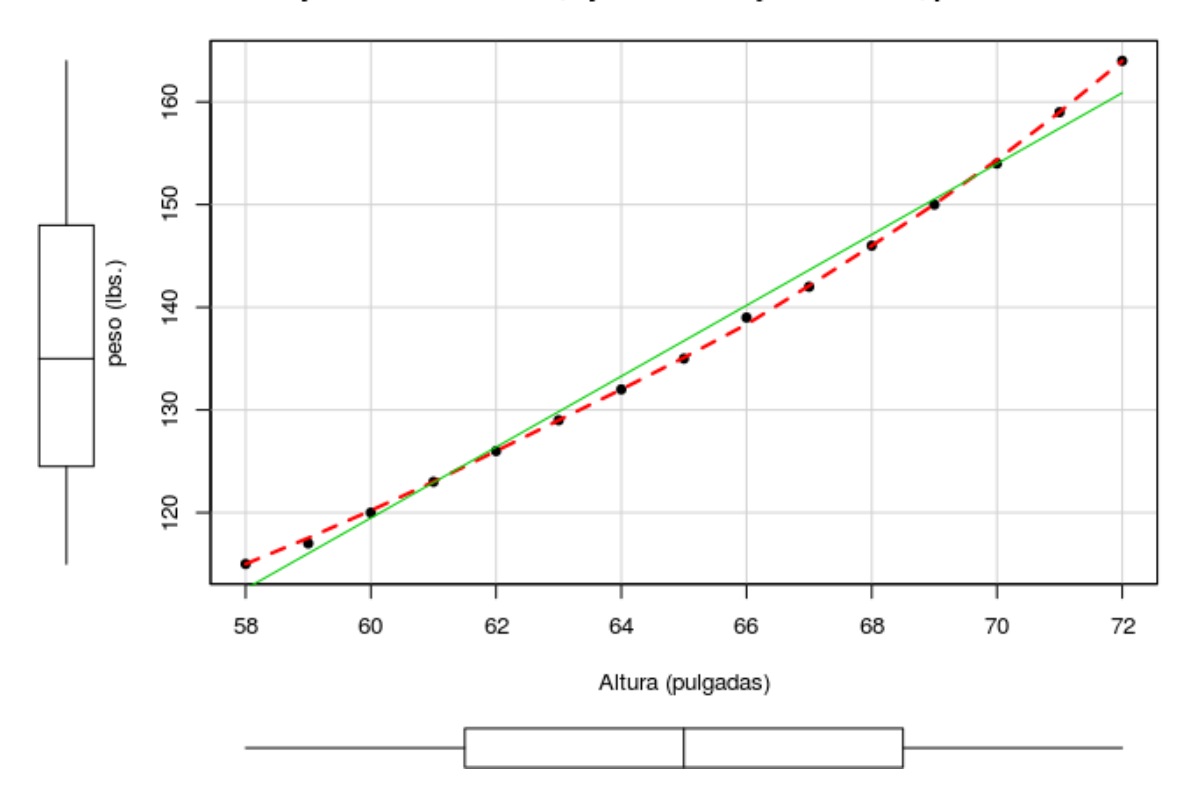

Mujeres de 30-39 años, ajustes lineal y cuadrático, peso ~ altura

*Figura 6: Ajuste de modelos lineal y cuadrático. Obtenido de: https://www.ccg.unam.mx/~vinuesa/R4biosciences/docs/Tema9\_regresion.html*

- Estadísticas asociadas al modelo lineal:  $\widehat{pess} = -87.52 + 3.45 * altura$
- Residual standard error: 1.525 on 13 degrees of freedom
- Multiple R-squared: 0.991, Adjusted R-squared: 0.9903
- F-statistic: 1433 on 1 and 13 DF, p-value: 1.091e-14

## **2.1.7. Regresión lineal Simple**

Para comprende mejor el tema se va a realizar un ejercicio simple:

• Deseamos predecir el sueldo mensual en función a la edad de un trabajador.

Tenemos dos variables, la variable sueldo (Y) que es la que se busca predecir y la variable cuantitativa que es la edad (X) la cual busca explicar la varianza de (Y).

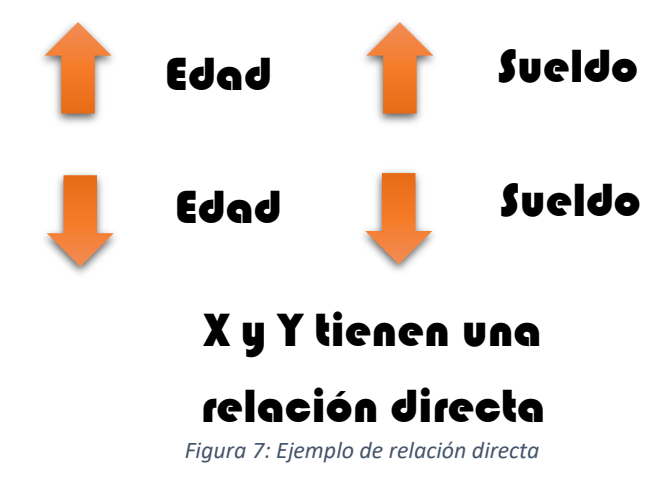

Si la edad del trabajador aumenta, también el sueldo aumentaría y si la edad del trabajador disminuye por lógica el sueldo también tiende a disminuir, esto es algo que no siempre se va a cumplir, pero se trata de explicar de esta manera para entender que si las dos variables van hacia la misma dirección se dice que tienen una relación directa.

Otro ejemplo sería el siguiente:

• Deseamos predecir el tiempo en meses que tarda una edificadora en construir un condominio en función al número de trabajadores que contrato para realizar la obra.

Nuestras variables serían las siguientes, tiempo de construcción (Y) y número de trabajadores (X).

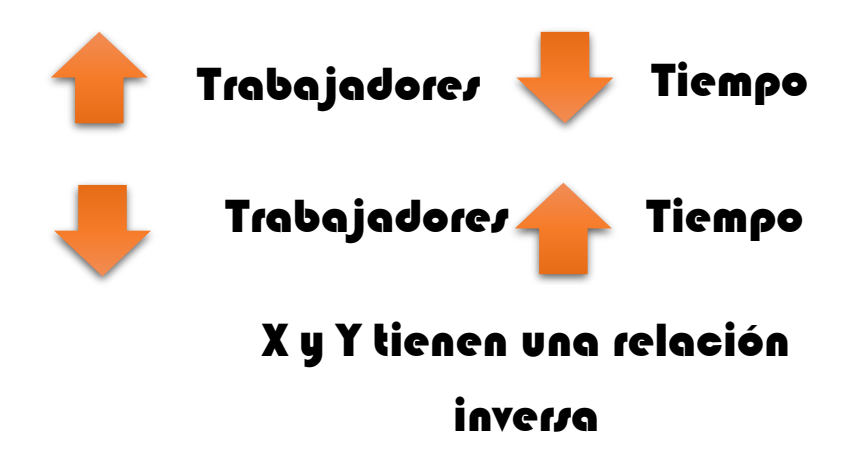

*Figura 8: Ejemplo de relación inversa*

En este ejemplo si el número de trabajadores aumenta, el tiempo de construcción disminuye y si el número de trabajadores disminuye, el tiempo de construcción tendría que aumentar, a este tipo de relaciones se le llama inversa.

El ejemplo resuelto sería el siguiente:

• Se desea predecir la calificación de un alumno en función a la cantidad de horas a la semana que estudio para un examen.

Se tomará una muestra de 6 alumnos los cuales serán los siguientes datos:

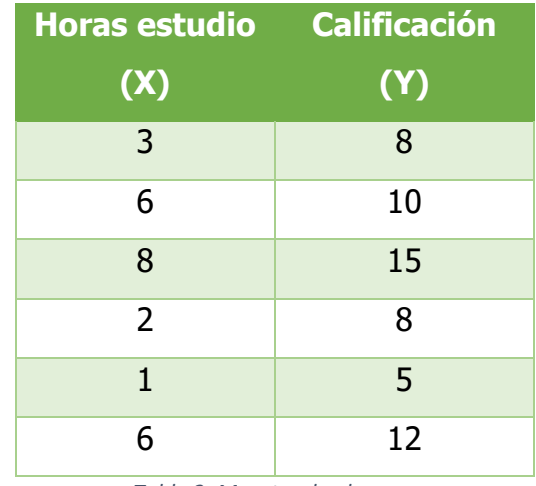

*Tabla 2: Muestra de alumnos*

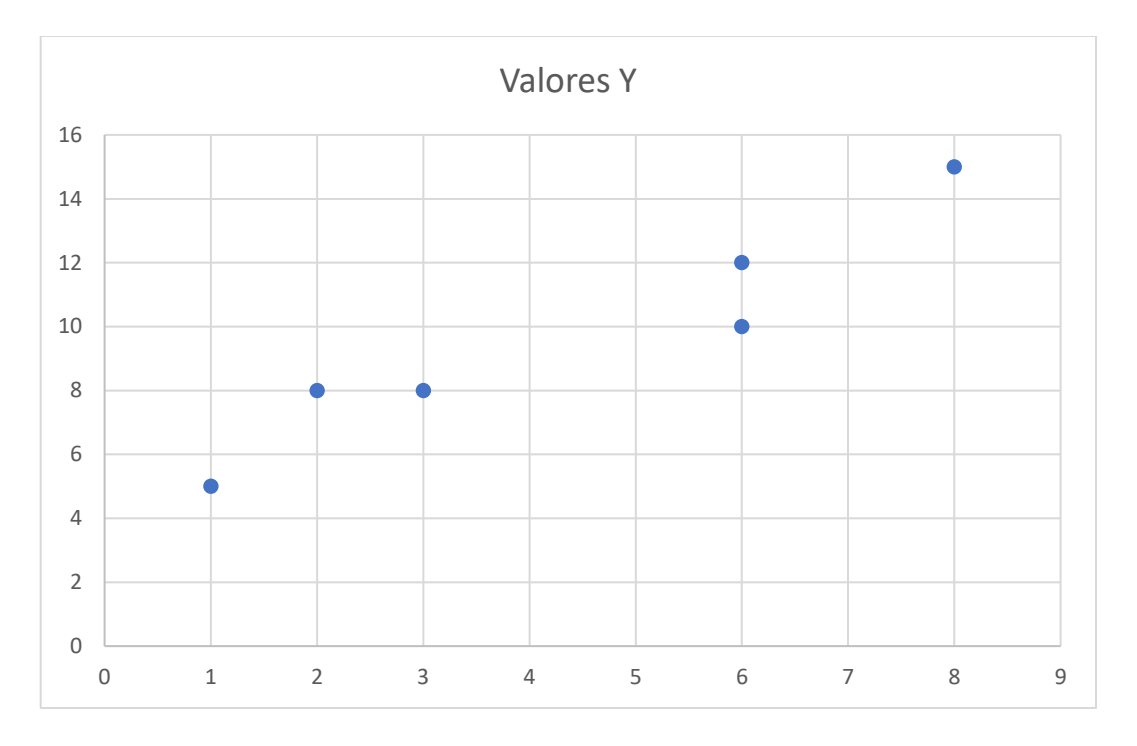

## **Grafica de dispersión de los datos**

*Gráfica 1: Gráfica de dispersión de los datos*

Para obtener una predicción de los datos se deberá aplicar la siguiente ecuación estimada:

$$
\hat{y} = b_0 + b_1 x
$$

La ecuación estimada  $\hat{y}$  se obtiene calculando los coeficientes  $b_0$  y  $b_1$  con el método de mínimos cuadrados.

Donde:

- $\bullet$   $\hat{y}$ : Variable
- $\bullet$   $b_0$  Coeficiente constante (Intercepto)
- $\bullet$   $b_1$  Coeficiente constante (Pendiente)
- $x$  Variable

A continuación, se muestra el valor del intercepto en la gráfica de dispersión:

Para el cálculo de  $b_0$  se utiliza el método de mínimos cuadrados con la siguiente ecuación:

$$
b_0 = \frac{\sum (x_i - \bar{x})(y_i - \bar{y})}{\sum (x_i - x)^2}
$$

Donde:

- $b_0$ : Intercepto
- $x_i$ : Indice de las X
- $\bar{x}$ : Promedio de las X
- $y_i$ : Indice de las Y
- $\bar{y}$ : Promedio de las Y

Realizando los cálculos necesarios se obtiene el valor para  $b_0 = 1.3868$ 

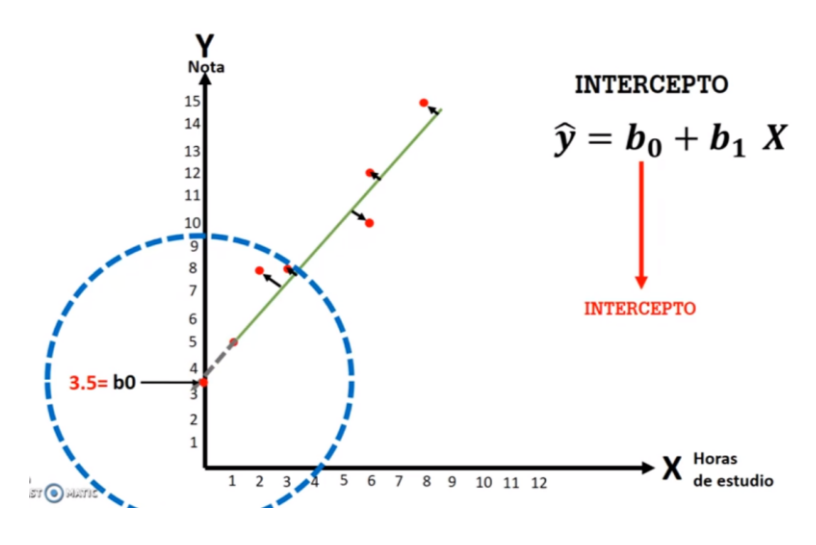

*Figura 9: Ejemplo de aproximación al intercepto*

A continuación, se muestra el valor de la pendiente en la gráfica de dispersión:

Para el cálculo de  $b_0$  se utilizará la siguiente ecuación:

$$
b_1 = \bar{y} - b_0 \bar{x}
$$

Donde:

- $\bullet$   $b_1$ : Pendiente
- $\bar{y}$ : Promedio de las Y
- $\bullet$   $b_0$ : Intercepto
- $\bullet$   $\bar{x}$ : Promedio de las X

Obteniendo el valor para  $b_1 = 3.6570$ 

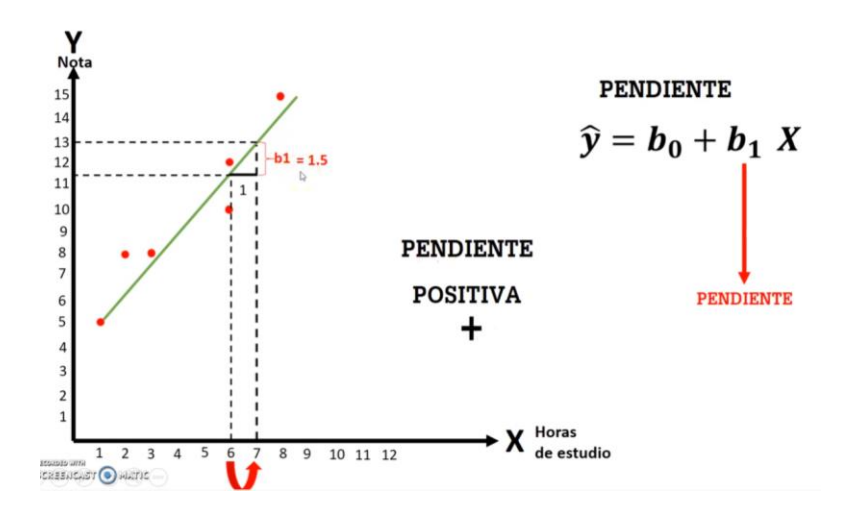

*Figura 10: Ejemplo de aproximación a la pendiente*

Siguiendo la ecuación estimada  $\hat{y} = b_0 + b_1 x$  en cada iteración obtenemos los siguientes resultados:

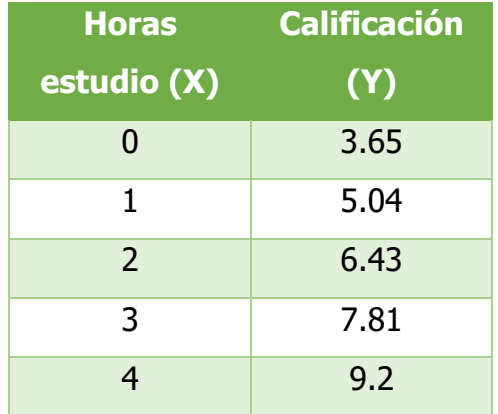

| 5  | 10.59 |
|----|-------|
| 6  | 11.97 |
| 7  | 13.36 |
| 8  | 14.75 |
| 9  | 16.13 |
| 10 | 17.52 |
| 11 | 18.91 |
| 12 | 20.29 |
| 13 | 21.68 |
| 14 | 23.07 |
| 15 | 24.45 |

*Tabla 3: Resultado de regresión lineal*

Y nuestra grafica precedida sería la siguiente:

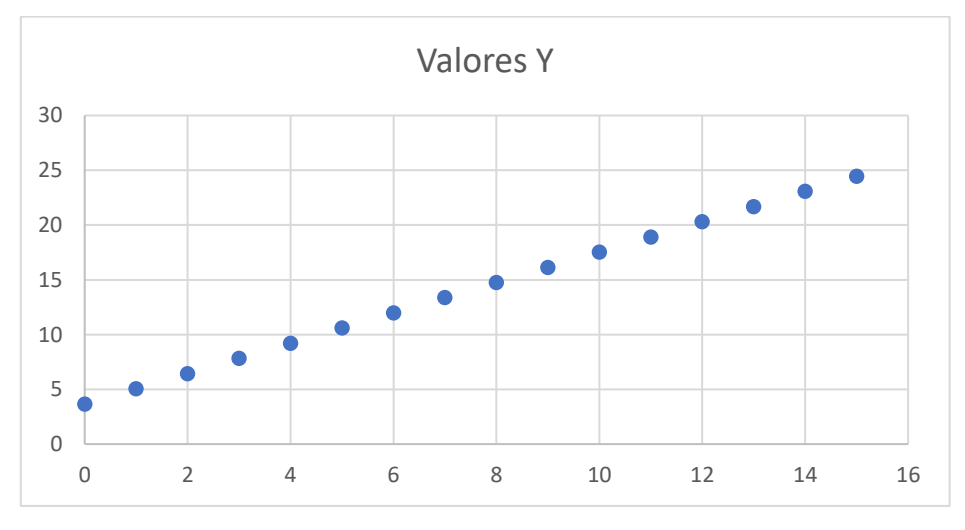

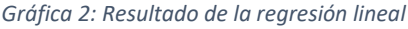

Con estos datos podemos obtener un estimado de la calificación que podría obtener un alumno dependiendo de sus horas de estudio antes de presentar su examen.

# **2.2. METODOLOGÍA DE LA INVESTIGACIÓN**

### **2.2.1. Investigación Cuasi-Experimental**

Se elige el tipo de Investigación como Cuasi-Experimental debido a que el título de la investigación es: Aplicación Web para apoyar la toma de decisiones en el proceso de enseñanza de programación cuyo objetivo es el siguiente: Implementar una aplicación web en el Instituto Tecnológico Superior de Teziutlán utilizando la metodología OOHDM como apoyo en la toma de decisiones en el proceso de enseñanza de programación.

Se busca implementar una aplicación web que funcionará con datos obtenidos de una herramienta de medios tangibles donde un grupo de alumnos realizará actividades de programación, todas esas interacciones serán enviadas a la aplicación web para interpretarlas como sus calificaciones en dichas actividades, lo que se realizará dentro de la aplicación web será la identificación de las áreas de oportunidad de cada alumno que finalizó actividades de programación dentro de la herramienta de medios tangibles, esto con el fin de que el docente determine cuales son los temas donde el alumno tiene mayor dificultad para apoyarlo con diferente material o una técnica distinta de enseñanza y evitar la posible deserción del estudiante, asimismo proponer al alumno material como videos o la solución a las actividades de los temas que cursan.

Se opta por el tipo de investigación Cuasi-Experimental debido a que la investigación se basa sobre todo en estudiar el efecto de una variable independiente (calificaciones) sobre otra variable, denominada variable dependiente (intentos).

Es por ello que se eligió el tipo de investigación Cuasi-Experimental ya que se busca realizar la implementación en un grupo de estudiantes dentro del Instituto Tecnológico Superior de Teziutlán que utilicen la herramienta de medios tangibles y la aplicación web y un grupo donde se enseñe programación de manera tradicional.

### **2.2.2. Población**

La población serán estudiantes de primer semestre de la carrera de Ingeniería en Sistemas Computacionales dentro del Instituto Tecnológico Superior de Teziutlán del periodo escolar Enero-Julio del año 2020. El 100% de la población lo componen los dos grupos de primer semestre, la muestra será el 50% de la población, solo un grupo de estudiantes será medido para posteriormente ser comparado con el 50% restante y comprobar si realmente la hipótesis se cumple o no.

#### **2.2.3. Recolección de datos**

Las técnicas para la recolección de datos se proponen dos: Entrevistas estructuradas donde se cuestionará a los alumnos y docentes sobre la viabilidad de la implementación de la aplicación web, beneficios, ventajas y desventajas. Y Estadísticas, donde se consultarán los índices de reprobación en las materias de programación dentro del Instituto Tecnológico Superior de Teziutlán y así determinar la viabilidad de un nuevo método de enseñanza en temas de programación.

Algunos de los datos que se gestionaran para obtener las áreas de oportunidad del alumno y así apoyar al docente para la toma de decisiones en la enseñanza de programación se obtendrán de la base de datos que manejara la aplicación TOK-PROGRAM, los datos que se recolectaran serán los siguientes:

- **Actividad:** El nombre de la actividad que se realizó dentro de TOK-PROGRAM.
- **No. De intentos:** Las veces que el usuario trato de finalizar correctamente la actividad.
- **Resultado:** El resultado por cada intento, si fue correcto o incorrecto.
- **Tiempo:** El tiempo transcurrido por cada intento realizado.
- **Usuario:** Los datos del alumno que realizo la actividad como su nombre, apellidos y No de Control.

## **2.2.4. Instrumentos de medición**

La encuesta se realizó a través de la plataforma Survey Monkey, esta se aplicó a diez docentes que imparten materias de programación, esto con el fin de obtener los datos que requerimos para optar con el siguiente paso de la investigación.

Las preguntas fueron las siguientes:

- 1. Para un sistema de administración en general, ¿Cuál es de su preferencia, WEB, móvil o escritorio?
- 2. Durante la semana ¿Con que frecuencia accede a sitios web?
- 3. En la actualidad, ¿Es importante es aprender un lenguaje de programación?
- 4. ¿Usted cree que aprender a programar por primera vez es difícil?
- 5. ¿Sus métodos de enseñanza de programación siempre son los mismos?
- 6. De un grupo de 40 alumnos, ¿Es fácil detectar áreas de oportunidad de cada alumno en temas de programación?
- 7. De primero y segundo semestre, ¿Qué porcentaje de sus alumnos cree que dominan correctamente sus temas de programación al finalizar el curso?
- 8. ¿Para usted sería útil una aplicación WEB que administre las calificaciones en actividades de programación de sus alumnos?
- 9. ¿Utilizaría una aplicación WEB que ayude a predecir las calificaciones de sus alumnos en base a muestras tomadas de grupos anteriores?
- 10.En relación a la pregunta anterior, ¿Ayudaría en la toma de decisiones para el proceso de aprendizaje de sus alumnos?

A continuación, se muestran las respuestas recopiladas durante la aplicación del instrumento de investigación:

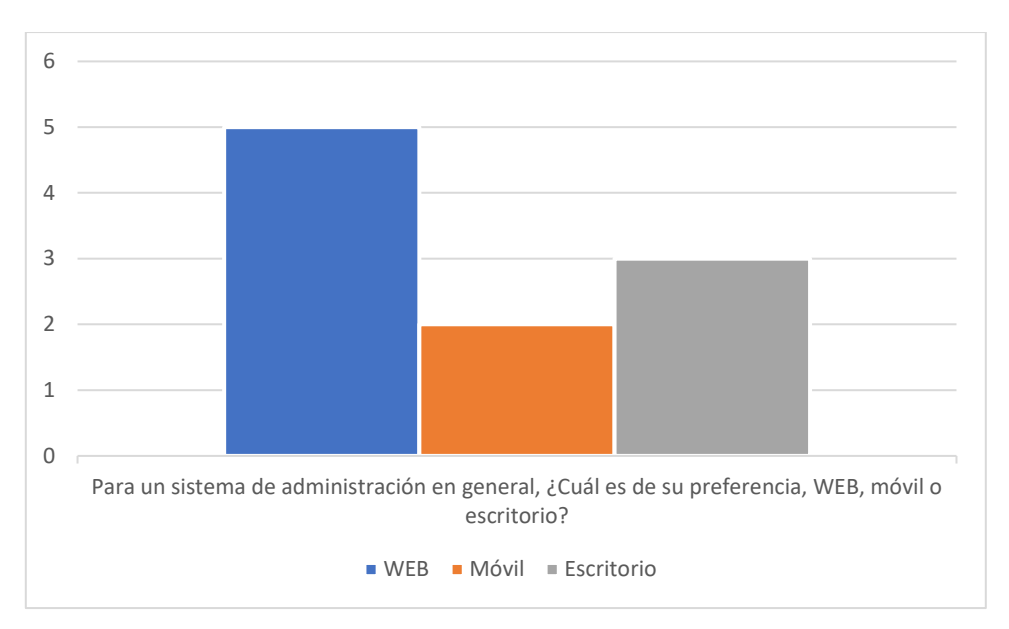

*Gráfica 3: Resultados de la pregunta número 1*

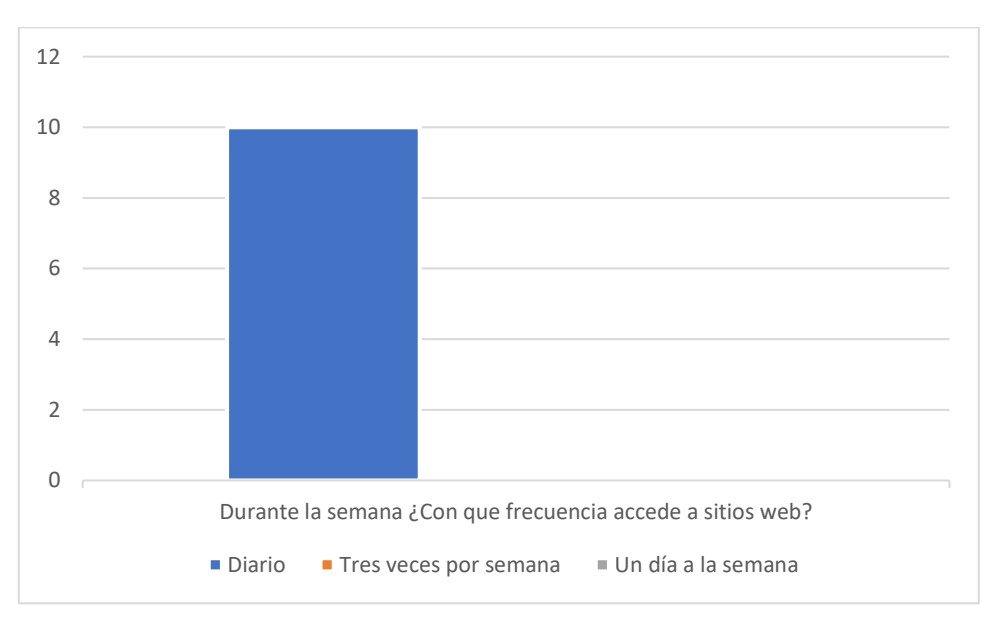

*Gráfica 4: Pr Resultados de la pregunta número 2*

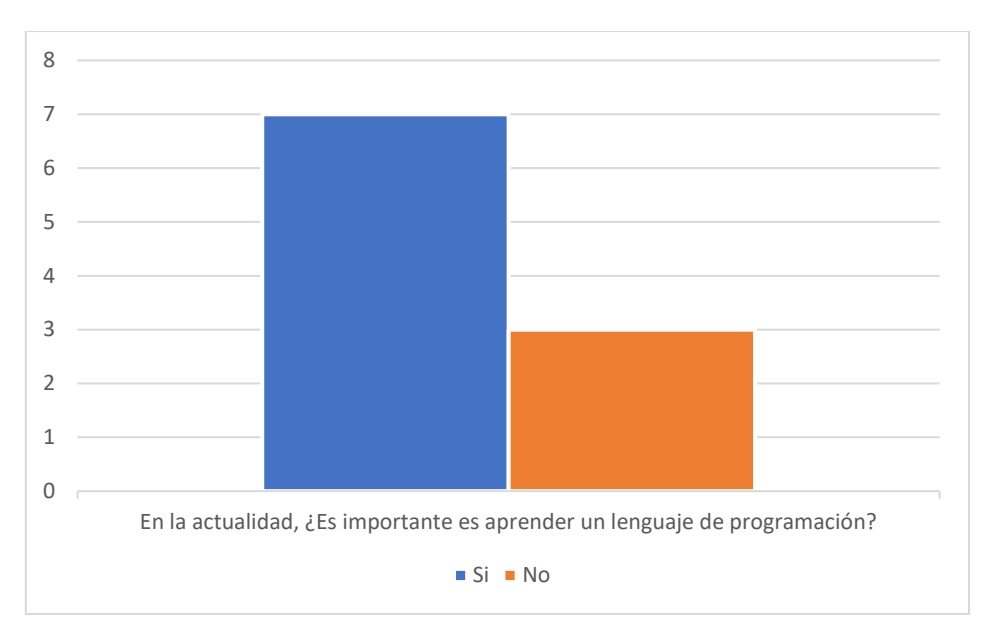

*Gráfica 5: Resultados de la pregunta número 3*

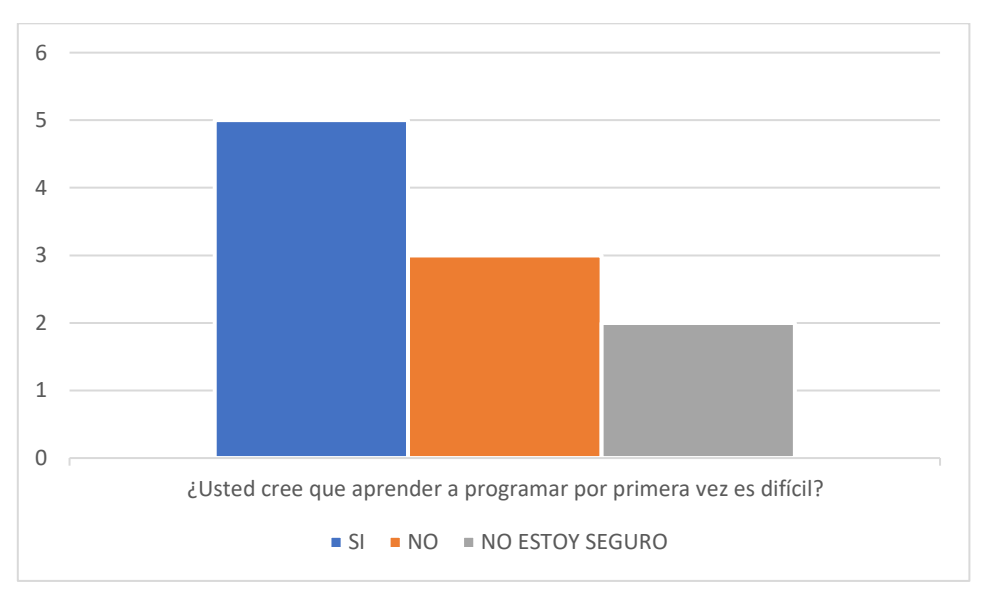

*Gráfica 6: Resultados de la pregunta número 4*

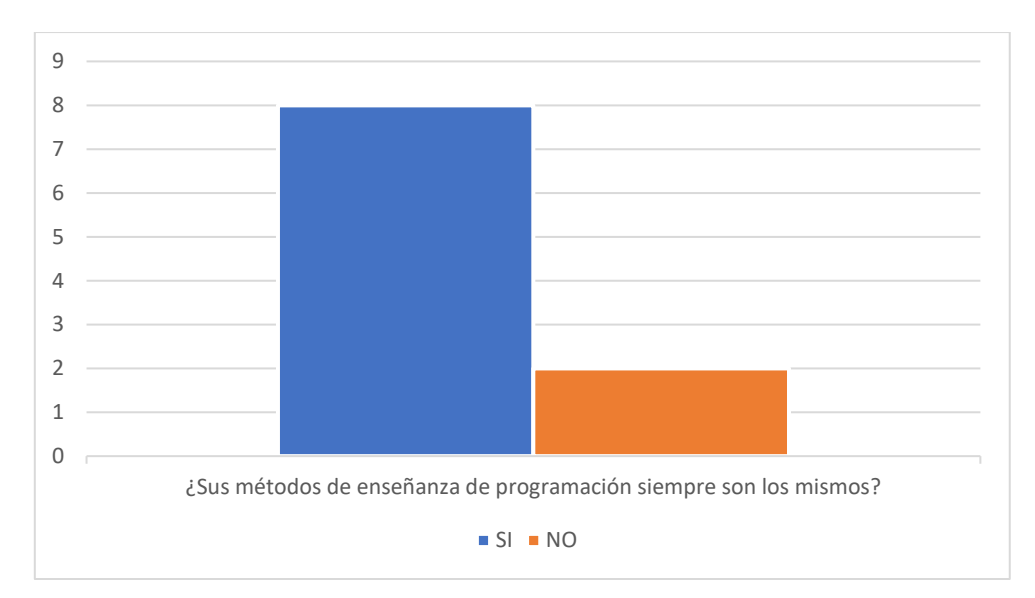

*Gráfica 7: Resultados de la pregunta número 5*

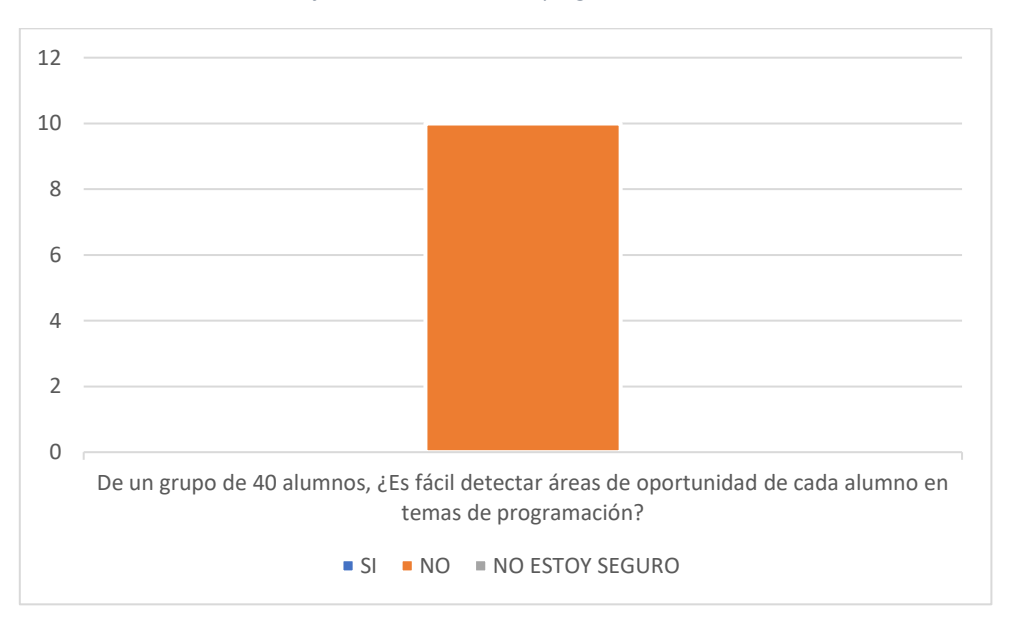

*Gráfica 8: Resultados de la pregunta número 6*

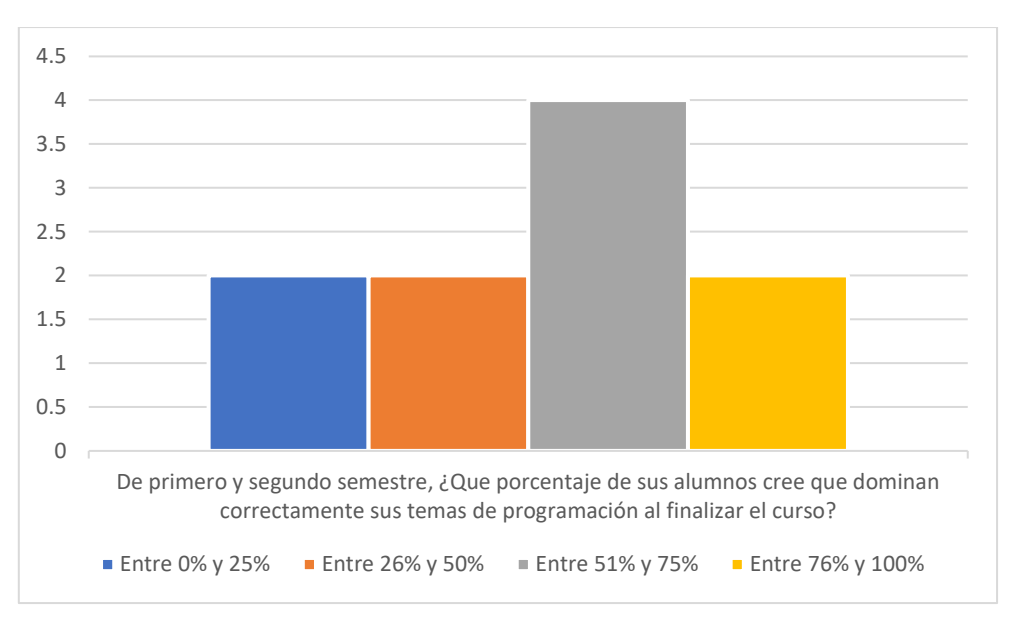

*Gráfica 9: Resultados de la pregunta número 7*

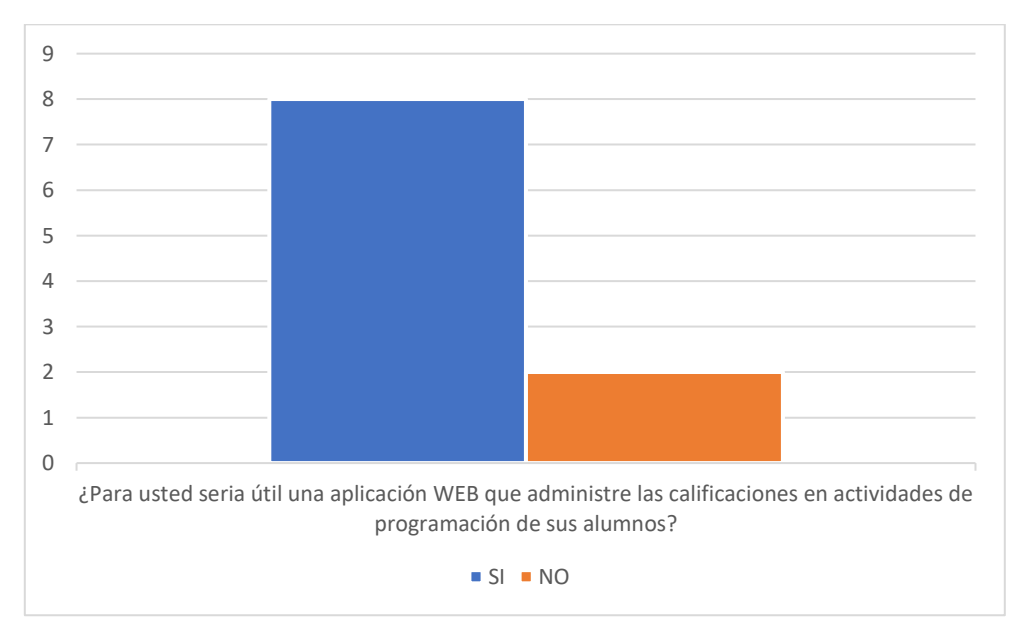

*Gráfica 10: Resultados de la pregunta número 8*

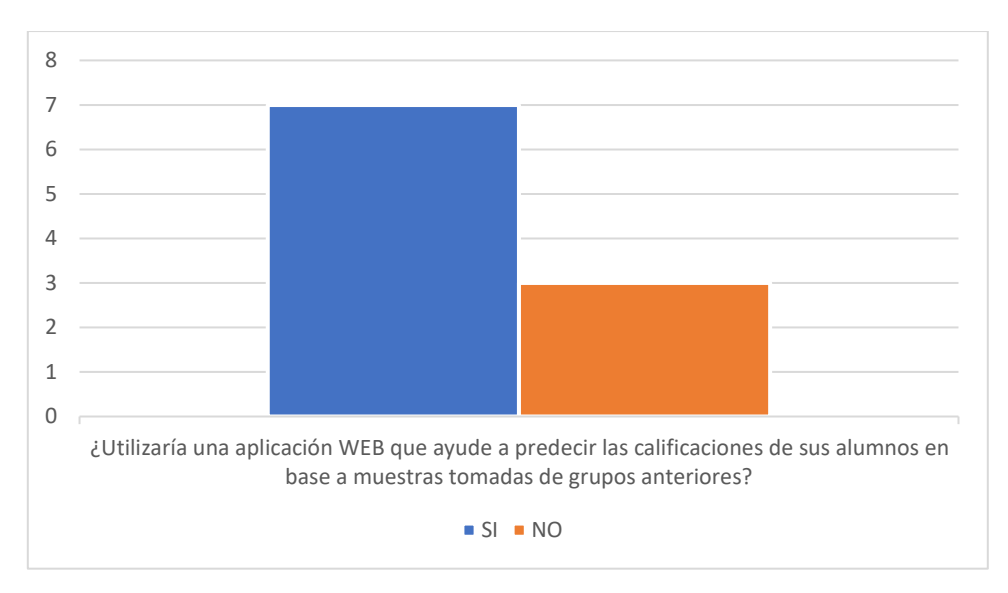

*Gráfica 11: Resultados de la pregunta número 9*

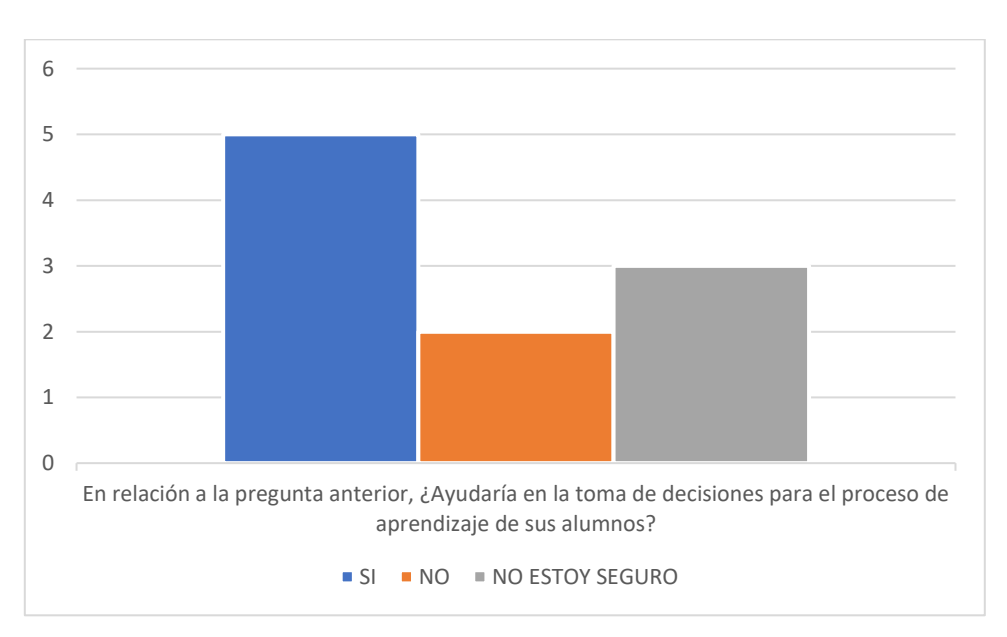

*Gráfica 12: Resultados de la pregunta número 10*

# **2.3. METODOLOGÍA DE DESARROLLO**

## **2.3.1. Especificación de requisitos de software**

#### **2.3.1.1. Introducción**

Este apartado es una Especificación de Requisitos Software (ERS) para el Proyecto: Aplicación Web para apoyar la toma de decisiones en el proceso de enseñanza de programación. Esta especificación se ha estructurado basándose en las directrices dadas por el estándar IEEE Practica Recomendada para Especificaciones de Requisitos Software ANSI/IEEE 830, 1998.

#### **2.3.1.2. Propósito**

El presente apartado tiene como propósito definir las especificaciones funcionales, no funcionales para el desarrollo de un sistema de información web que permitirá identificar las áreas de oportunidad en estudiantes que realizan actividades de programación. Éste será utilizado por estudiantes y profesores.

#### **2.3.1.3. Alcance**

Esta especificación de requisitos está dirigida al alumno y docente que serán los usuarios del sistema, en el cual el docente y el alumno podrán identificar las áreas de oportunidad que tienen sus alumnos en actividades de programación a través de medios tangibles, así como la gestión de calificaciones y actividades para el alumno.

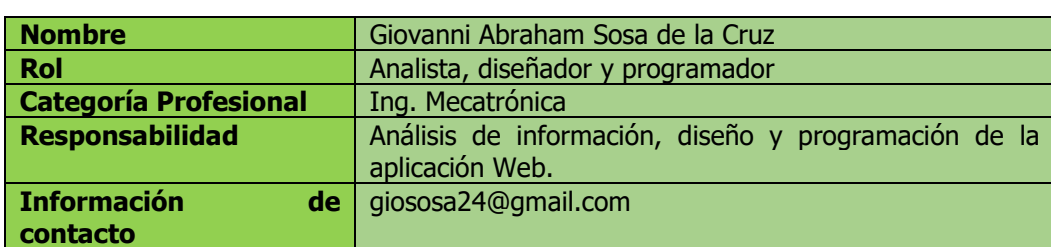

## **2.3.1.4. Personal involucrado**

*Tabla 4: Analista, diseñador y programador*

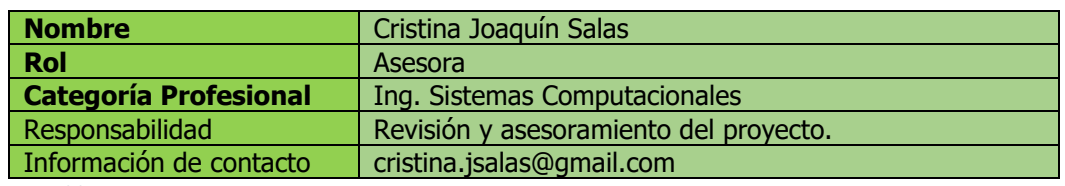

*Tabla 5: Asesora*

## **2.3.1.5. Definiciones, acrónimos y abreviaturas**

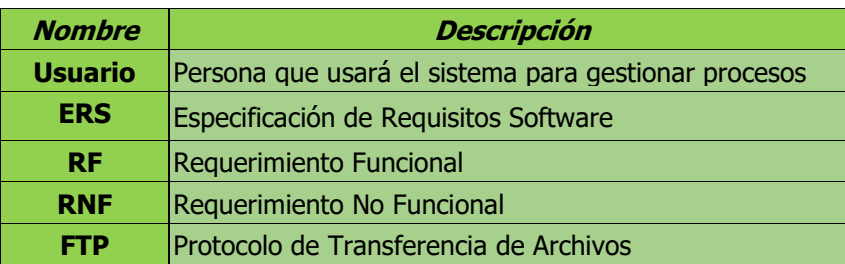

*Tabla 6: Definiciones, acrónimos y abreviaturas*

## **2.3.2. Requisitos generales**

## **2.3.2.1. Perspectiva del producto**

El sistema será una aplicación WEB que permitirá ingresar al docente para dar de alta a los alumnos que formaran su grupo de enseñanza, así mismo el docente podrá dar de alta los temas y actividades que se realizaran a través de una herramienta de medios tangibles la cual proporcionara al sistema las interacciones de los alumnos en las actividades realizadas dentro de la misma que se interpretaran dentro del sistema como calificaciones permitiendo al docente identificar las áreas de oportunidad de sus alumnos en los temas de programación.

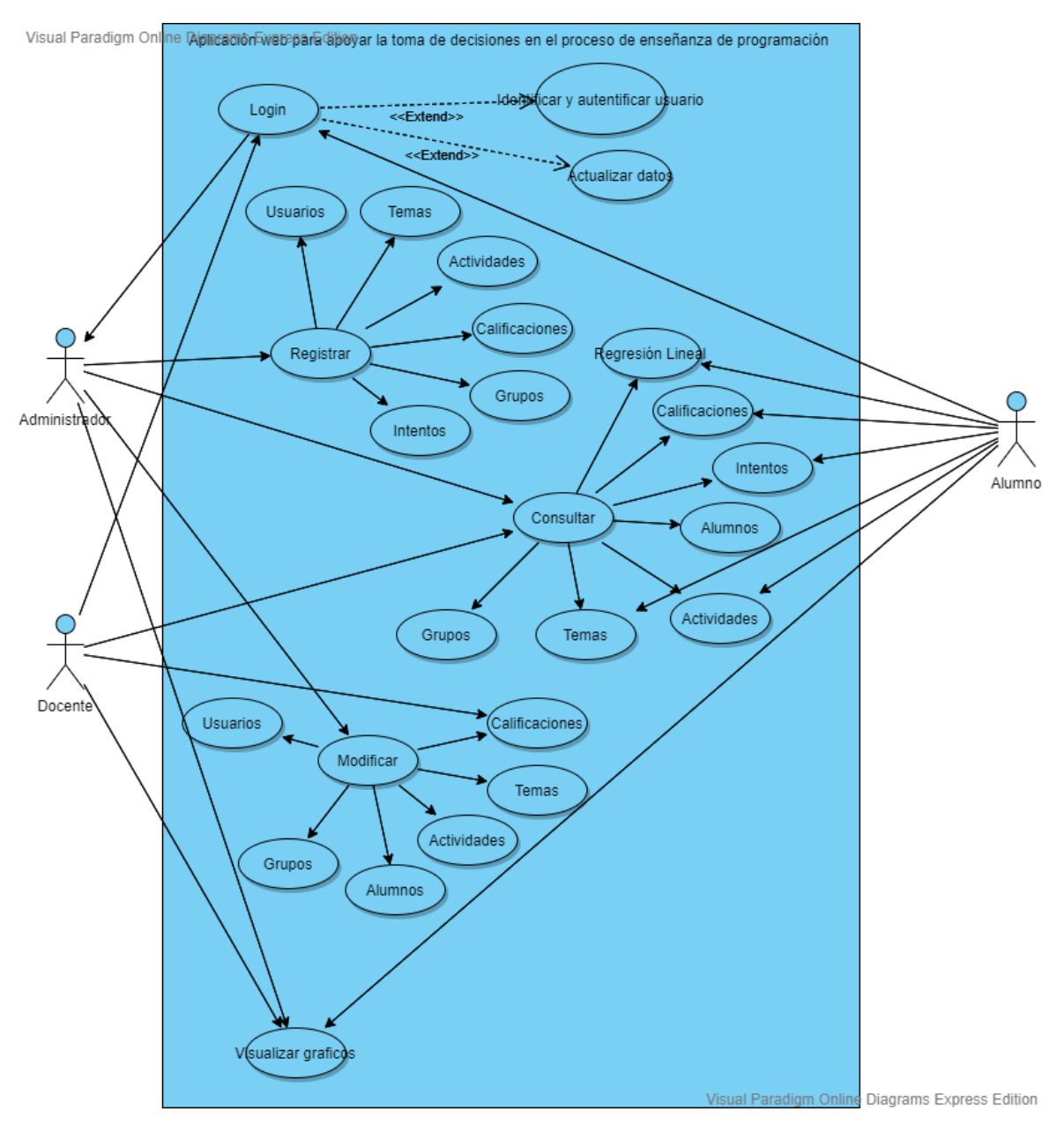

**2.3.2.2. Funcionalidad del producto**

*Figura 11:Diagrama de casos de uso de la aplicación WEB*

## **2.3.2.3. Características de los usuarios**

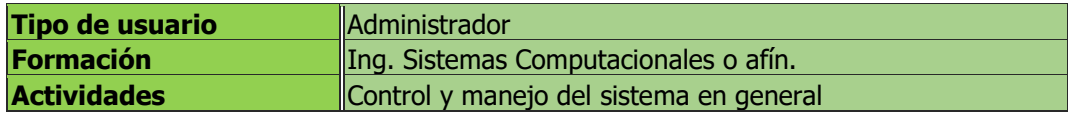

*Tabla 7: Características de Administrador*

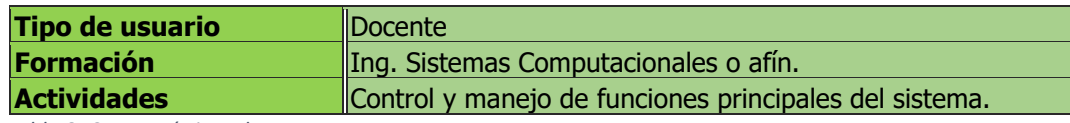

*Tabla 8: Características de Docente*

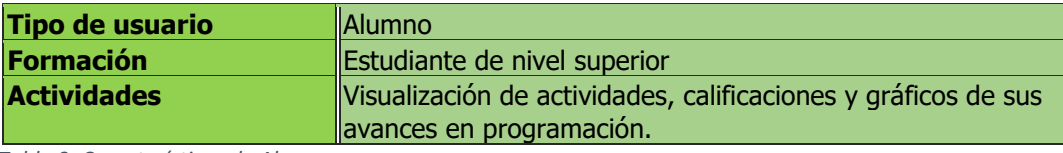

*Tabla 9: Características de Alumno*

## **2.3.2.4. Restricciones**

- Interfaz para ser usada con internet.
- Uso de Dominio (X)
- Lenguajes y tecnologías en uso: HTML, AJAX, C# y SQL.
- Los servidores deben ser capaces de atender consultas concurrentemente.
- El sistema se diseñará según un modelo cliente/servidor.
- El sistema deberá tener un diseño e implementación sencilla, independiente de la plataforma o del lenguaje de programación.

## **2.3.2.5. Requerimientos Funcionales**

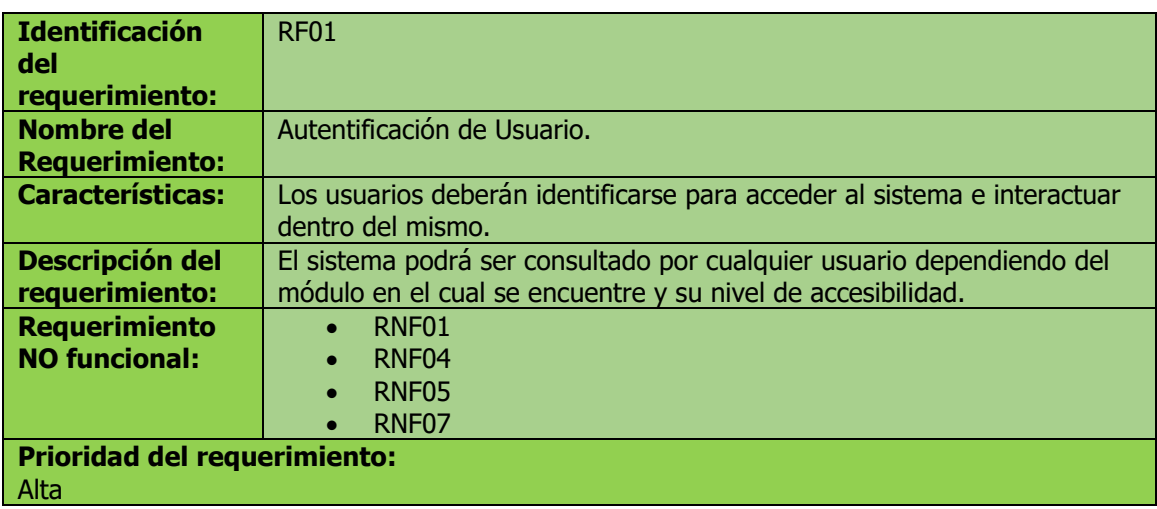

*Tabla 10: Requerimiento funcional 1*

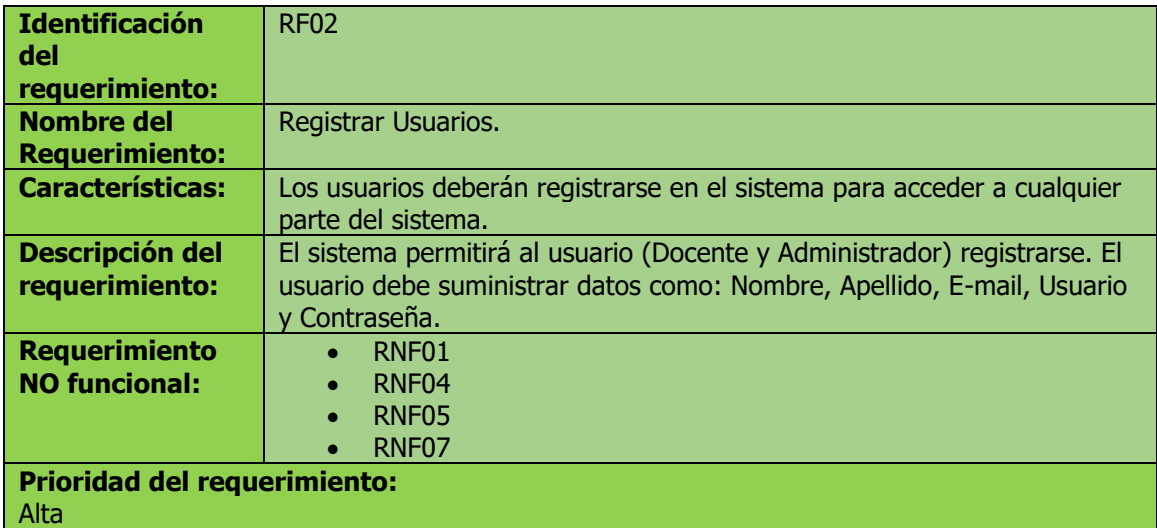

*Tabla 11: Requerimiento funcional 2*

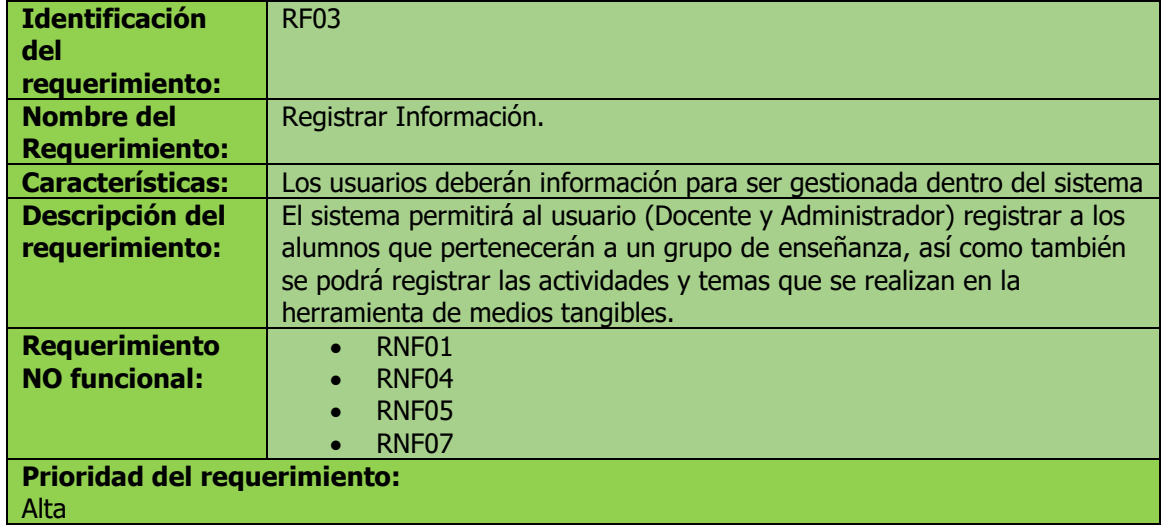

*Tabla 12: Requerimiento funcional 3*

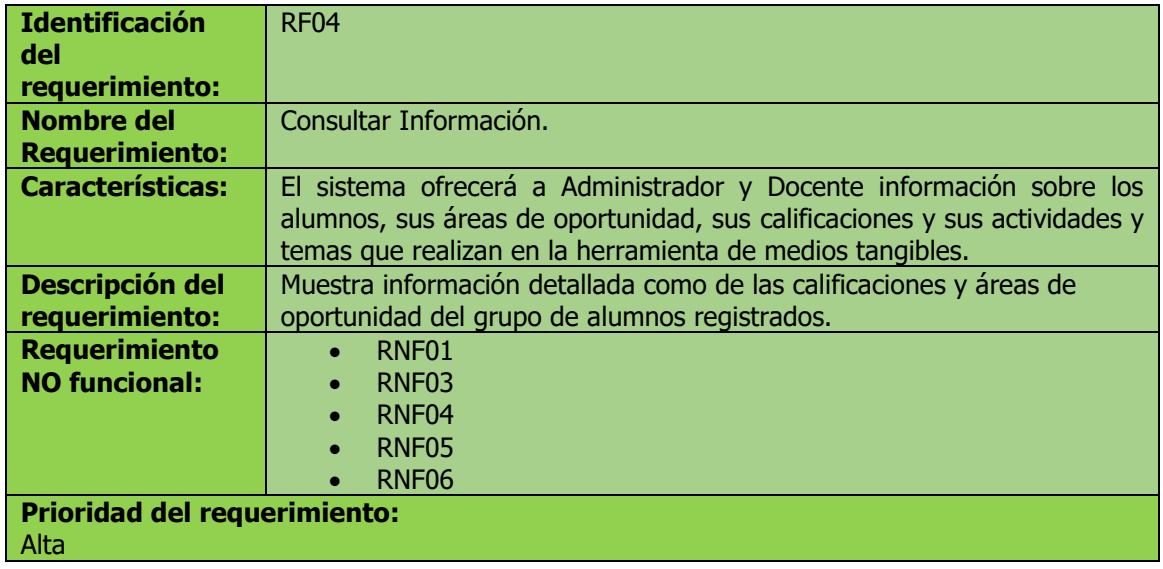

#### *Tabla 13: Requerimiento funcional 4*

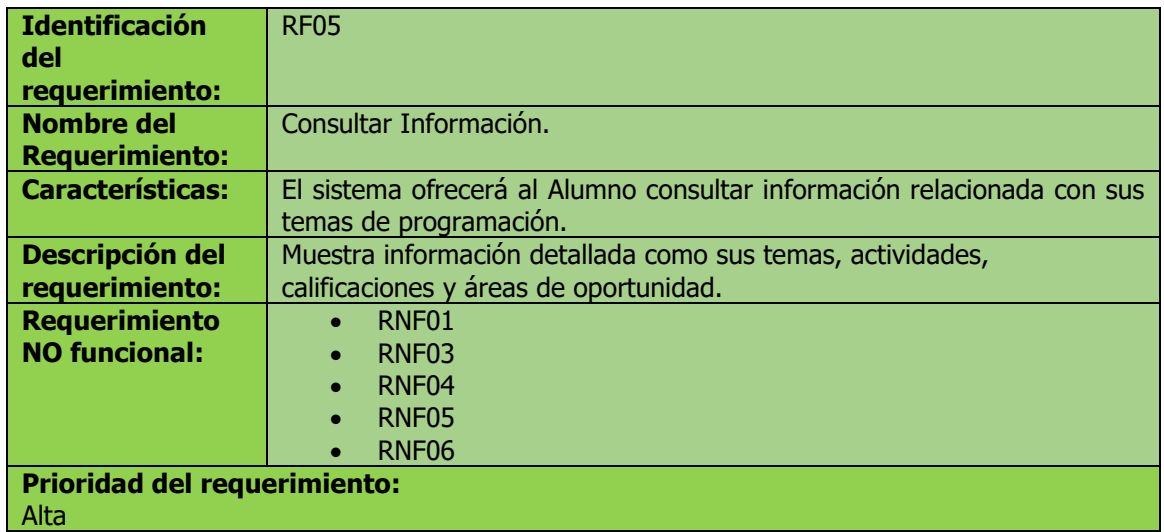

*Tabla 14: Requerimiento funcional 5*

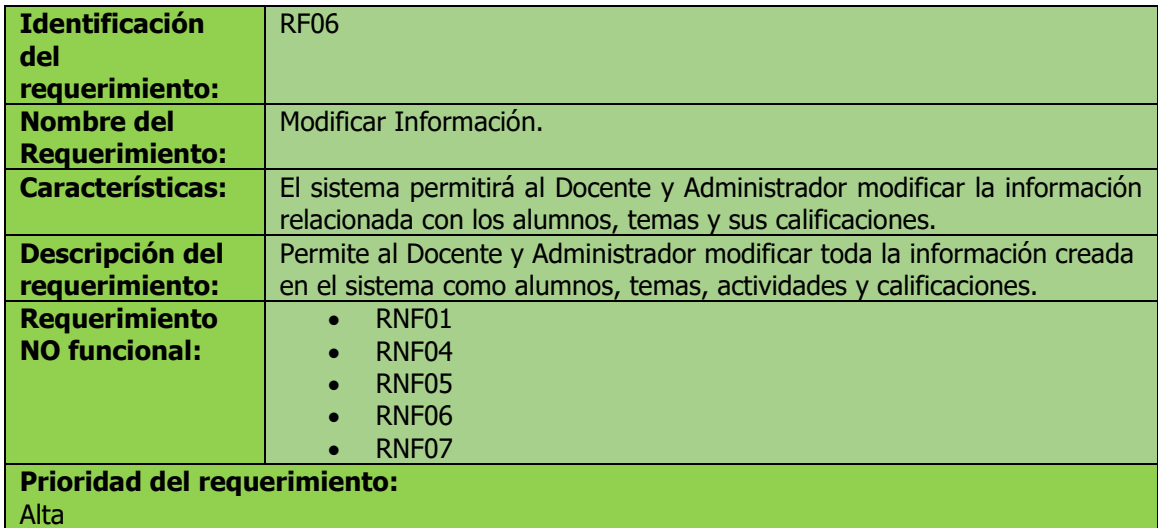

*Tabla 15: Requerimiento funcional 6*

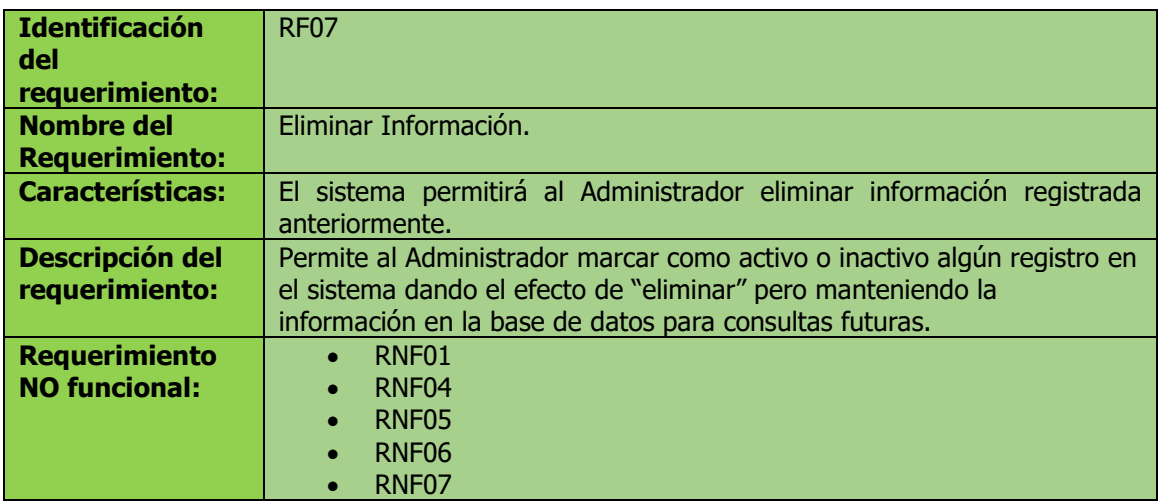

#### **Prioridad del requerimiento:**  Alta

*Tabla 16: Requerimiento funcional 7*

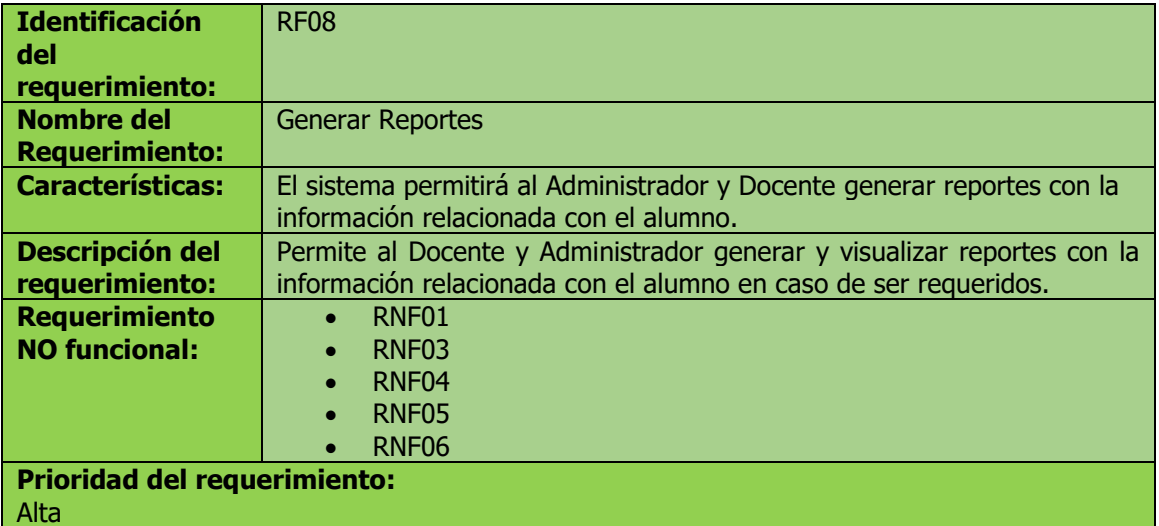

*Tabla 17: Requerimiento funcional 8*

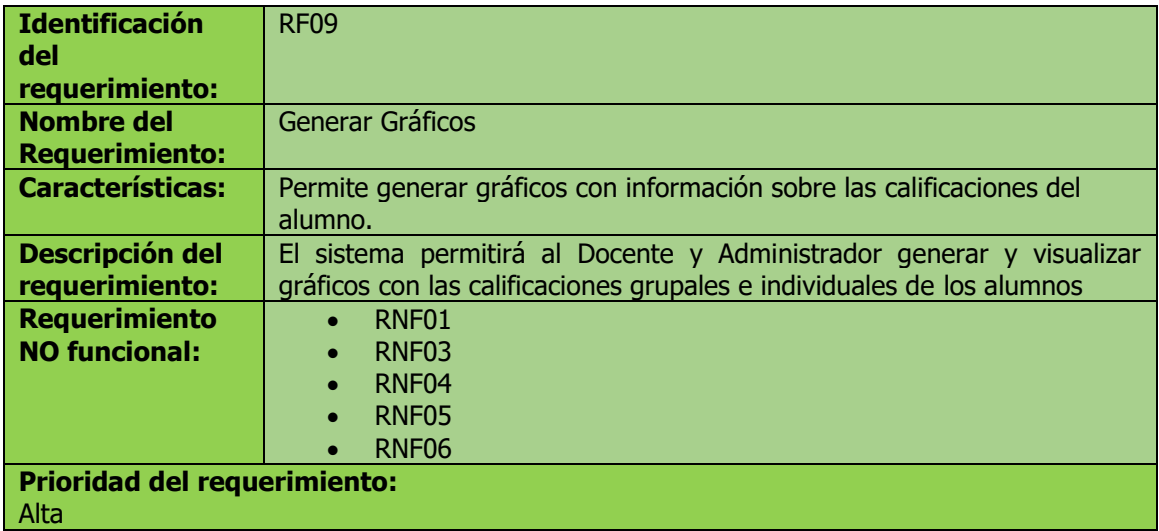

*Tabla 18: Requerimiento funcional 9*

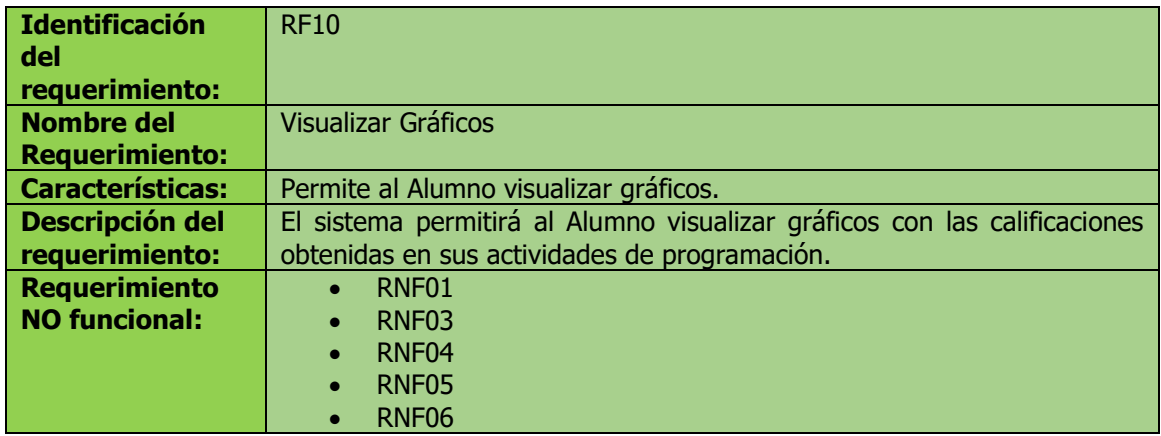

#### **Prioridad del requerimiento:**  Alta

*Tabla 19: Requerimiento funcional 10*

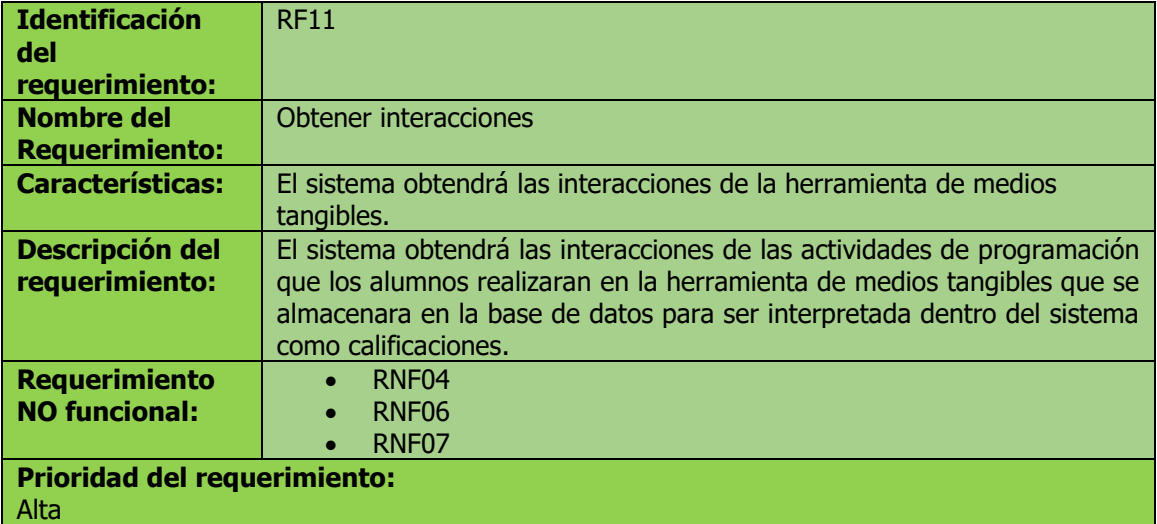

*Tabla 20: Requerimiento funcional 11*

# **2.3.2.6. Requerimientos No Funcionales**

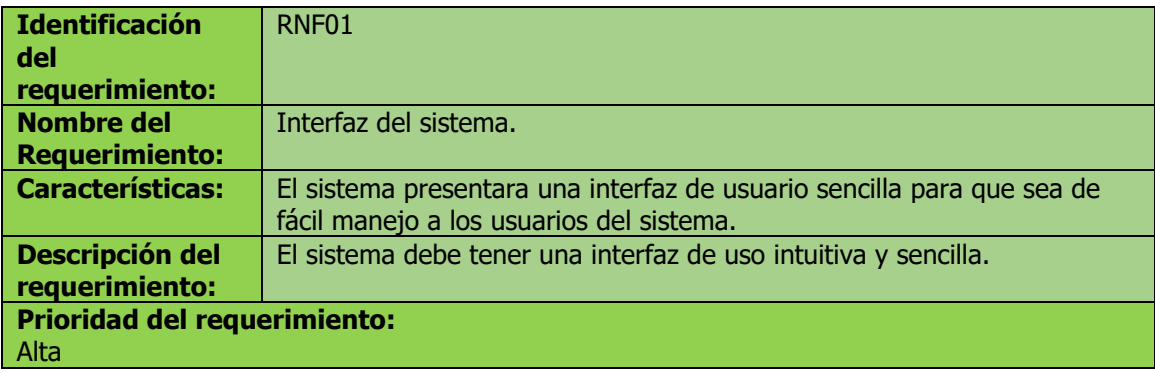

*Tabla 21: Requerimiento no funcional 1*

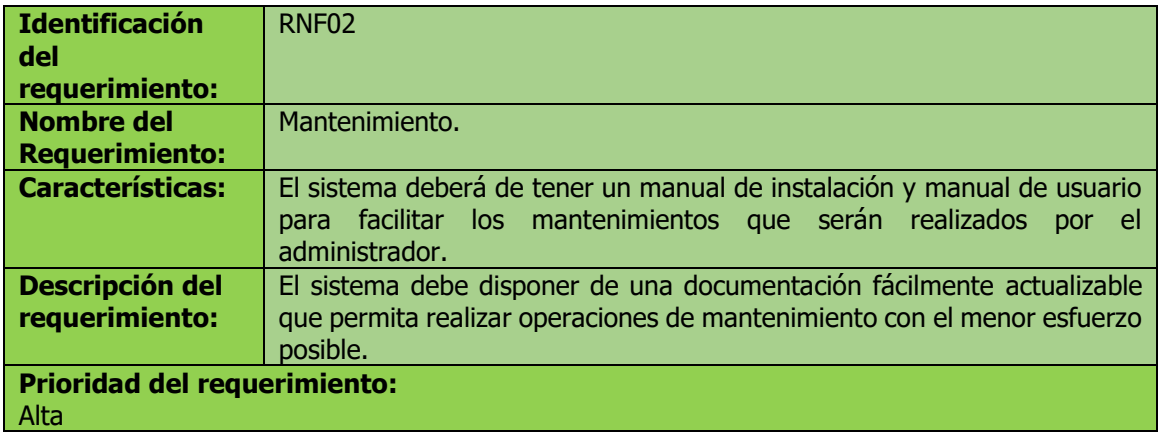

#### *Tabla 22: Requerimiento no funcional 2*

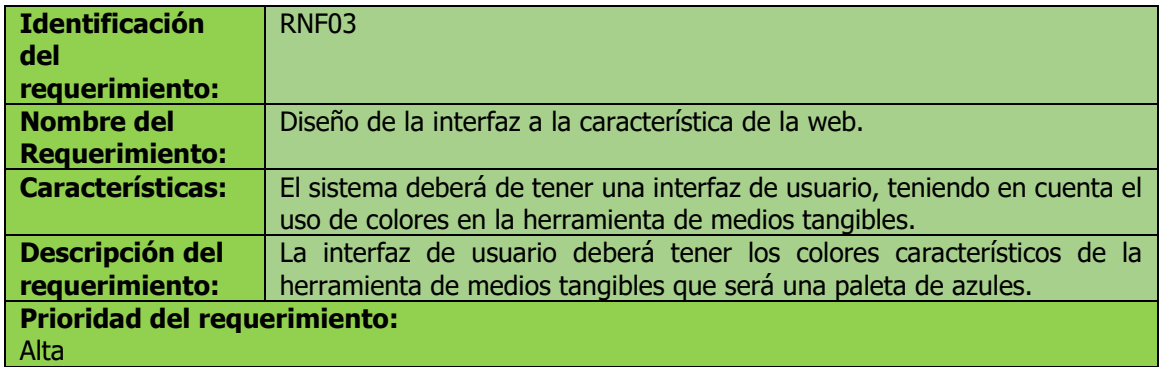

*Tabla 23: Requerimiento no funcional 3*

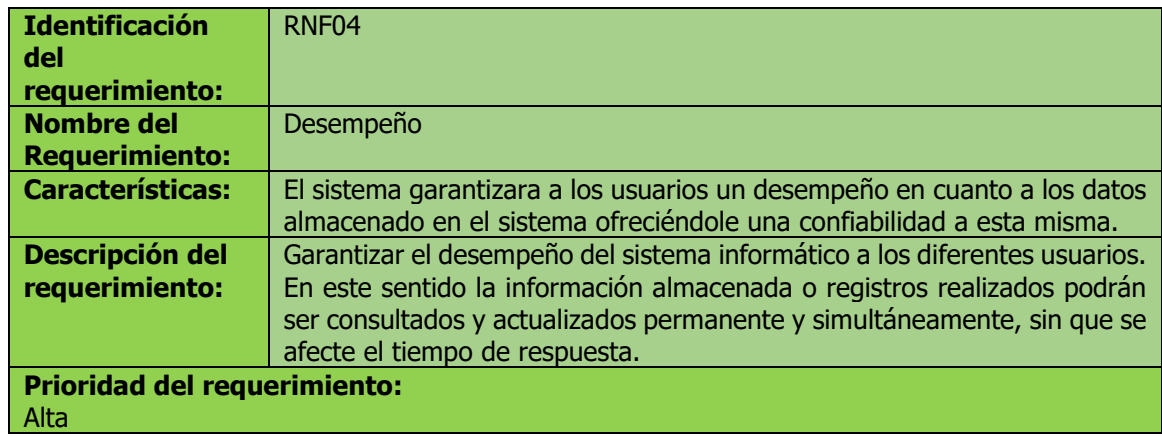

*Tabla 24: Requerimiento no funcional 4*

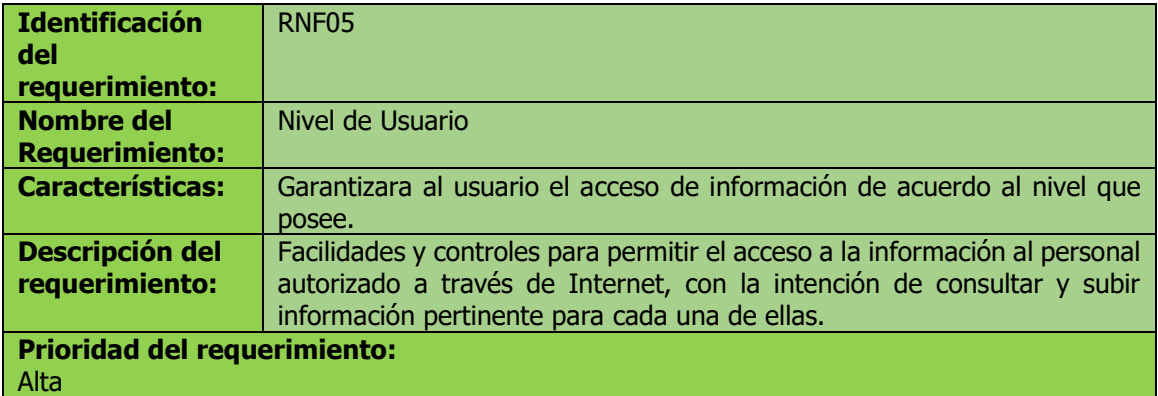

*Tabla 25: Requerimiento no funcional 5*

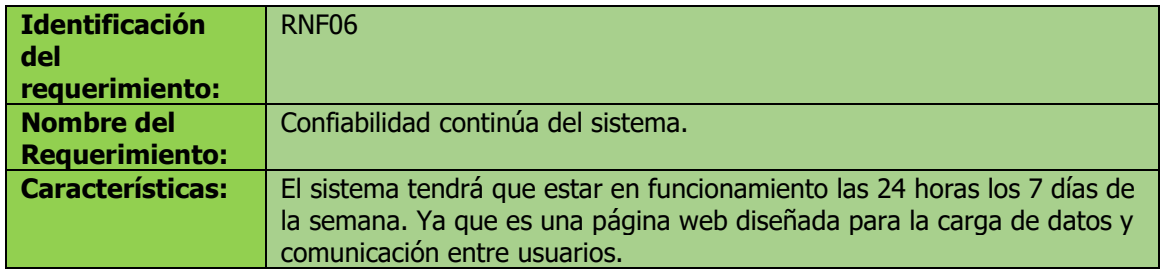

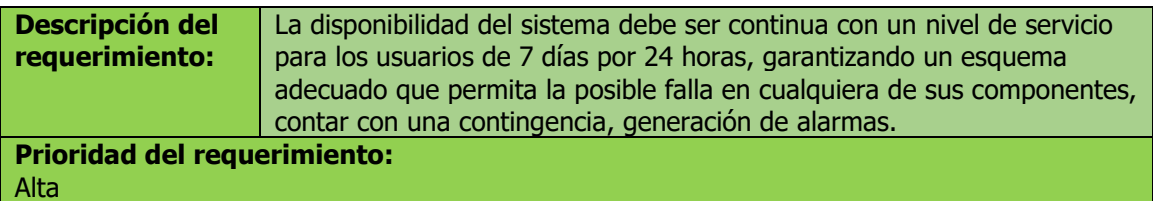

*Tabla 26: Requerimiento no funcional 6*

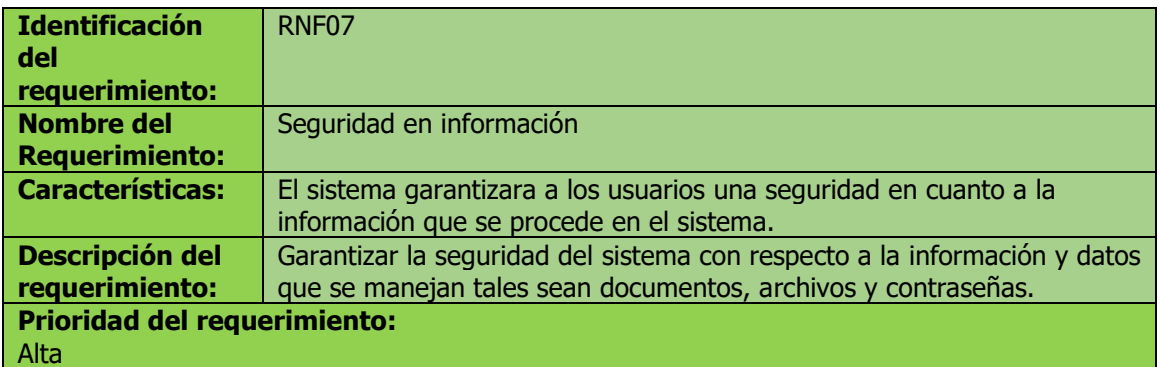

*Tabla 27: Requerimiento no funcional 7*

## **2.3.3. Requisitos comunes de las interfaces**

#### **2.3.3.1. Interfaces de usuario**

La interfaz con el usuario consistirá en un conjunto de ventanas con botones, listas y campos de textos. Ésta deberá ser construida específicamente para el sistema propuesto y, será visualizada desde un navegador de internet.

#### **2.3.3.2. Interfaces de hardware**

Será necesario disponer de equipos de cómputo en perfecto estado con las siguientes características:

- Adaptadores de red.
- Procesador de 3.2GHz o superior.
- Memoria mínima de 2Gb.
- Mouse.
- Teclado.

## **2.3.3.3. Interfaces de software**

- Sistema Operativo: Windows 7 o superior.
- Explorador: Mozilla, Chrome, Safari, Opera o Internet Explorer.

## **2.3.3.4. Interfaces de comunicación**

Los servidores, clientes y aplicaciones se comunicarán entre sí, mediante protocolos estándares en internet, siempre que sea posible. Por ejemplo, para transferir archivos o documentos deberán utilizarse protocolos existentes (FTP u otros convenientes).

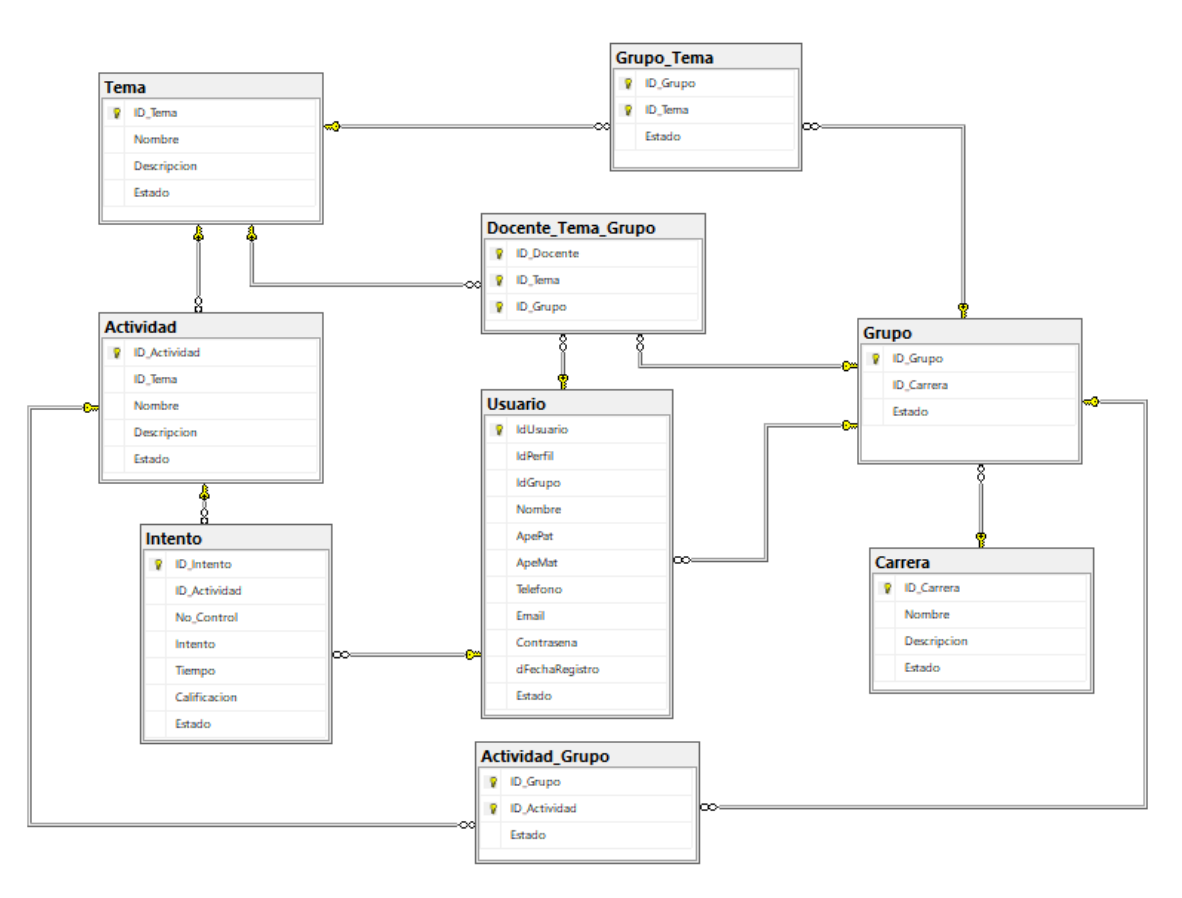

## **2.3.4. Diagrama de la base de datos relacional**

*Figura 12: Esquema de la base de datos relacional del sistema*

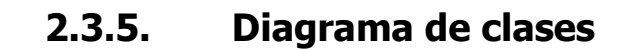

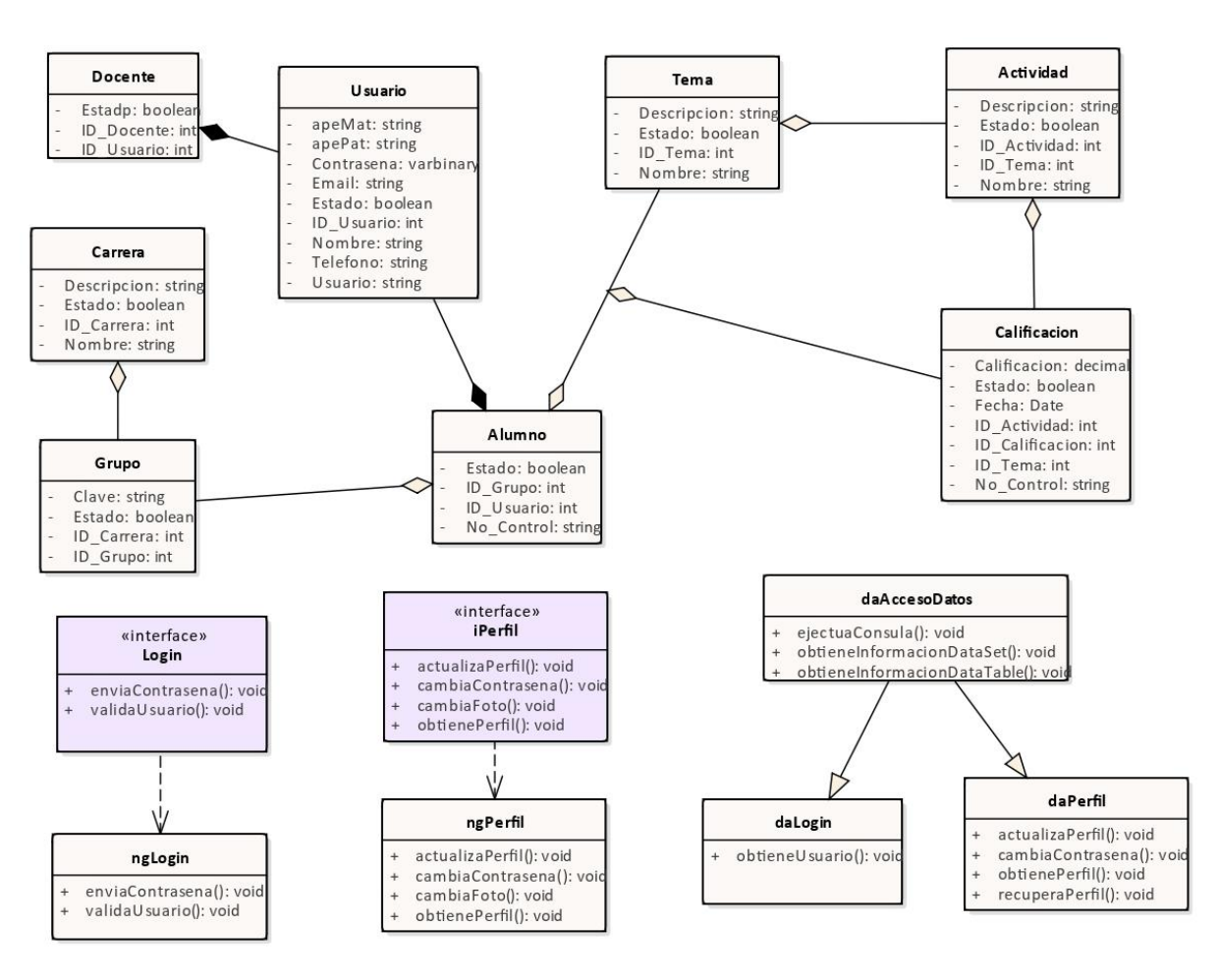

*Figura 13: Diagrama de clases del sistema*

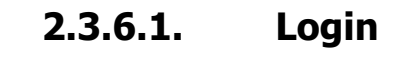

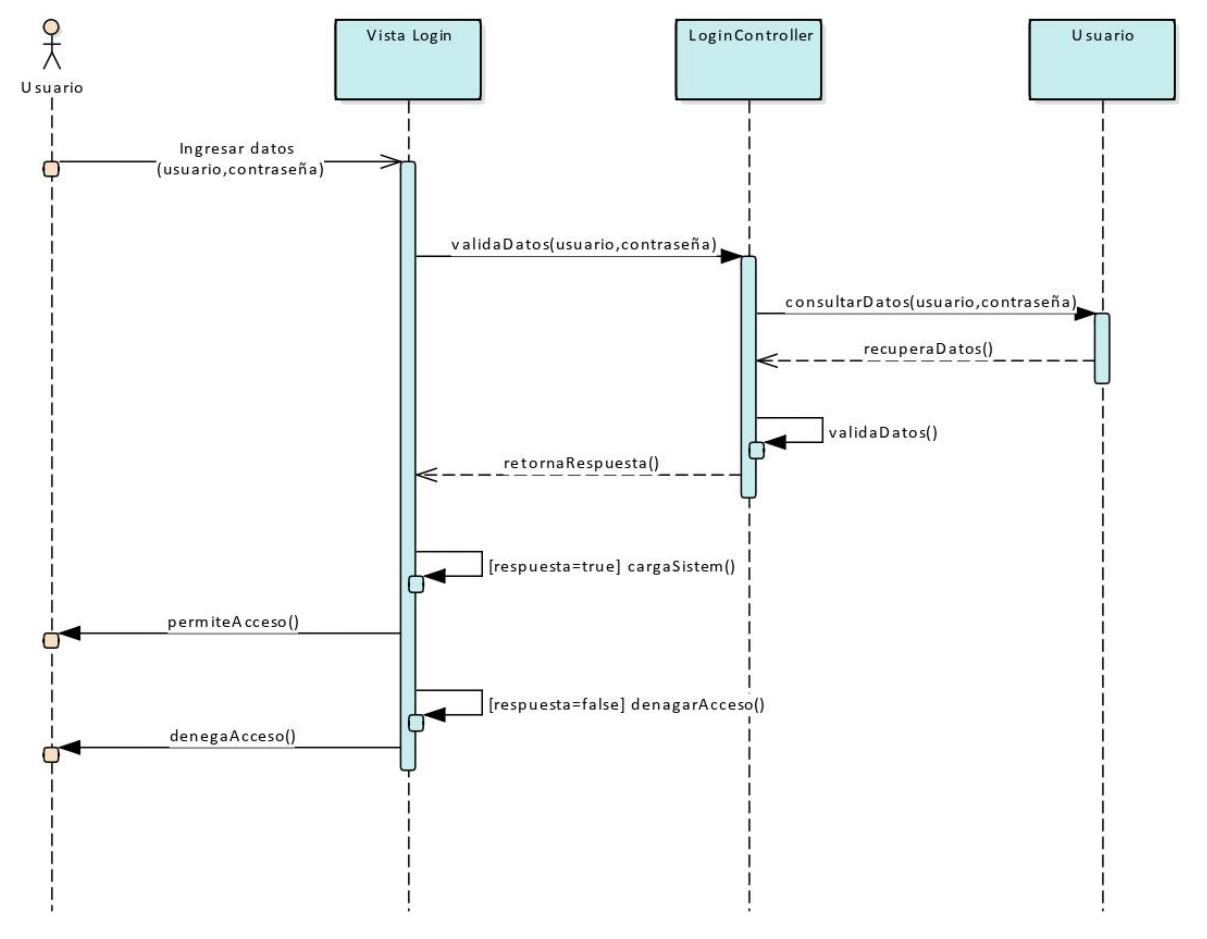

*Figura 14: Diagrama de secuencia "Login"*

**2.3.6.2. Registrar**

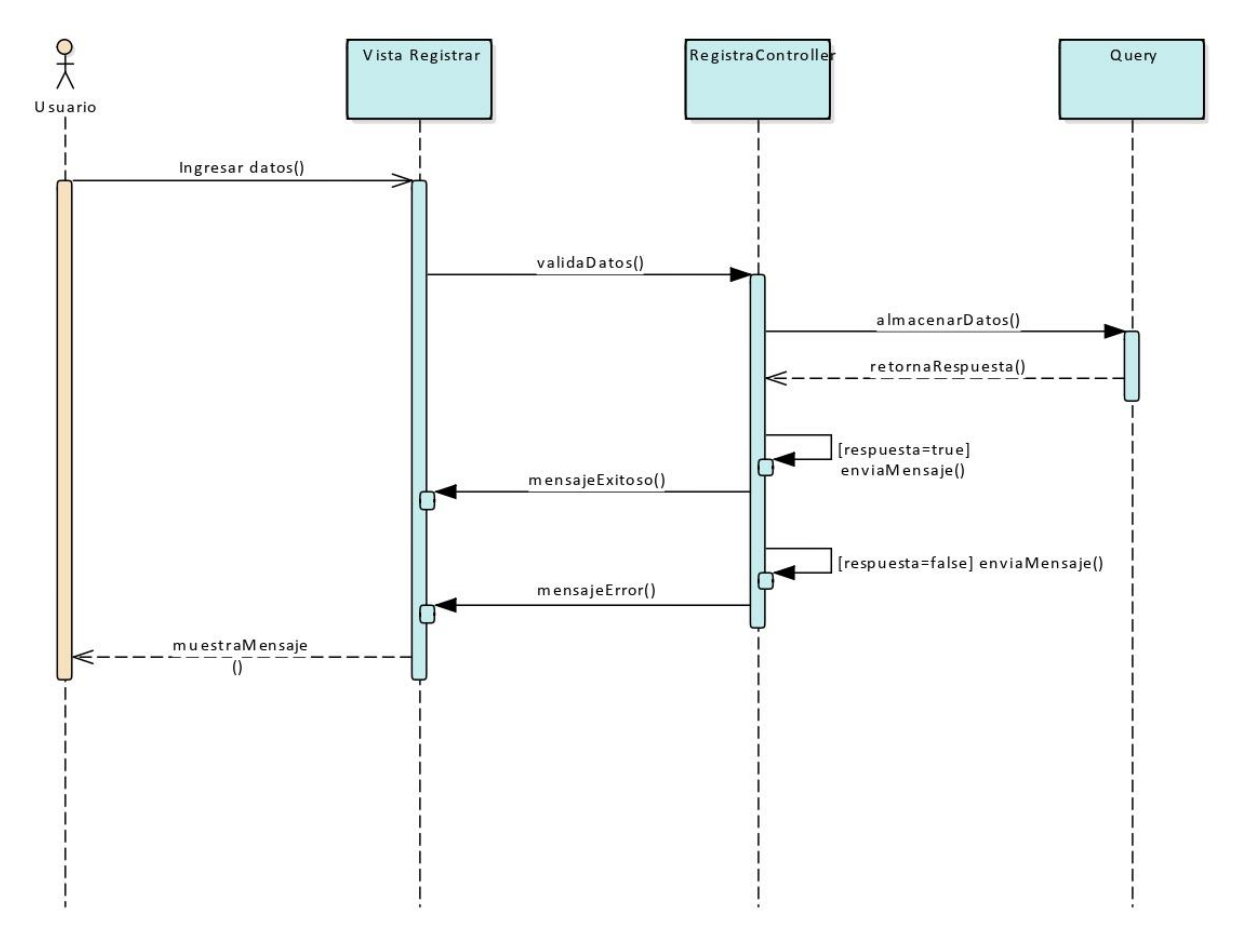

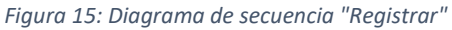

**2.3.6.3. Consultar**

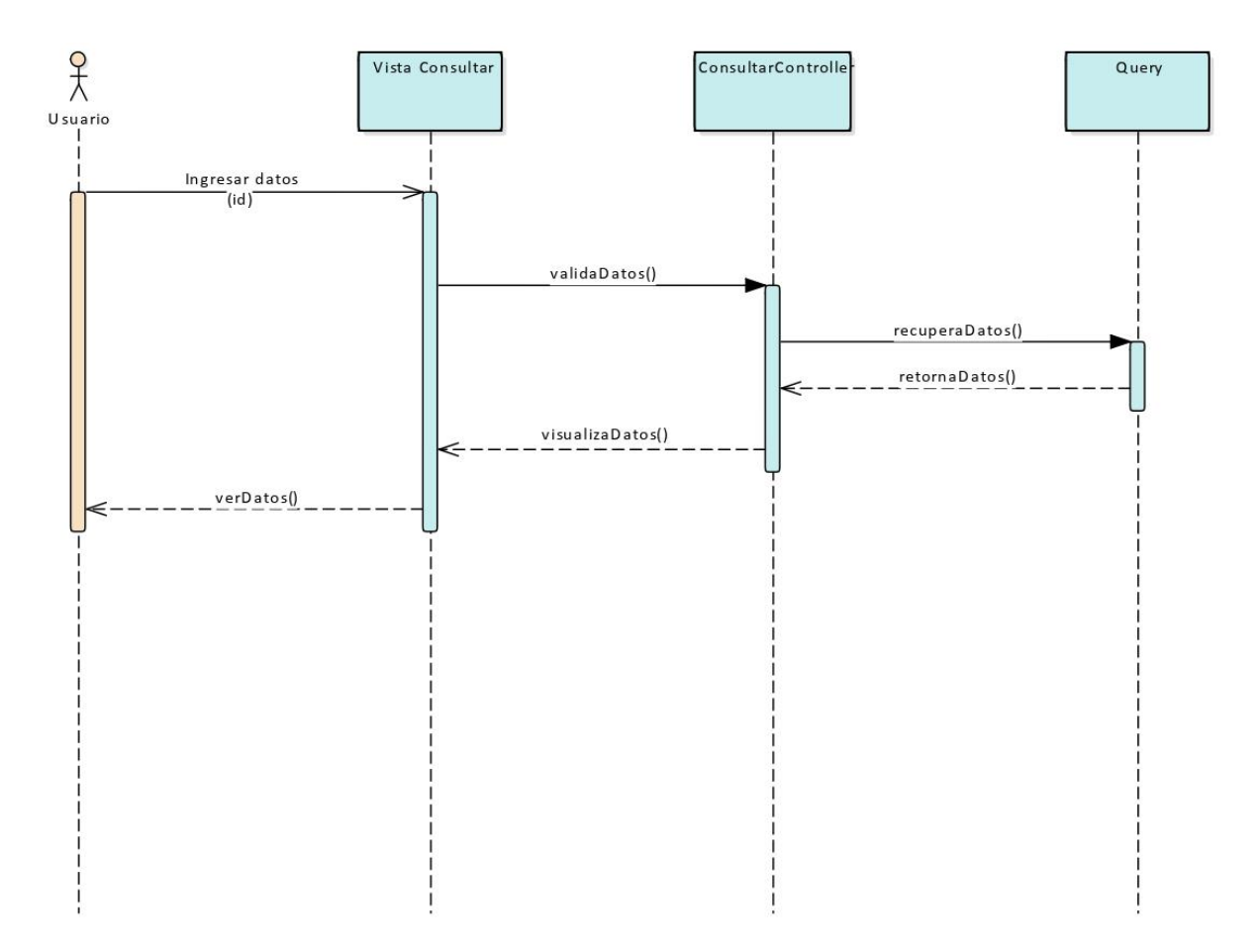

*Figura 16: Diagrama de secuencia "Consultar"*

**2.3.6.4. Modificar**

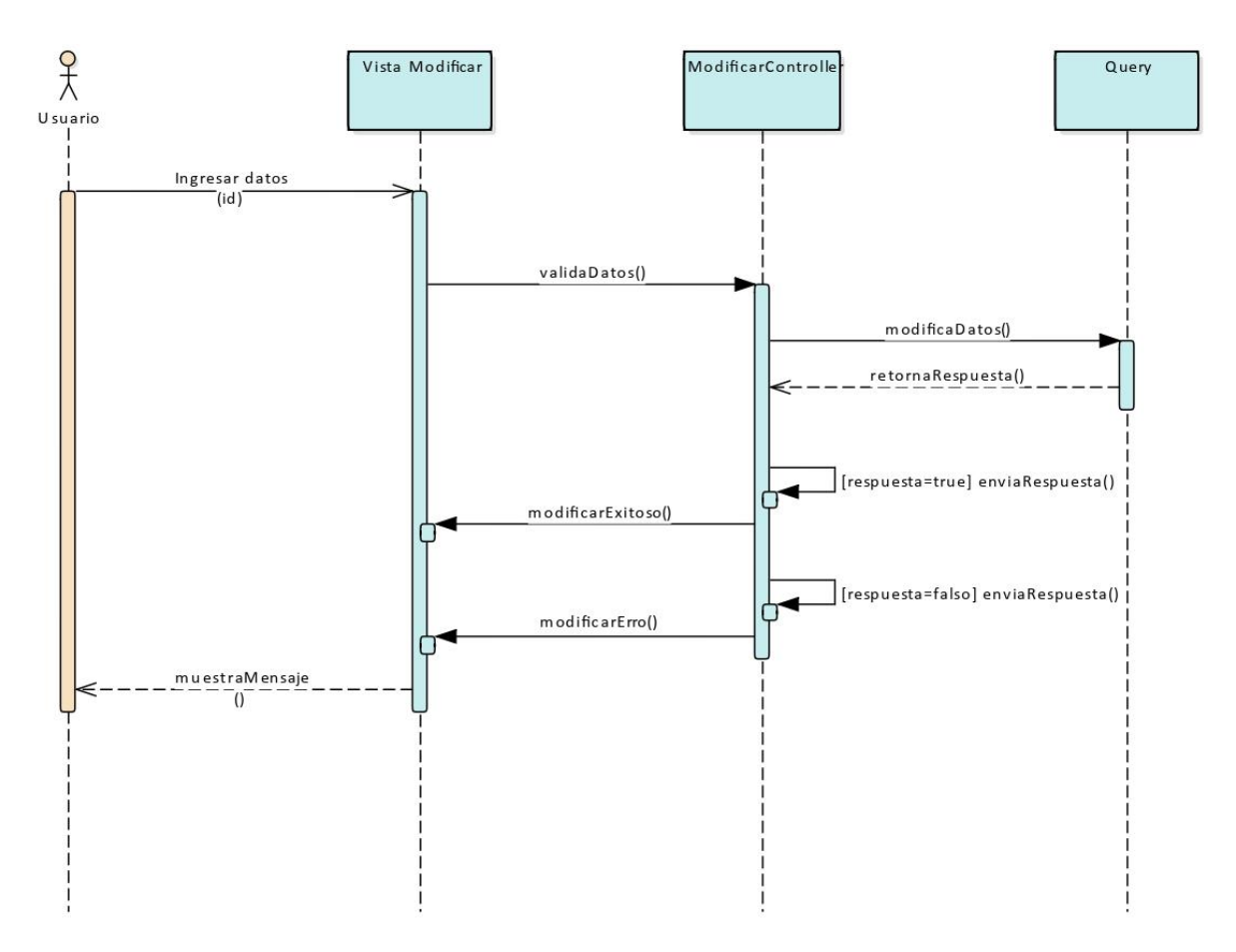

*Figura 17: Diagrama de secuencia "Modificar"*

**2.3.6.5. Reportes**

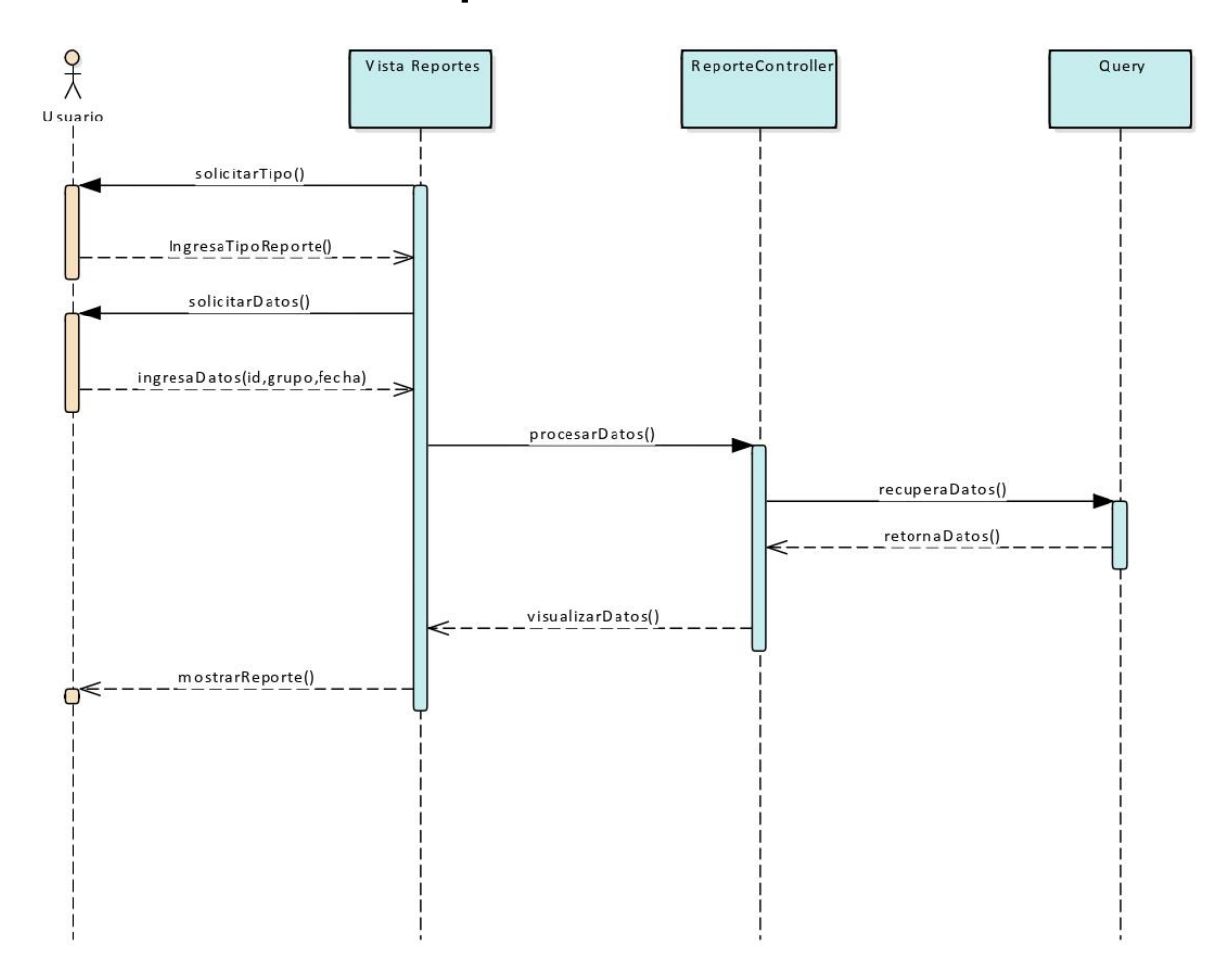

*Figura 18: Diagrama de secuencia "Reportes"*

**2.3.6.6. Gráficos**

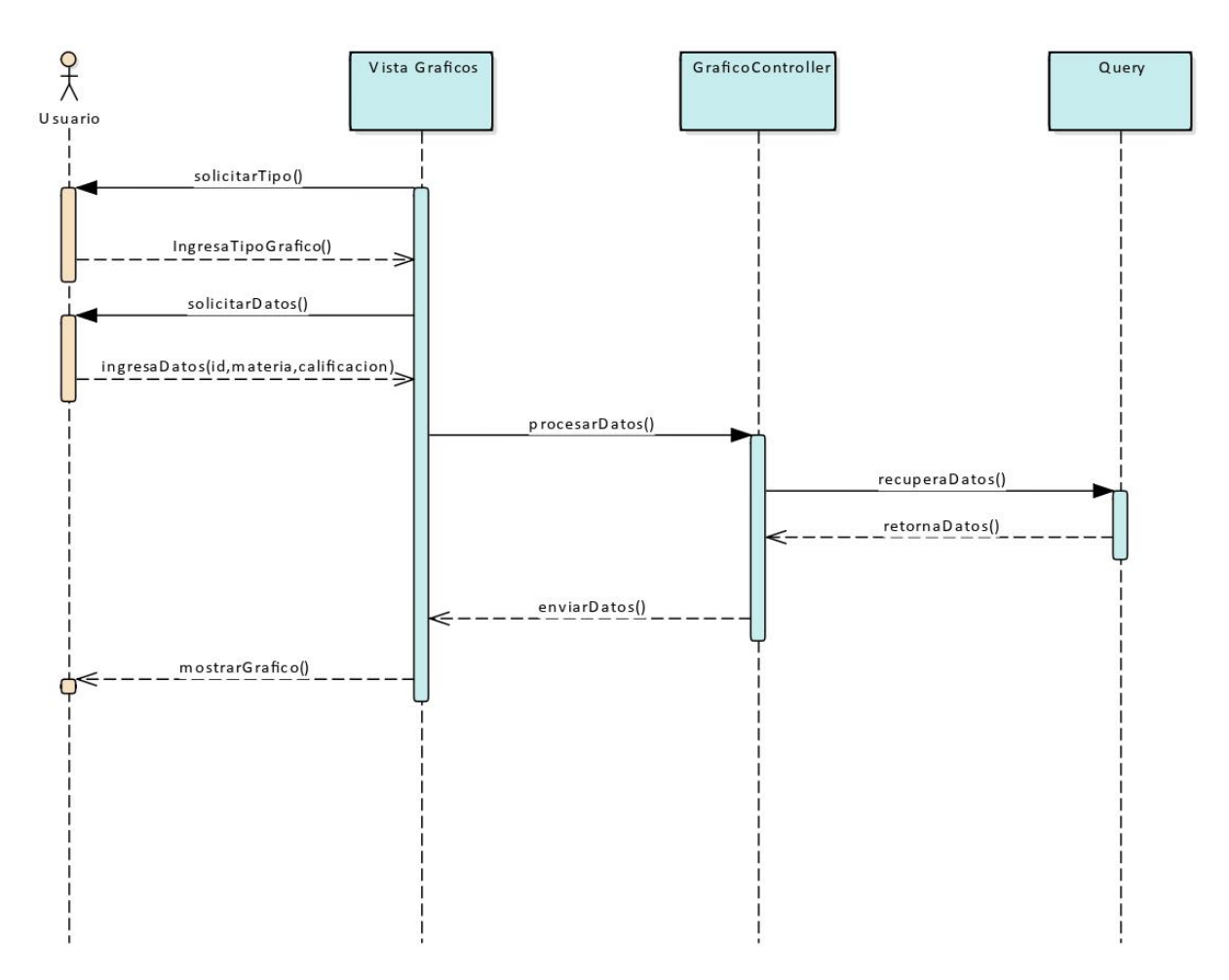

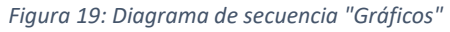

P á g i n a 71 | 120

**2.3.6.7. Interacciones**

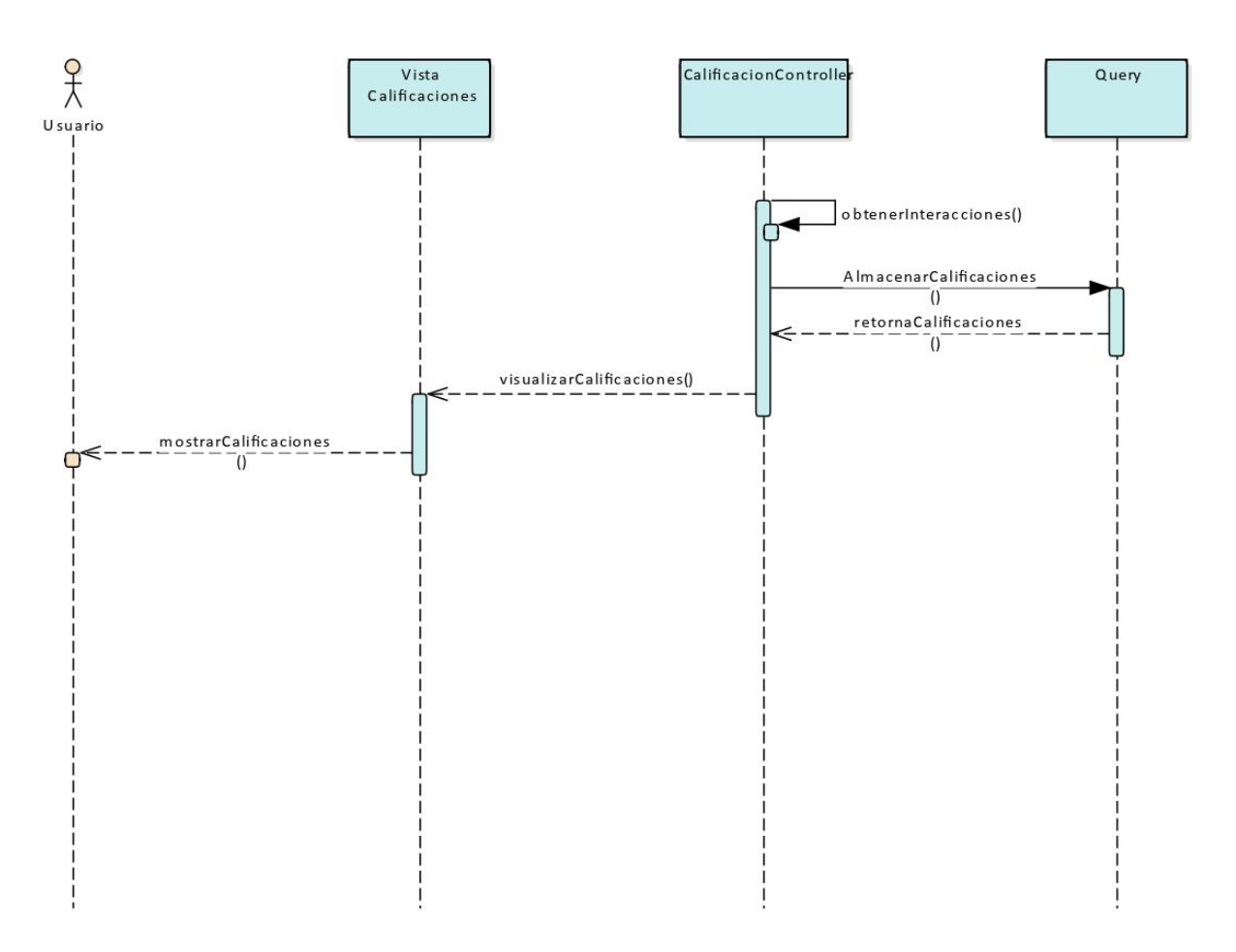

*Figura 20: Diagrama de secuencia "Interacciones"*

P á g i n a 72 | 120
#### **2.3.7. Interfaces Graficas**

## **2.3.7.1. Login**

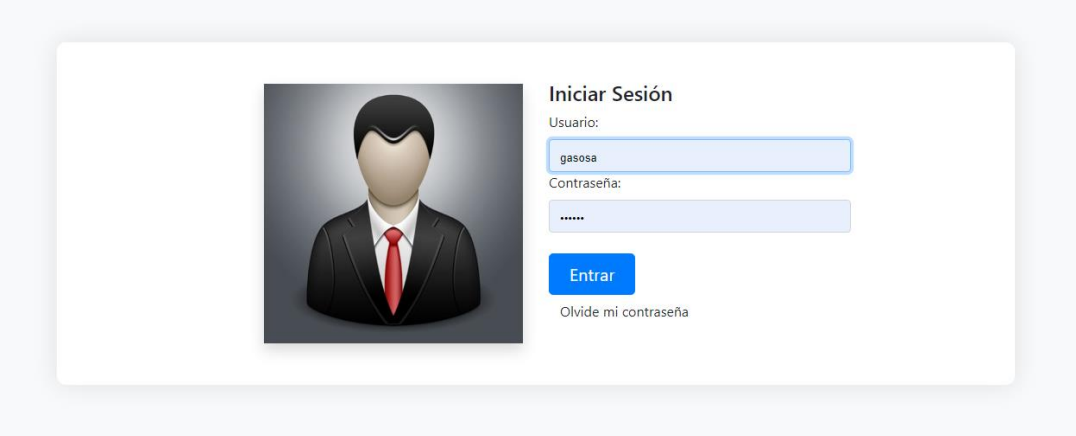

*Figura 21: Interfaz gráfica: Login*

#### **2.3.7.2. Inicio "Docente"**

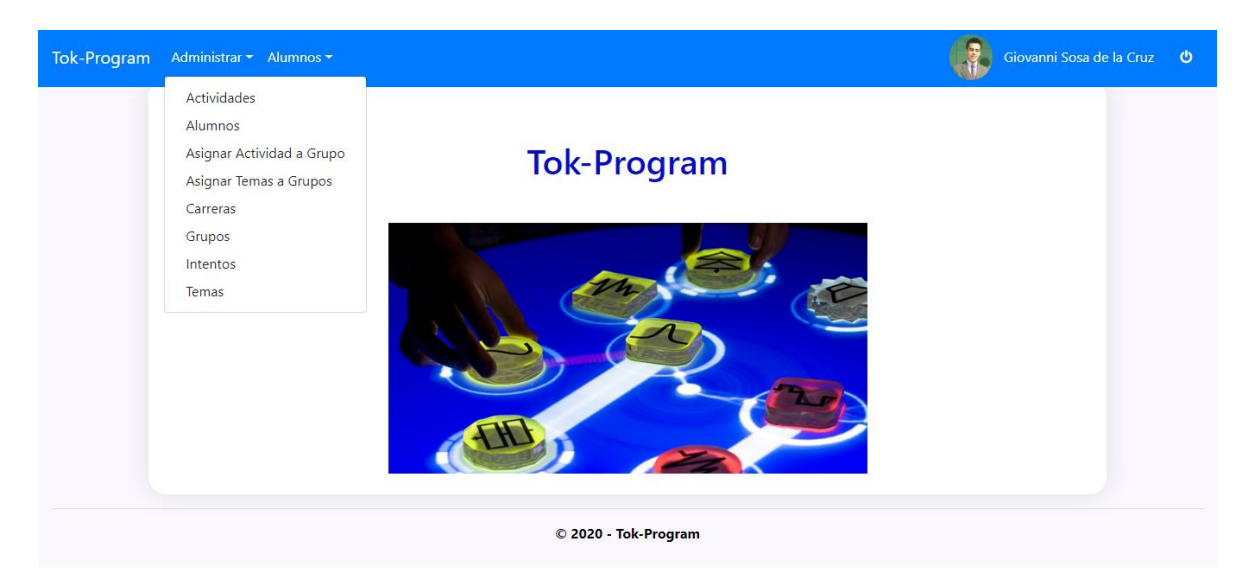

*Figura 22: Interfaz gráfica: Inicio Docente*

## **2.3.7.3. Detalle de calificación por grupo "Docente"**

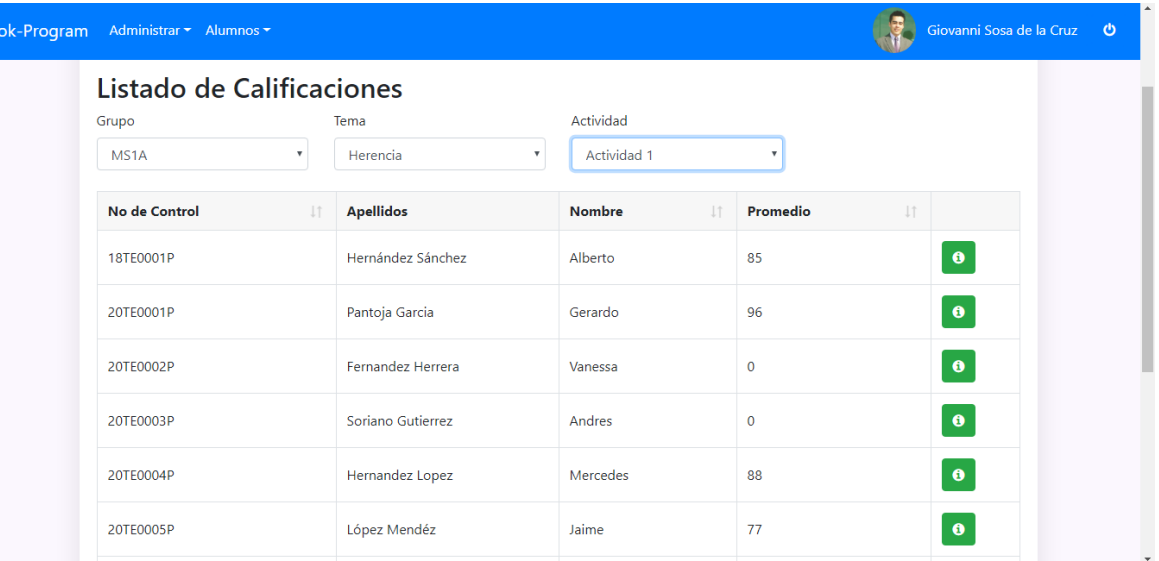

*Figura 23: Interfaz gráfica: Detalles de grupo*

## **2.3.7.4. Detalles de alumno por actividad "Docente"**

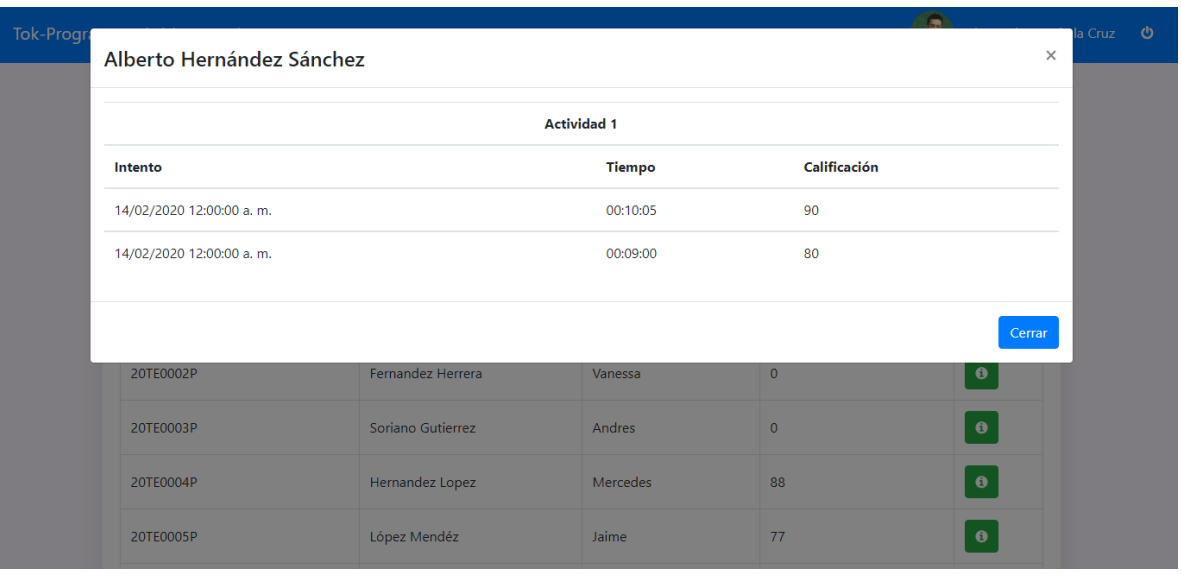

*Figura 24: Interfaz gráfica: Detalles de alumno*

## **2.3.7.5. Gráficos de grupo por actividad "Docente"**

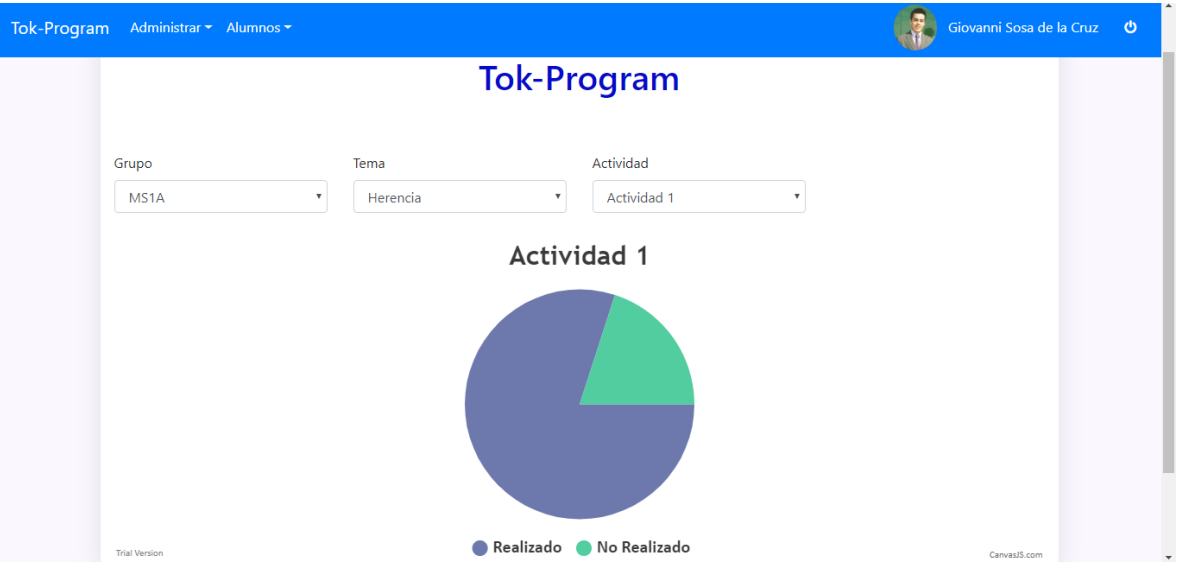

*Figura 25: Interfaz gráfica: Grafica Actividad Grupo*

## **2.3.7.6. Gráficos de Intentos por Tema "Docente"**

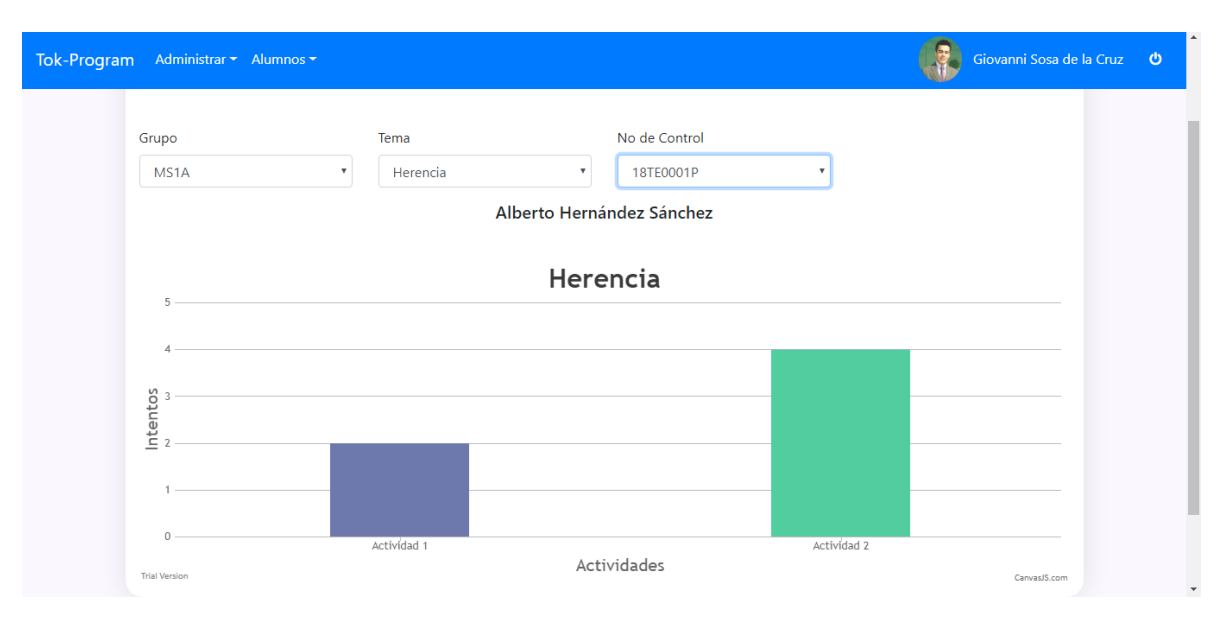

*Figura 26: Interfaz gráfica: Grafica Grupo Tema*

# **2.3.7.7. Gráficos de Tiempo por Actividad "Docente"**

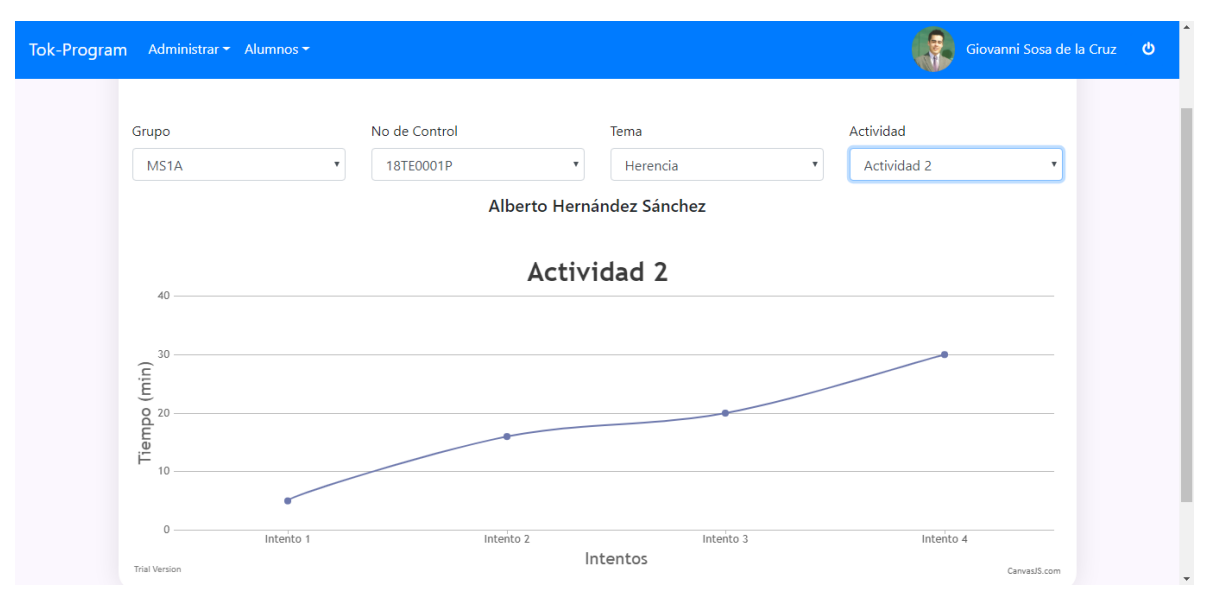

*Figura 27: Interfaz gráfica: Grafica Tiempo Actividad*

## **2.3.7.8. Perfil "Docente"**

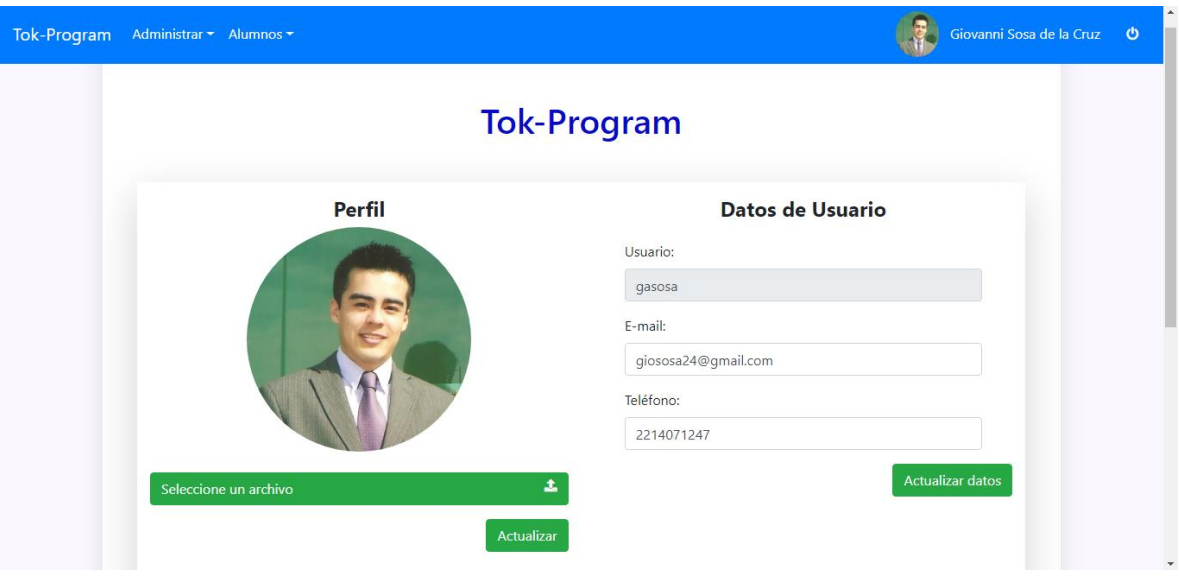

*Figura 28: Interfaz gráfica Perfil de docente*

## **2.3.7.9. Inicio "Alumno"**

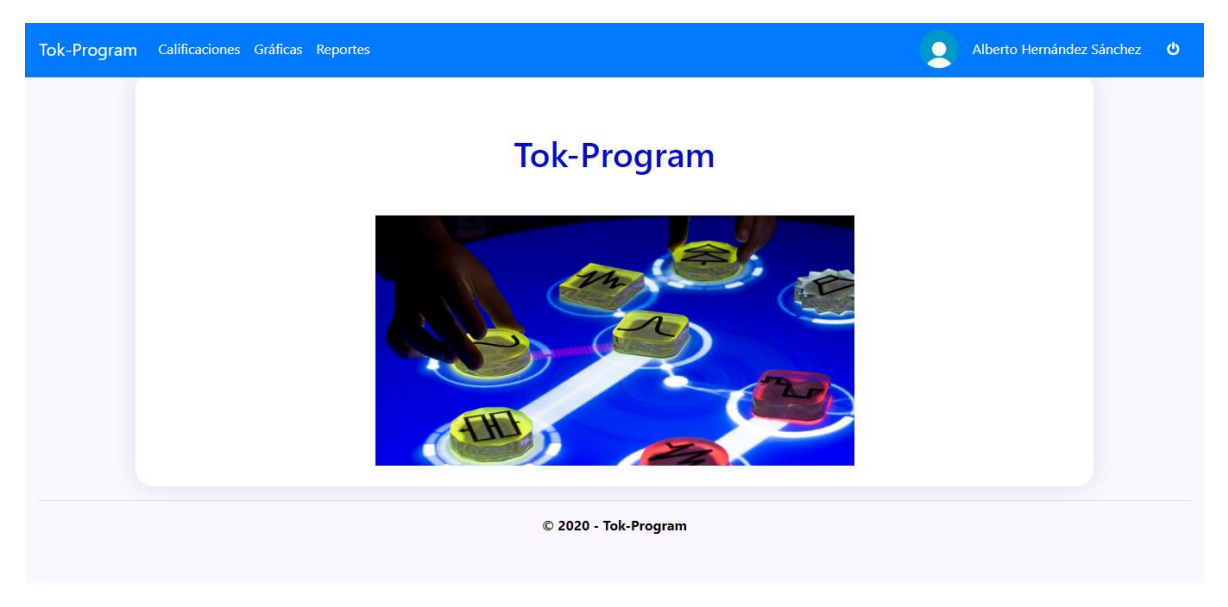

*Figura 29: Interfaz gráfica: Inicio alumno*

## **2.3.7.10. Detalles Calificaciones por tema "Alumno"**

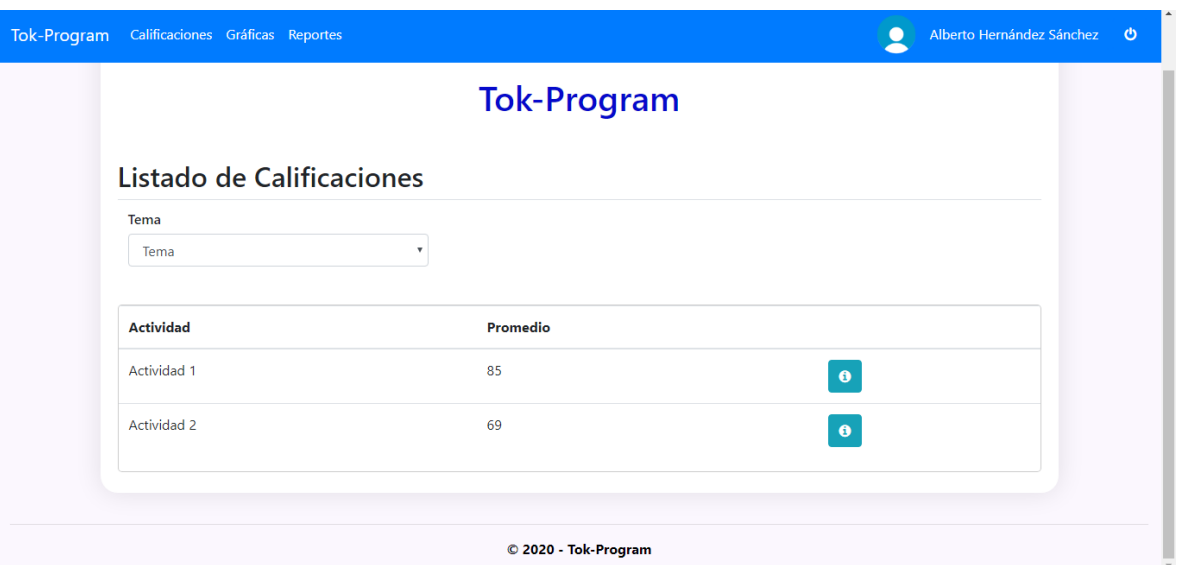

*Figura 30: Interfaz gráfica: Tema Alumno*

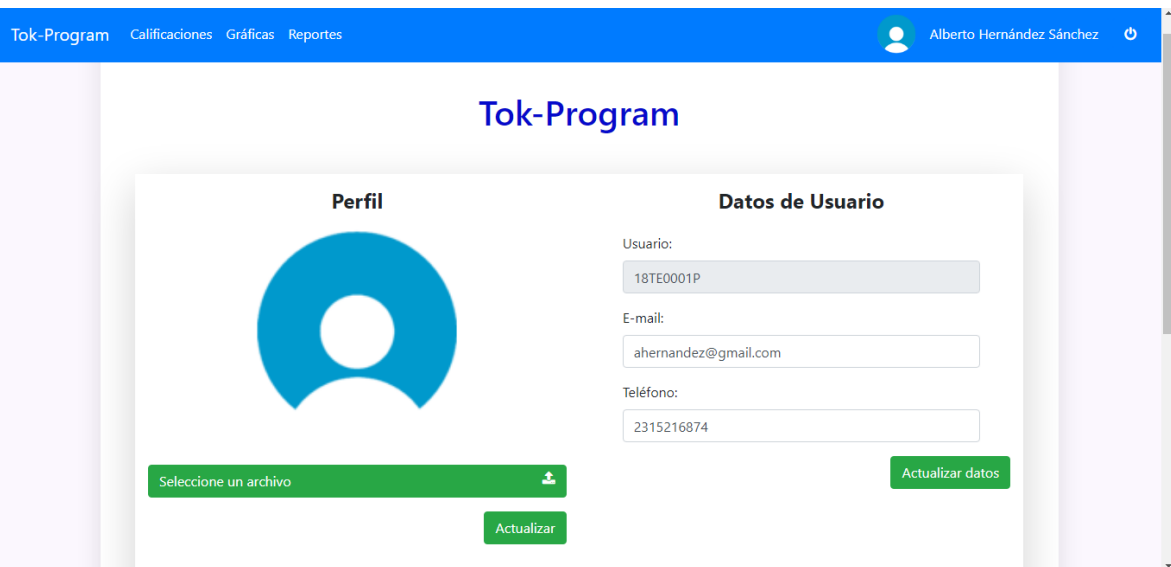

## **2.3.7.11. Perfil "Alumno"**

*Figura 31: Interfaz gráfica: Perfil alumno*

# **CAPITULO III IMPLEMENTACIÓN Y PRUEBAS**

P á g i n a 79 | 120

# **3. IMPLEMENTACIÓN Y PRUEBAS**

# **3.1. ANÁLISIS DE DATOS**

A continuación, se mostrará el funcionamiento del sistema completo.

#### **3.1.1. Iniciar Sesión**

La pantalla que se muestra pertenece al Login del Sistema, donde el usuario accederá en el campo de Usuario con su Número de Control y por default la contraseña será la misma que el usuario. Posteriormente se podrá cambiar la contraseña.

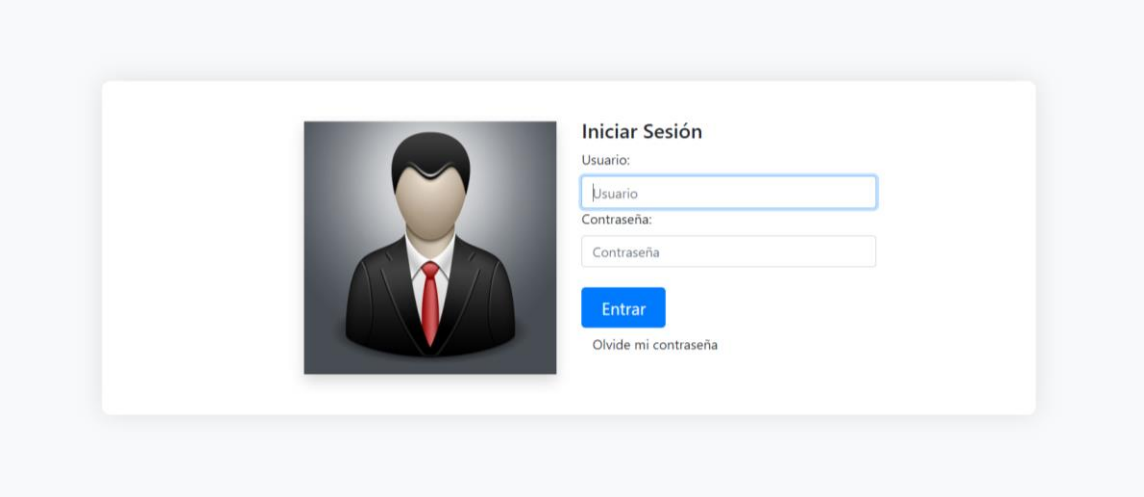

*Figura 32: Interfaz gráfica: Login*

## **3.1.2. Recuperar contraseña**

Si la contraseña es olvidada, basta con dar clic en el link de recuperar contraseña donde se nos aparecerá la siguiente ventana, dentro de ella se deberá ingresar el usuario para que la contraseña sea enviada al correo electrónico registrado para ese usuario.

Es importante recordar el correo electrónico y tenerlo activo o de otra manera no habrá forma de recuperar la contraseña; Se tendría que solicitar con el administrador del sistema.

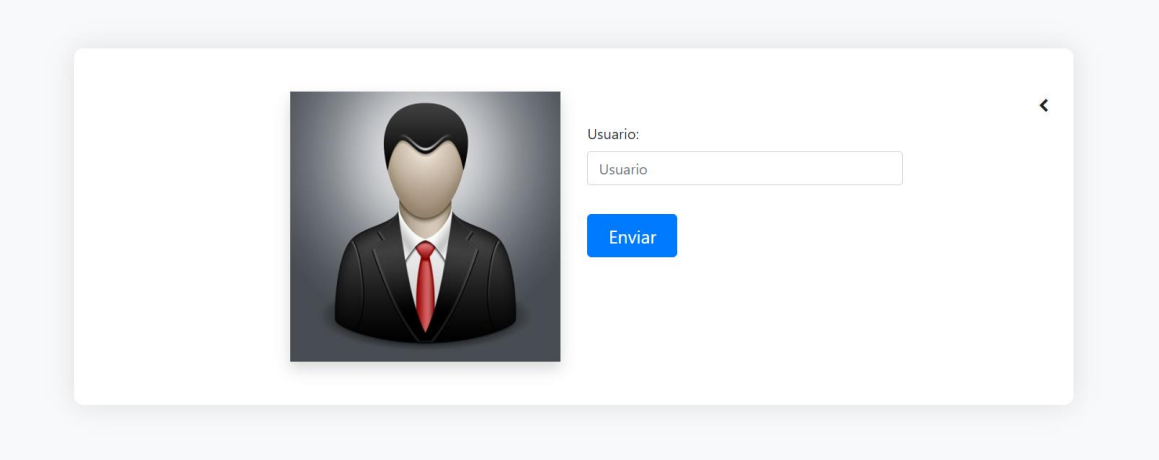

*Figura 33: Interfaz gráfica: Perfil alumno*

#### **3.1.3. Inicio**

En la siguiente pantalla en la parte superior derecha, se muestra La fotografía del Usuario Logueado y su nombre, el cual, al dar clic sobre él, se podrá acceder a la pantalla del Perfil de Usuario. En la parte superior Izquierda el nombre del Sistema "Tok-Program" seguido del menú de interacción del usuario Logueado, ya sea el Docente, Alumno o Administrador.

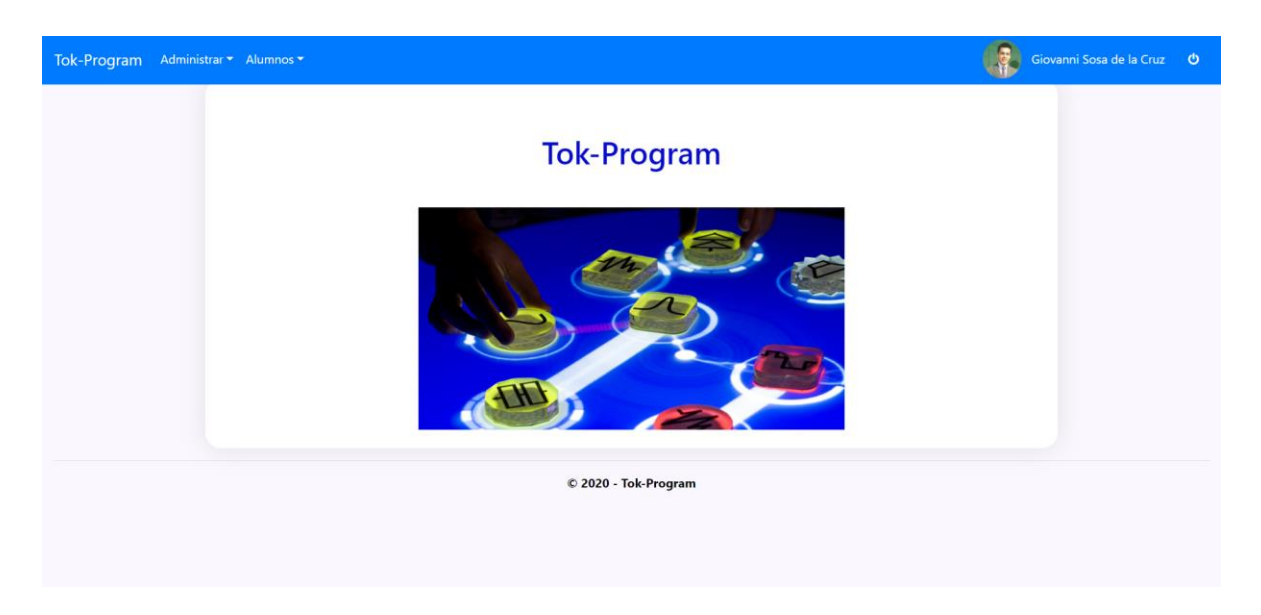

*Figura 34: Interfaz gráfica: Pantalla de Inicio*

#### **3.1.4. Perfil**

Una vez logueado el Usuario, se le permitirá acceder a su información personal donde se incluye su nombre de Usuario, Email y Teléfono con la posibilidad de poder actualizar únicamente su Email, Teléfono y foto de Perfil.

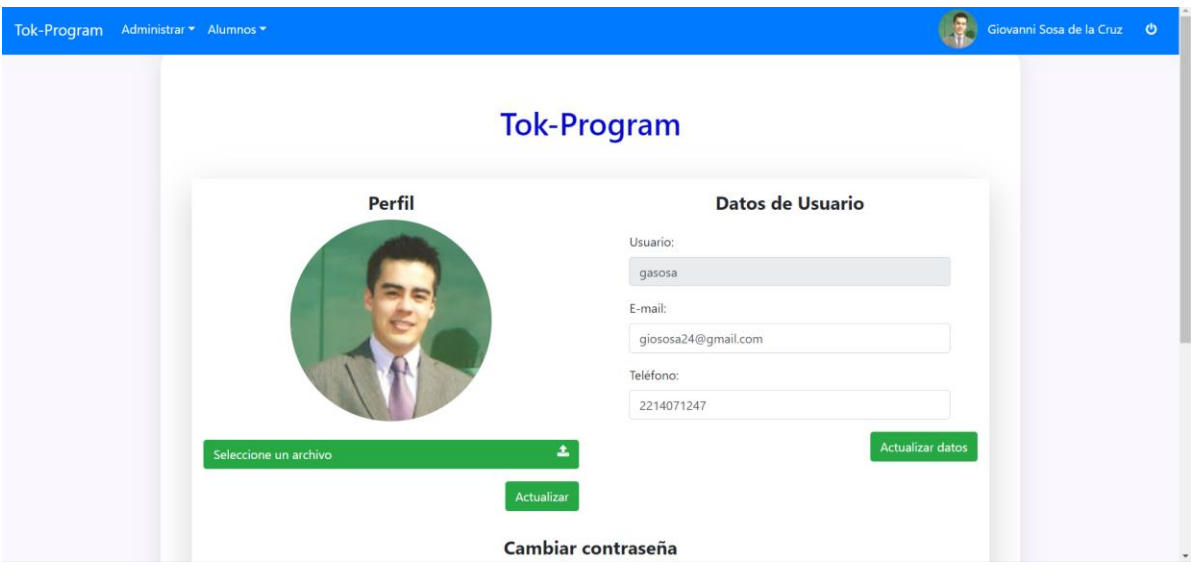

*Figura 35: Interfaz gráfica: Perfil de Usuario*

De igual manera se otorga la posibilidad de actualizar la contraseña, esta se recomienda cambiar en el primer Inicio de Sesión ya que por default es la misma que el id de Usuario.

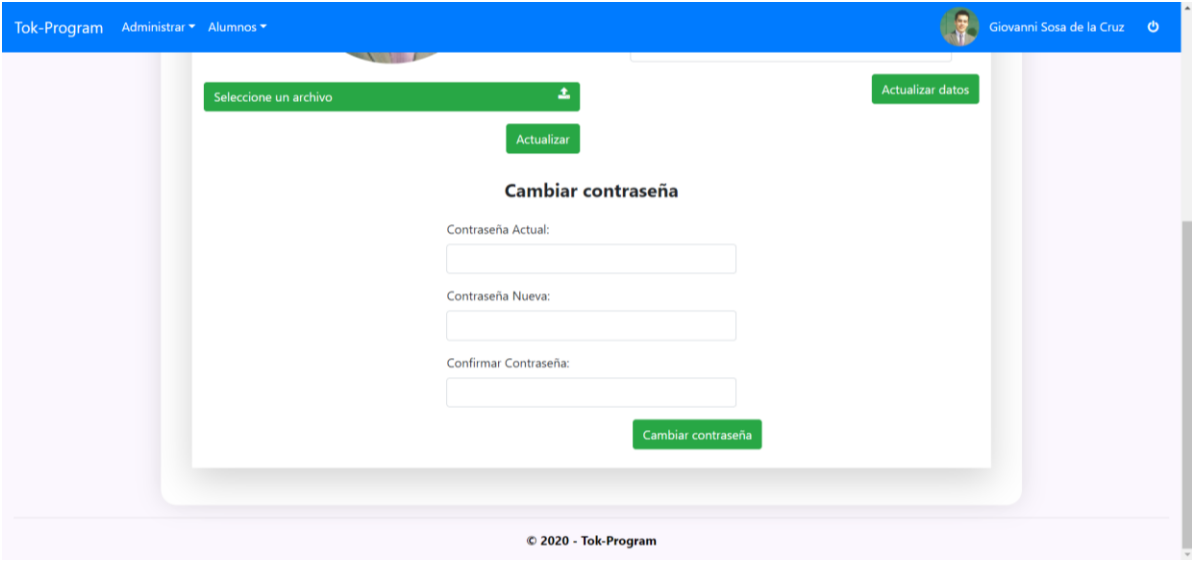

*Figura 36: Interfaz gráfica: Perfil Usuario, actualizar contraseña*

**Nota:** Se recomienda no olvidar el Email registrado ya que será el utilizado para recibir la contraseña en caso de ser olvidada.

Para el usuario logueado como Administrador, tenemos el menú con los siguientes elementos:

#### **Menú Administrar:**

- Actividades
- Alumnos
- Asignar Actividad a Grupo
- Asignar Grupo a Docente
- Asignar Temas a Grupos
- Carreras
- Grupos
- Intentos
- Temas
- Usuarios

#### **Menú Alumnos:**

- Calificaciones
- Graficas

#### **3.1.5. Actividades**

Como se muestra a continuación, tendremos un listado de Actividades la cuales se podrán filtrar por tema, al tener seleccionada la opción "—Seleccione --" se mostrarán todos los registros existentes.

| Tok-Program | Administrar * Alumnos * |                             |                                                                           |   |                | Giovanni Sosa de la Cruz<br>$\bullet$ |
|-------------|-------------------------|-----------------------------|---------------------------------------------------------------------------|---|----------------|---------------------------------------|
|             | Seleccionar Tema        | Listado de Actividades      |                                                                           |   |                |                                       |
|             | -- Seleccione --        | $\checkmark$                |                                                                           |   |                |                                       |
|             | Agregar                 |                             |                                                                           |   |                |                                       |
|             | П<br>Tema               | $_{11}$<br><b>Actividad</b> | <b>Descripción</b>                                                        | П |                |                                       |
|             | Clases y Objetos        | Asociación                  | Escribir un programa que tengas dos clases con una relación de asociación |   |                |                                       |
|             | Clases y Objetos        | Herencia                    | Escribir un programa que tengas dos clases con una relación de herencia   |   | $\blacksquare$ |                                       |
|             | Clases y Objetos        | Agregación                  | Escribir un programa que tengas dos clases con una relación de agregación |   | $\bullet$      |                                       |
|             | Clases y Objetos        | Constructor                 | Crear una clase que contenga objeto que actúe como un constructor         |   | $\bullet$      |                                       |
|             | Clases y Objetos        | Destructor                  | Crear una clase que contenga objeto que actúe como un destructor          |   | 會              |                                       |
|             | Encapsulamiento         | Acceso público              | Escribir un programa que tenga el nivel de acceso público                 |   | û              |                                       |
|             |                         |                             | 100.00                                                                    |   |                |                                       |

*Figura 37: Interfaz gráfica: Listado de Actividades*

Si seleccionamos algún tema, obtendremos las actividades que pertenecen a

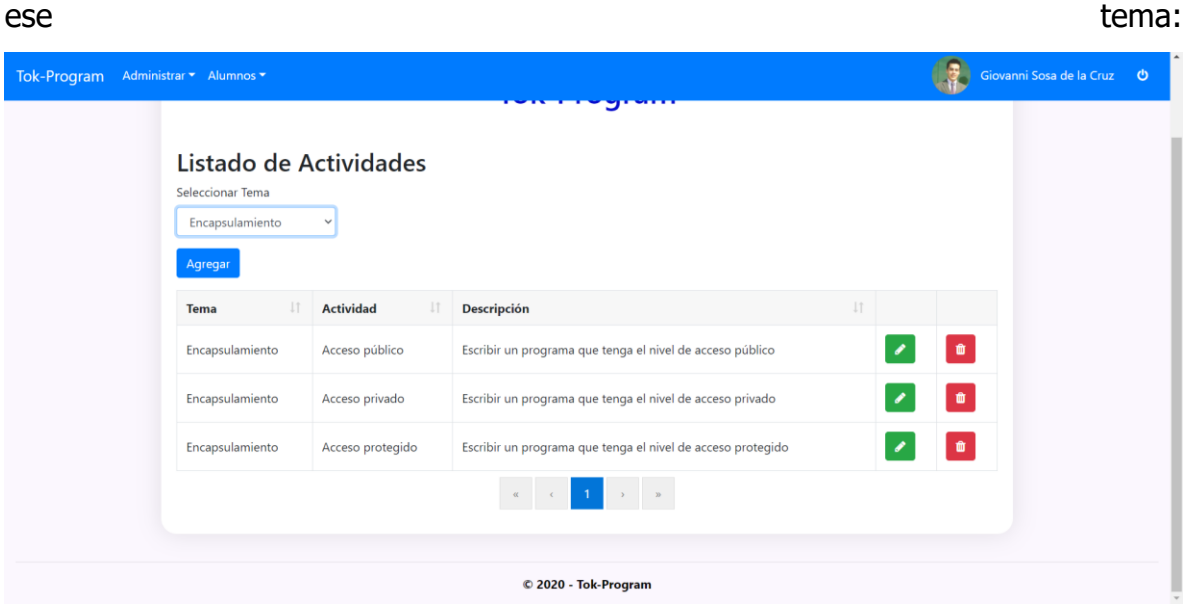

*Figura 38: Interfaz gráfica: Listado de Actividades filtradas por Tema*

#### **3.1.6. Agregar Actividad**

Al hacer clic en el botón de agregar, nos aparecerá un modal para agregar una nueva actividad, los campos a registrar serán los siguientes:

- **Nombre:** Se deberá ingresar el nombre de la Actividad.
- **Descripción:** Se deberá agregar una pequeña descripción, máximo de 250 caracteres.
- **Tema:** Se deberá elegir un tema para la actividad a agregar.

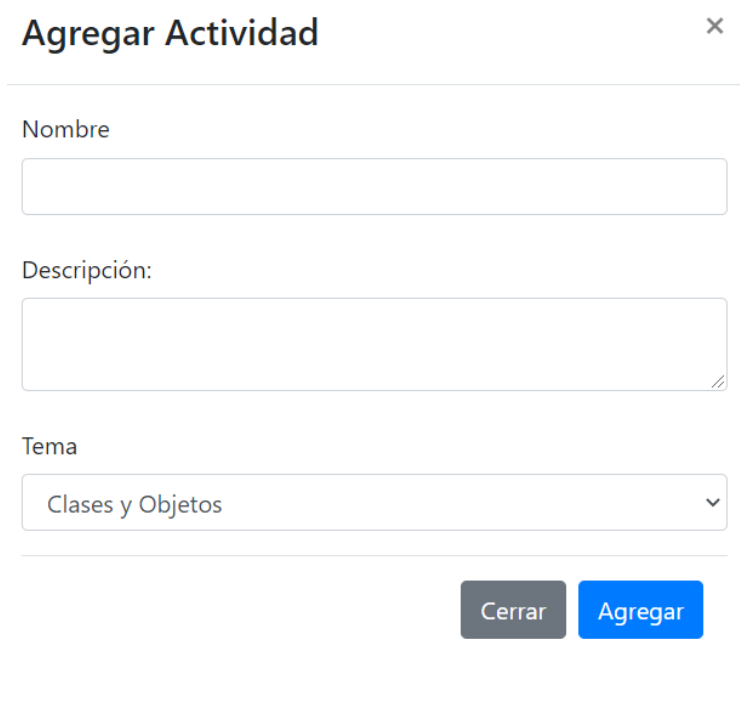

*Figura 39: Interfaz gráfica: Modal para agregar nueva actividad*

**Nota:** Si no existen temas, no se podrá agregar la actividad, se deberá crear previamente el Tema.

#### **3.1.7. Editar Actividad**

Al seleccionar el icono **de la cualquier registro se abrirá el siguiente modal** donde se cargarán los datos previamente almacenados por si se requiere realizar de algún cambio.

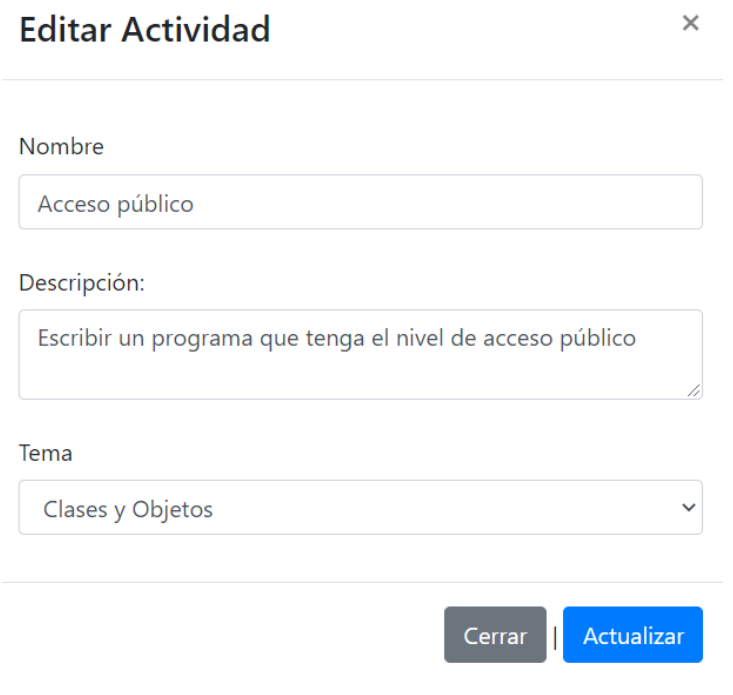

*Figura 40: Interfaz gráfica: Modal para editar la actividad seleccionada.*

#### **3.1.8. Eliminar Actividad**

Al seleccionar el siguiente icono en cualquier registro **.**, se abrirá el siguiente modal con el nombre del registro a eliminar, esto será una alerta para el usuario preguntando si realmente desea eliminar el registro seleccionado.

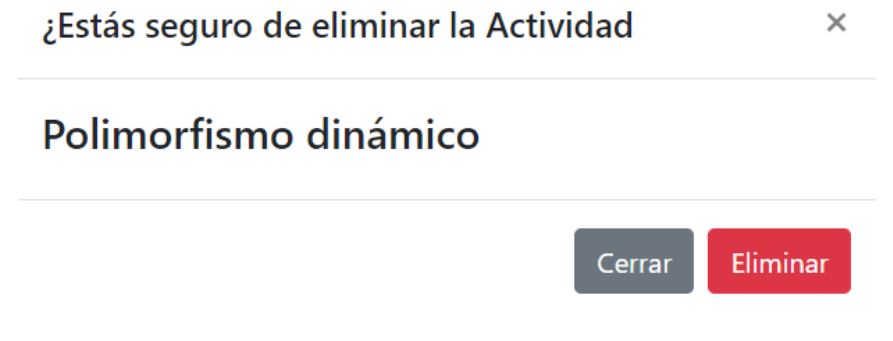

*Figura 41: Interfaz gráfica: Modal de confirmación para eliminar una actividad seleccionada.*

**Nota:** Las opciones para editar y eliminar son exactamente las mismas en todos los registros que se mostraran a continuación.

#### **3.1.9. Alumnos**

En la siguiente pantalla se mostrará un listado de todos los alumnos registrados previamente.

| Tok-Program | Administrar * Alumnos *                                                     |                   |           |                |                       |                   |                | Giovanni Sosa de la Cruz | $\bullet$ |
|-------------|-----------------------------------------------------------------------------|-------------------|-----------|----------------|-----------------------|-------------------|----------------|--------------------------|-----------|
|             | Listado de Alumnos<br>Seleccionar Grupo<br>-- Seleccione --<br>$\checkmark$ |                   |           |                |                       |                   |                |                          |           |
|             | Agregar                                                                     |                   |           |                |                       |                   |                |                          |           |
|             | $_{11}$<br>No de Control                                                    | <b>Apellidos</b>  | Nombre    | 11<br>Teléfono | 41<br>E-mail          | 11<br>Grupo       |                |                          |           |
|             | 20TE0001P                                                                   | Pantoja Garcia    | Gerardo   | 2316209874     | gpantoja@gmail.com    | MS <sub>1</sub> A | $\bullet$      |                          |           |
|             | 20TE0002P                                                                   | Fernandez Herrera | Vanessa   | 2335684521     | vferndandez@gmail.com | MS1A              | ۰              |                          |           |
|             | 20TE0003P                                                                   | Soriano Gutierrez | Andres    | 2314021255     | asoriano@gmail.com    | MS <sub>1</sub> A | $\bullet$      |                          |           |
|             | 20TE0004P                                                                   | Hernandez Lopez   | Mercedes  | 2313011269     | mhernandez@gmail.com  | MS1A              | $\bullet$<br>{ |                          |           |
|             | 20TE0005P                                                                   | López Mendéz      | Jaime     | 2311507499     | jlopez@gmail.com      | MS <sub>1</sub> A | $\bullet$      |                          |           |
|             | 20TE0008P                                                                   | Rodriguez Díaz    | Heriberto | 2311002312     | hrodriguez@gmail.com  | MS1B              |                |                          |           |
|             | 20ΤΕΩΩΩΩΡ                                                                   | Sacramento Orduño | Riggherto | 2311207156     | reacramento@gmail.com | MS1R              |                |                          |           |

*Figura 42: Interfaz gráfica: Listado de alumnos*

Esta vista contiene un filtro para que el usuario pueda elegir los alumnos únicamente por grupo.

| Tok-Program | Administrar * Alumnos *                                                                 |                    |          |               |                       |                   |                     | Giovanni Sosa de la Cruz | $\ddot{\circ}$ |
|-------------|-----------------------------------------------------------------------------------------|--------------------|----------|---------------|-----------------------|-------------------|---------------------|--------------------------|----------------|
|             | Listado de Alumnos<br>Seleccionar Grupo<br>MS <sub>1</sub> A<br>$\checkmark$<br>Agregar |                    |          |               |                       |                   |                     |                          |                |
|             | No de Control                                                                           | <b>Apellidos</b>   | Nombre   | Ħ<br>Teléfono | 11<br>E-mail          | 11<br>Grupo       |                     |                          |                |
|             | 20TE0001P                                                                               | Pantoja Garcia     | Gerardo  | 2316209874    | gpantoja@gmail.com    | MS1A              | $\bullet$           |                          |                |
|             | 20TE0002P                                                                               | Fernandez Herrera  | Vanessa  | 2335684521    | vferndandez@qmail.com | MS1A              | $\blacksquare$<br>╭ |                          |                |
|             | 20TE0003P                                                                               | Soriano Gutierrez  | Andres   | 2314021255    | asoriano@gmail.com    | MS1A              | $\bullet$<br>{      |                          |                |
|             | 20TE0004P                                                                               | Hernandez Lopez    | Mercedes | 2313011269    | mhernandez@qmail.com  | MS <sub>1</sub> A | $\bullet$<br>{      |                          |                |
|             | 20TE0005P                                                                               | López Mendéz       | Jaime    | 2311507499    | jlopez@gmail.com      | MS1A              | $\bullet$<br>,      |                          |                |
|             | 20TE0014P                                                                               | Alvarado Hernández | Ruben    | 2311024562    | ralvarado@gmail.com   | MS <sub>1</sub> A | $\bullet$<br>◢      |                          |                |
|             | 20TE0022P                                                                               | De La Luz Gonzalez | Alfredo  | 2215462136    | adelaluz@gmail.com    | MS <sub>1</sub> A |                     |                          |                |

*Figura 43: Interfaz gráfica: Listado de alumnos filtrados por grupo*

#### **3.1.10. Agregar Alumno**

Al dar clic en agregar alumno nos aparecerá un modal con los siguientes campos a llenar:

- **No de Control:** Se deberá colocar el No de Control que tendrá el alumno, este no se puede repetir con otro usuario ya que será el identificador de cada alumno.
- **Nombre:** Se agregará el nombre del Alumno.
- **Apellido Paterno:** Se agregará el apellido paterno del alumno.
- **Apellido Materno:** Se agregará el apellido materno del alumno.
- **Teléfono:** Se deberá registrar el teléfono del alumno.
- **Email:** Se deberá agregar el Email del alumno.
- **Grupo:** Se deberá elegir el grupo al cual pertenecerá el alumno.

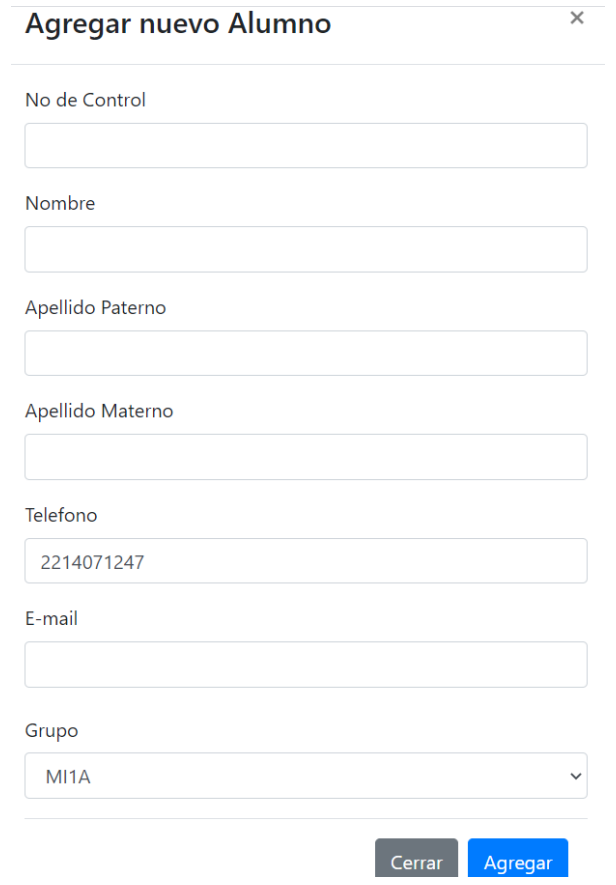

*Figura 44: Interfaz gráfica: Modal para registrar alumno nuevo*

#### **3.1.11. Carrera**

En la siguiente pantalla se muestra un listado de las carreras donde de igual manera se podrán agregar, editar o eliminar los registros.

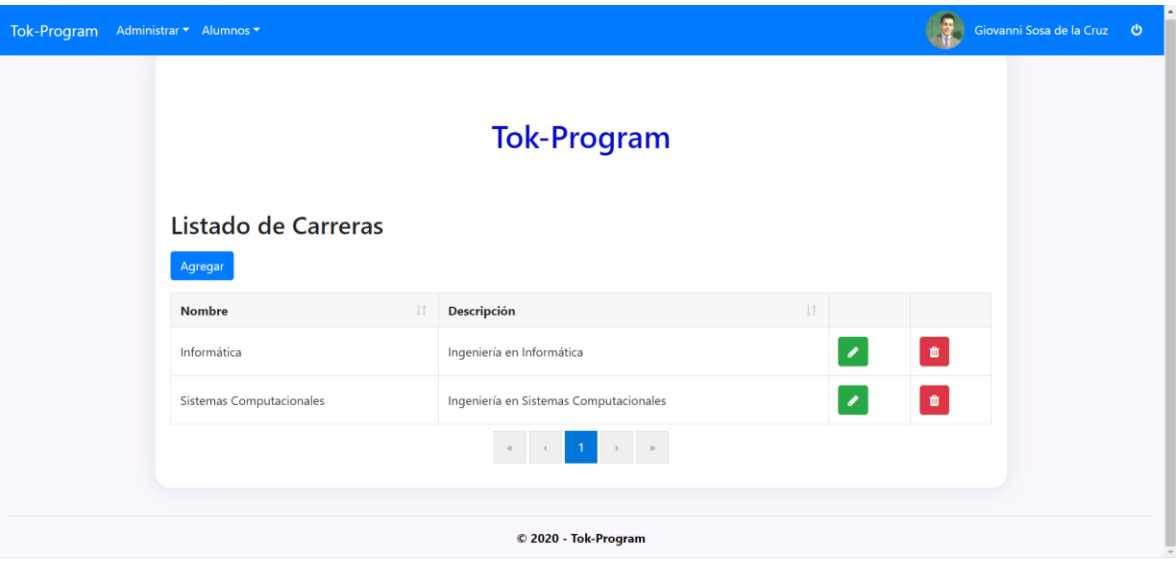

*Figura 45: Interfaz gráfica: Listado de Carreras*

#### **3.1.12. Agregar Carrera**

Al dar clic sobre el botón de Agregar se abrirá un modal donde se deberán llenar los siguientes campos:

- **Nombre:** Nombre de la Carrera.
- **Descripción:** Se deberá colocar una pequeña descripción del registro que se agregará.

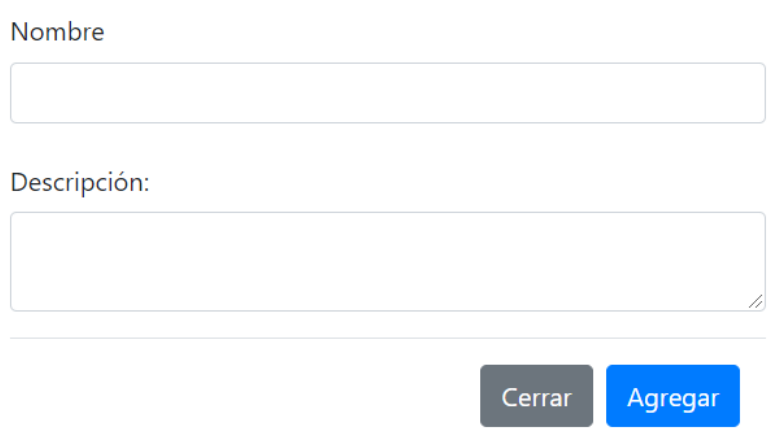

*Figura 46: Interfaz gráfica: Modal para agregar una nueva Carrera*

#### **3.1.13. Grupos**

En la siguiente pantalla se muestra un listado de los grupos, de igual manera con las opciones para agregar, editar y eliminar.

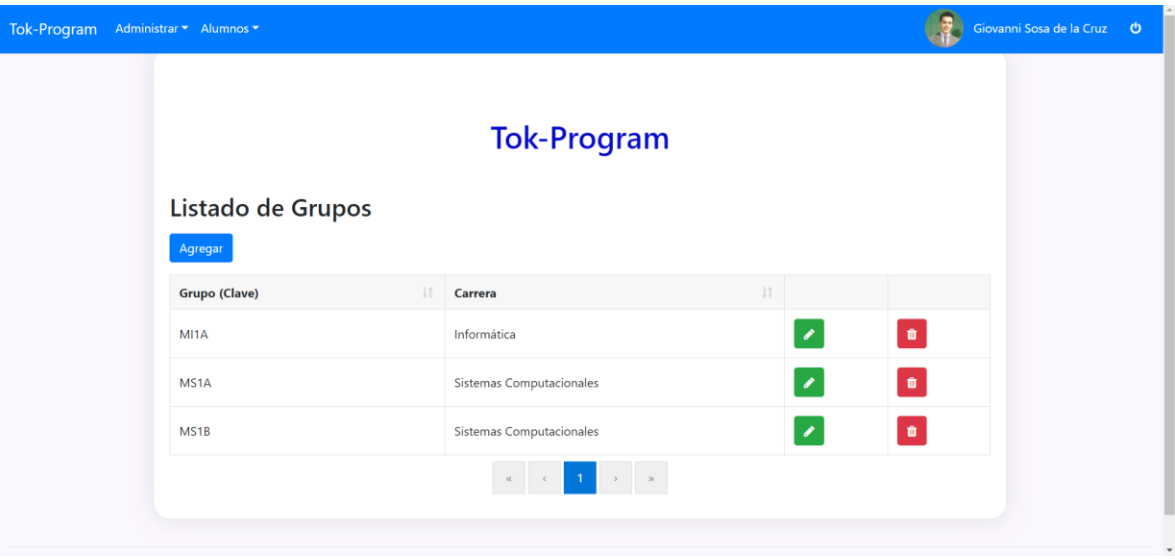

*Figura 47: Interfaz gráfica: Listado de grupos*

Al seleccionar la opción de Agregar se nos abrirá el siguiente modal y se tendrán que llenar los siguientes campos:

- **Clave:** Se deberá agregar la clave del grupo.
- **Carrera:** Se deberá seleccionar la carrera a la cual va a pertenecer el grupo a agregar.

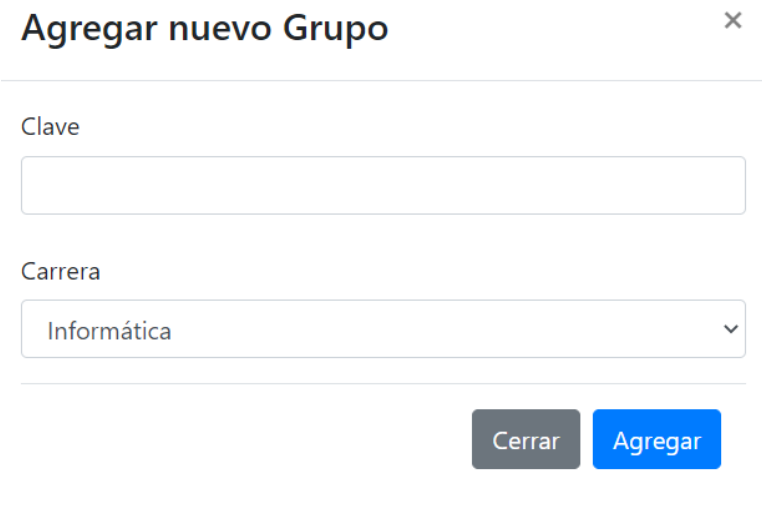

*Figura 48: Interfaz gráfica: Modal para agregar un nuevo grupo.*

## **3.1.14. Tema**

En la siguiente pantalla se podrá observar el listado de los temas agregados con las opciones de Agregar, Editar o Eliminar.

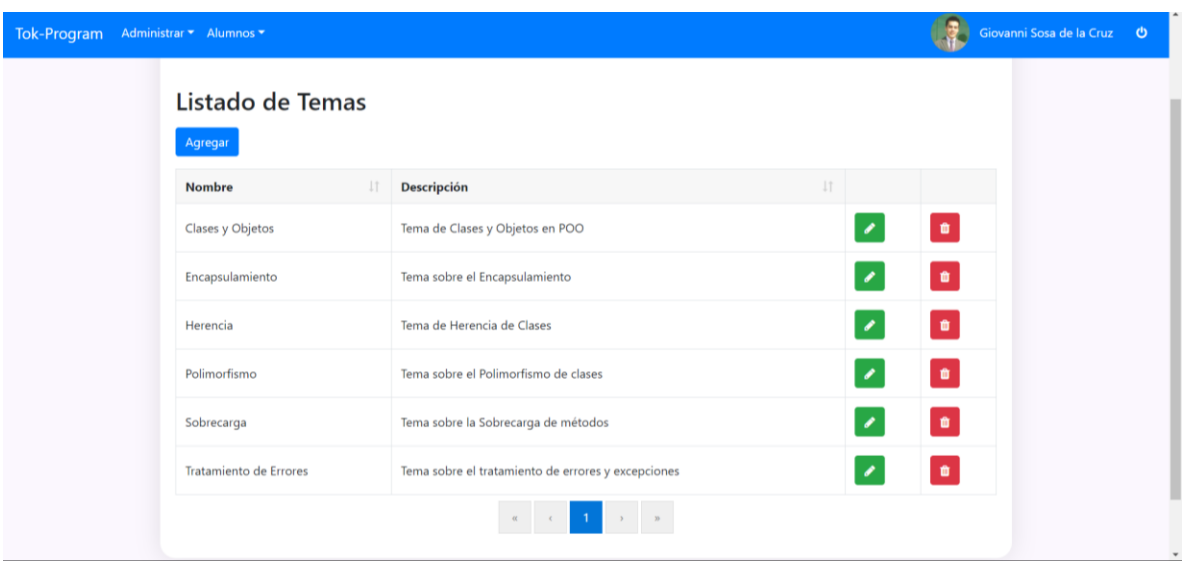

*Figura 49: Interfaz gráfica: Listado de temas*

Al dar clic en Agregar, se abrirá el siguiente modal y se tendrá que llenar con los siguientes registros:

- **Nombre:** Se deberá colocar el nombre del Tema
- **Descripción:** Se deberá colocar una pequeña descripción para el tema a agregar con un máximo de 250 caracteres.

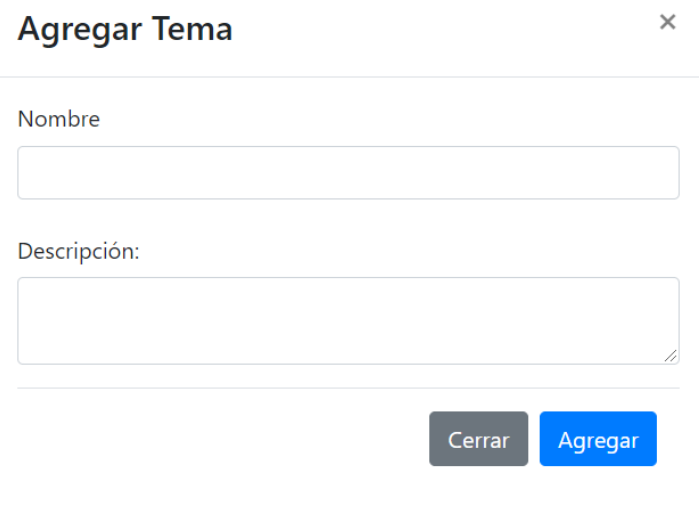

*Figura 50: Interfaz gráfica: Modal para agregar un nuevo tema*

#### **3.1.15. Usuarios**

En la siguiente sección se mostrará un listado de todos los usuarios registrados con sus respectivas opciones de Agregar, Editar o Eliminar.

| Tok-Program | Administrar ▼ Alumnos ▼                                                                         |                                |                          |                     |                                               |              |                    | Giovanni Sosa de la Cruz | $\bullet$    |
|-------------|-------------------------------------------------------------------------------------------------|--------------------------------|--------------------------|---------------------|-----------------------------------------------|--------------|--------------------|--------------------------|--------------|
|             | Listado de Usuarios<br><b>Seleccionar Perfil</b><br>-- Seleccione --<br>$\checkmark$<br>Agregar |                                |                          |                     |                                               |              |                    |                          |              |
|             | No de Control<br>$\perp$ T                                                                      | <b>Apellidos</b>               | $\perp$<br><b>Nombre</b> | Teléfono<br>$\perp$ | Jî.<br>E-mail                                 | Grupo IT     |                    |                          |              |
|             | 20TE0014P                                                                                       | Alvarado Hernández             | Ruben                    | 2311024562          | ralvarado@gmail.com                           | MS1A         | $\bullet$          |                          |              |
|             | 20TE0072P                                                                                       | <b>Bernal Casas</b>            | Andrea                   | 2311003658          | abernal@gmail.com                             | MS1B         | ۰                  |                          |              |
|             | 20TE0020P                                                                                       | <b>Bonilla Ruiz</b>            | Gabriela                 | 2311014752          | gbonilla@gmail.com                            | MI1A         | $\bullet$<br>╭     |                          |              |
|             | 20TE0015P                                                                                       | Chavez Guzmán                  | Gumaro                   | 2311002516          | gchavez@gmail.com                             | MI1A         | $\bullet$<br>∕     |                          |              |
|             | 20TE0012P                                                                                       | De La Cruz Santiago            | Andrea                   | 2311045625          | adelacruz@gmail.com                           | MS1B         | $\hat{\mathbf{u}}$ |                          |              |
|             | 20TE0022P                                                                                       | De La Luz Gonzalez             | Alfredo                  | 2215462136          | adelaluz@gmail.com                            | MS1A         | ۰                  |                          |              |
|             | <b>DATEBOOD</b>                                                                                 | Presentation of the University | Advances.                | $2225604524$        | after and construction of the construction of | <b>KACAA</b> |                    |                          | $\checkmark$ |

*Figura 51: Interfaz gráfica: Listado de Usuarios*

Tok-Program Administrar \* Alumnos \* Giovanni Sosa de la Cruz **O IVIV FRYSTANI** Listado de Usuarios **Seleccionar Perfil** Docente  $\checkmark$ Agregar  $\Box$  Grupo No de Control | | | | | Apellidos Nombre li Teléfono li E-mail Garcia Cardenas Francisco 2311002698 fgarcia@gmail.com  $\sf NA$  $\bullet$ fgarcia CrisJSDoc 2311326115  $\pmb{\mathfrak{a}}$ Joaquin Salas  $\sf Critical$ cristina.jsalas@gmail.com  $NA$ Segovia Ramirez Martha 2311162350 msegovia@gmail.com  $\bullet$ msegovia  $\sf NA$  $\alpha$  $\mathcal{A}^{\mathcal{A}}$  $\bar{n}$ © 2020 - Tok-Program

Estos se podrán filtrar por Administrador, Docente o Alumno.

*Figura 52: Interfaz gráfica: Lista de usuarios filtrados por rol.*

Al dar clic en el botón de agregar, se abrirá el siguiente modal teniendo que llenar los siguientes campos:

- **Perfil:** Se deberá elegir el perfil que tendrá el usuario, estos podrán ser Administrador, Docente o Alumno.
- **ID Usuario:** El ID Usuario deberá ser único para cada usuario.
- **Nombre:** Se deberá colocar el nombre del usuario a registrar.
- **Apellido Paterno:** Se deberá colocar el apellido paterno del usuario.
- **Apellido Materno:** Se deberá colocar el apellido materno del usuario.
- **Teléfono:** Se deberá colocar el teléfono del usuario.
- **Email:** Se deberá colocar el Email del usuario.

#### **Agregar nuevo Usuario**

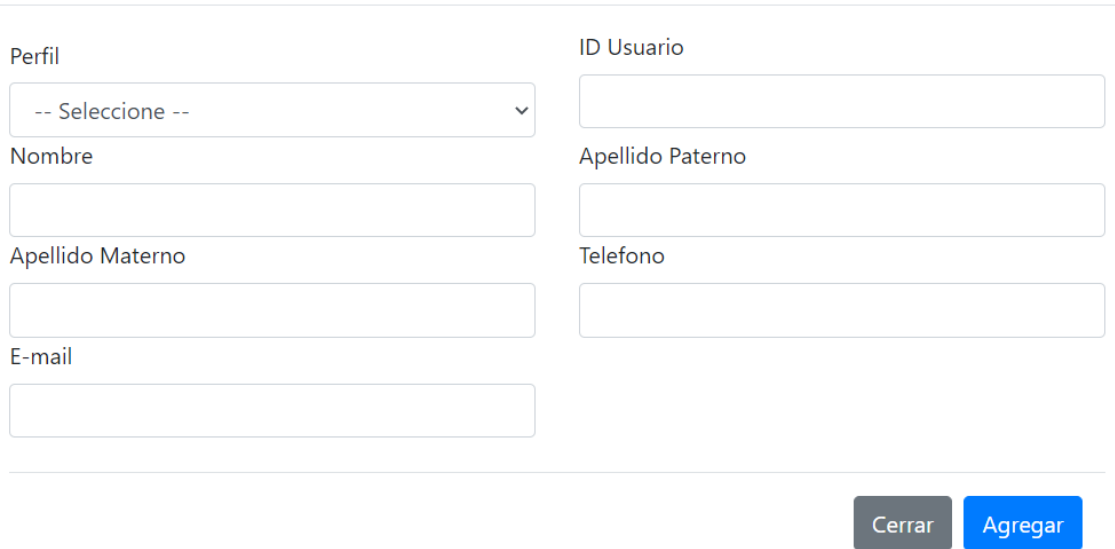

*Figura 53: Interfaz gráfica: Modal para agregar un nuevo alumno*

**Nota:** Desde este apartado también será posible agregar alumnos con solo seleccionar el Perfil como Alumno.

 $\times$ 

## **3.1.16. Asignar Tema a Grupos**

En este apartado se asignarán los temas que llevara cada Grupo, recordando que no todos los grupos llevarán los mismos temas.

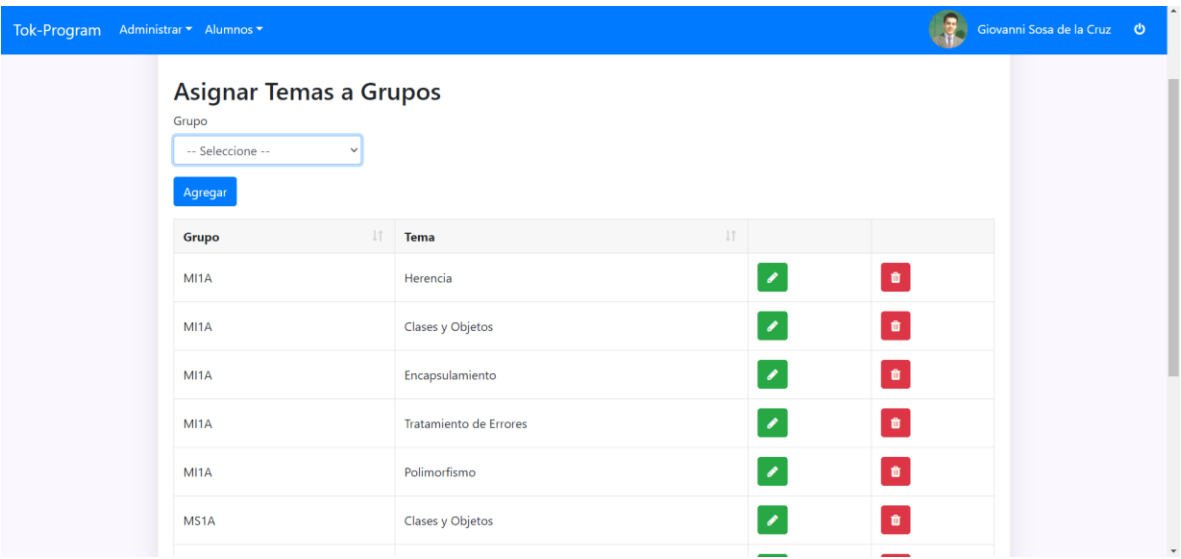

*Figura 54: Interfaz gráfica: Listado de alumnos*

Esto se podrá filtrar por grupo para poder ver todos los temas que tienen asignado cada grupo como se muestra a continuación:

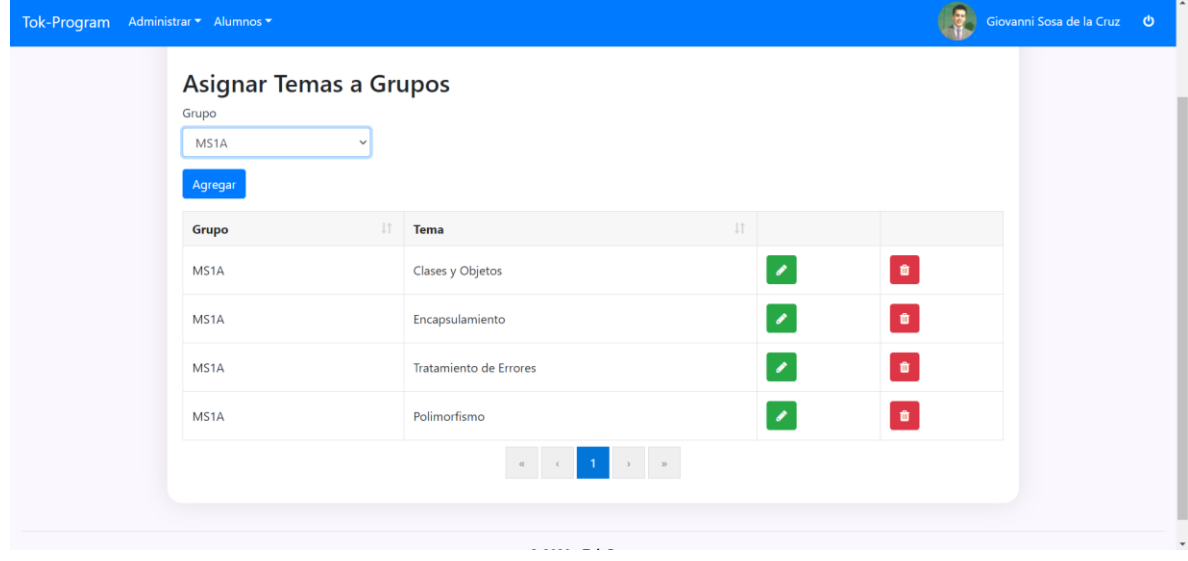

Aquí se muestran todos los temas que llevara el grupo MS1A.

*Figura 55: Interfaz gráfica: Listado de alumnos filtrados por grupo*

#### **3.1.17. Asignar Tema a Grupo**

Para asignar un nuevo tema a un grupo basta con dar clic en el botón Agregar donde se nos abrirá el siguiente modal y se deberá seleccionar el Grupo y el Tema que llevará ese grupo.

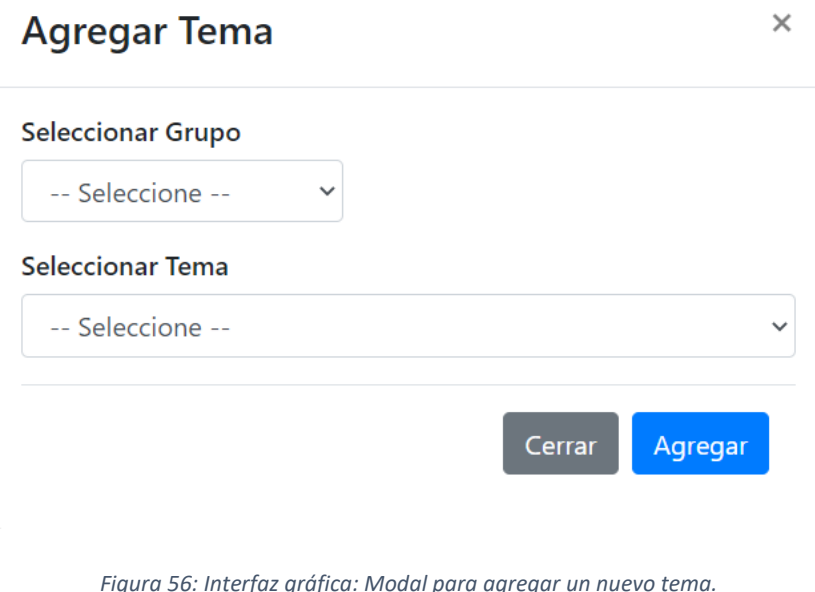

**3.1.18. Asignar Actividades a Grupos**

Posiblemente haya dos grupos que lleven el mismo tema, pero tal vez no lleven las mismas actividades de ese tema, es por ello que en este apartado se podrán asignar las actividades a los diferentes grupos agregados.

| Tok-Program | Administrar * Alumnos * |                                                  |                                                       | Giovanni Sosa de la Cruz <b>O</b> |
|-------------|-------------------------|--------------------------------------------------|-------------------------------------------------------|-----------------------------------|
|             | Grupo                   | Asignar Actividades a Grupos<br>Tema             |                                                       |                                   |
|             | -- Seleccione --        | -- Seleccione --<br>$\checkmark$<br>$\checkmark$ |                                                       |                                   |
|             | Agregar                 |                                                  |                                                       |                                   |
|             | 11<br>Grupo             | 11<br>Tema                                       | $\begin{array}{c} 11 \end{array}$<br><b>Actividad</b> |                                   |
|             | MI1A                    | Herencia                                         | $\pmb{\mathcal{E}}$<br>Herencia múltiple              | $\bullet$                         |
|             | MI1A                    | Clases y Objetos                                 | $\pmb{\epsilon}$<br>Asociación                        | $\bullet$                         |
|             | MI1A                    | Herencia                                         | $\pmb{\mathcal{E}}$<br>Herencia simple                | $\pmb{0}$                         |
|             | MI1A                    | Clases y Objetos                                 | $\mathcal{E}$<br>Herencia                             | $\blacksquare$                    |
|             | MI1A                    | Tratamiento de Errores                           | ٠<br>Try-Catch                                        | $\bullet$                         |
|             | MI1A                    | Tratamiento de Errores                           | $\pmb{\mathcal{E}}$<br>Excepciones                    | $\bullet$                         |
|             |                         |                                                  |                                                       |                                   |

*Figura 57: Interfaz gráfica: Asignar actividades a grupos*

Esta vista contara con dos filtros, los cuales son Grupo y Tema para poder organizar mejor la información.

Aquí podemos observar todas las actividades que tiene el grupo MI1A del tema Herencia.

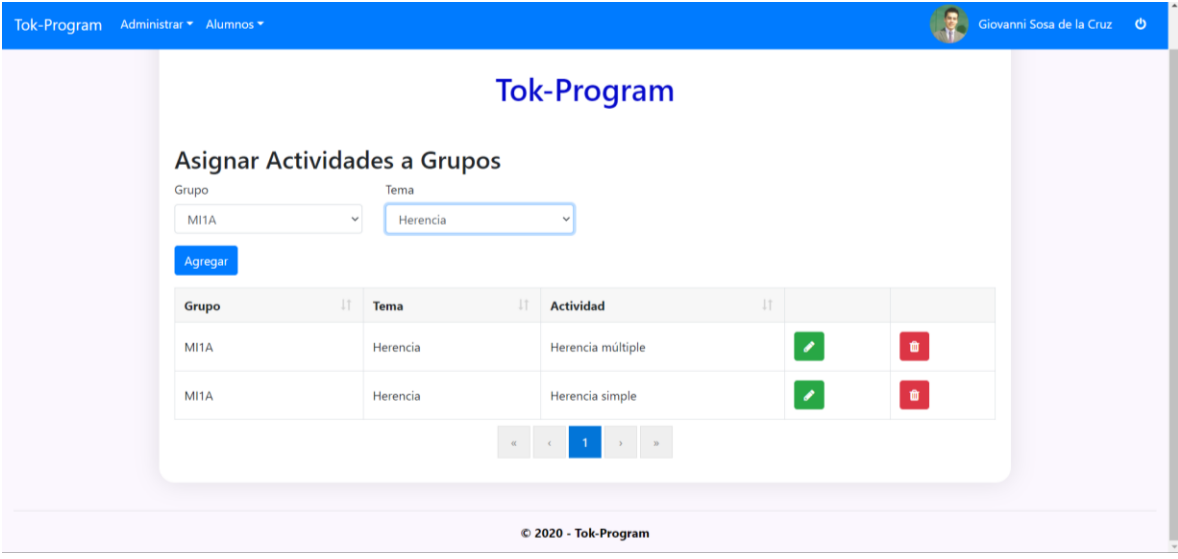

*Figura 58: Interfaz gráfica: Registros filtrados por grupo y tema.*

#### **3.1.19. Asignar Actividad a Grupo**

Al hacer clic en el botón Agregar, se abrirá un modal donde se tendrá que llenar con los siguientes datos:

- **Grupo:** Se deberá seleccionar el Grupo donde se asignarán las Actividades.
- **Tema:** Aquí se desplegarán únicamente los temas asignados al grupo seleccionado anteriormente.
- **Actividad:** Se deberá seleccionar la Actividad que llevará ese Grupo.

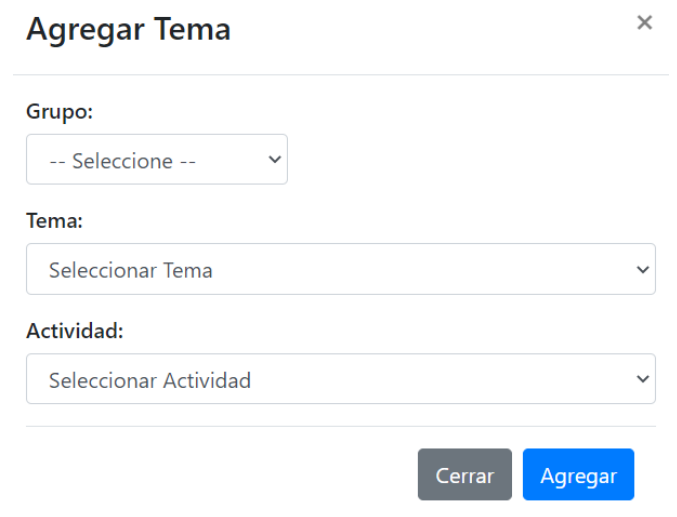

*Figura 59: Interfaz gráfica: Modal para agregar un nuevo registro*

## **3.1.20. Asignar Docente y Tema a Grupos**

En esta sección, se mostrará un listado de los docentes y sus grupos asignados, así como de sus temas asignados.

Como ejemplo la Mtra. Cristina Joaquín Salas tendrá asignado el grupo MI1A donde impartirá el Tema Herencia.

| Tok-Program | Administrar * Alumnos *   |                                                 |                        |             |                        |                          |                          |           | Giovanni Sosa de la Cruz <b>C</b> |            |
|-------------|---------------------------|-------------------------------------------------|------------------------|-------------|------------------------|--------------------------|--------------------------|-----------|-----------------------------------|------------|
|             | Grupo<br>-- Seleccione -- | Asignar Docente y Tema a Grupos<br>$\checkmark$ |                        |             |                        |                          |                          |           |                                   |            |
|             | Agregar                   |                                                 |                        |             |                        |                          |                          |           |                                   |            |
|             | Grupo<br>и                | $\frac{1}{2}$<br><b>ID Docente</b>              | 11<br><b>Apellidos</b> | H<br>Nombre | $\mathbf{H}$<br>Tema   | <b>Editar Grupo</b>      | <b>Editar Tema</b>       |           |                                   |            |
|             | MI1A                      | CrisJSDoc                                       | Joaquin Salas          | Cristina    | Herencia               | ◢                        |                          | $\bullet$ |                                   |            |
|             | MI1A                      | CrisJSDoc                                       | Joaquin Salas          | Cristina    | Clases y Objetos       | ٠                        |                          | $\bullet$ |                                   |            |
|             | MS <sub>1</sub> A         | CrisJSDoc                                       | Joaquin Salas          | Cristina    | Clases y Objetos       | ╭                        | $\pmb{\prime}$           | $\bullet$ |                                   |            |
|             | MS <sub>1</sub> A         | CrisJSDoc                                       | Joaquin Salas          | Cristina    | Tratamiento de Errores | $\overline{\phantom{a}}$ |                          | $\bullet$ |                                   |            |
|             | MS <sub>1</sub> B         | CrisJSDoc                                       | Joaquin Salas          | Cristina    | Polimorfismo           | $\pmb{\mathcal{E}}$      | ٠                        | $\bullet$ |                                   |            |
|             | MS <sub>1</sub> B         | CrisJSDoc                                       | Joaquin Salas          | Cristina    | Sobrecarga             | ٠                        |                          | $\bullet$ |                                   |            |
|             | MI1A                      | fgarcia                                         | Garcia Cardenas        | Francisco   | Encapsulamiento        | ╭                        | $\overline{\phantom{0}}$ | $\bullet$ |                                   | $\check{}$ |

*Figura 60: Interfaz gráfica: Listado de docentes y temas*

Contará con un filtro para seleccionar solo los registros de cada grupo, en la siguiente pantalla se pueden observar los docentes asignados al grupo MS1A y los temas que cada uno impartirá.

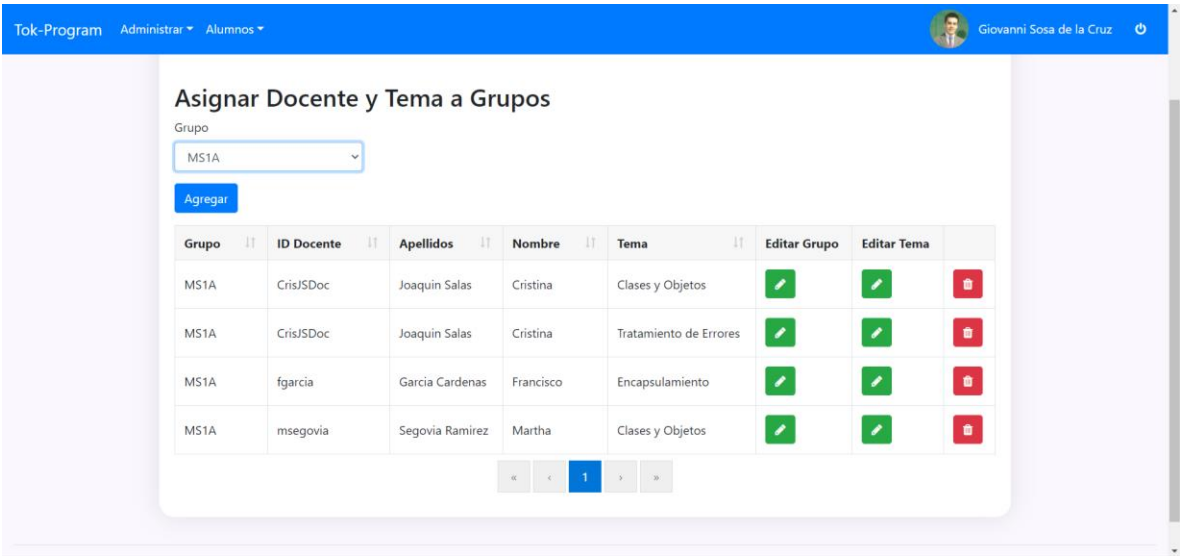

*Figura 61: Interfaz gráfica: Listado de docentes y temas ordenados por grupo.*

#### **3.1.21. Agregar Docente y Tema a Grupo**

Al dar clic en el botón de Agregar se abrirá un modal para llenarlo con los siguientes datos:

- **Grupo:** Aquí se deberá seleccionar el grupo al cual se le asignará un Docente y un Tema.
- **Docente:** Aquí se deberá seleccionar el Docente que llevará a su cargo el grupo elegido anteriormente.
- **Tema:** Aquí se nos cargaran únicamente los temas que están asignados al Grupo elegido anteriormente, tendremos que seleccionar uno.

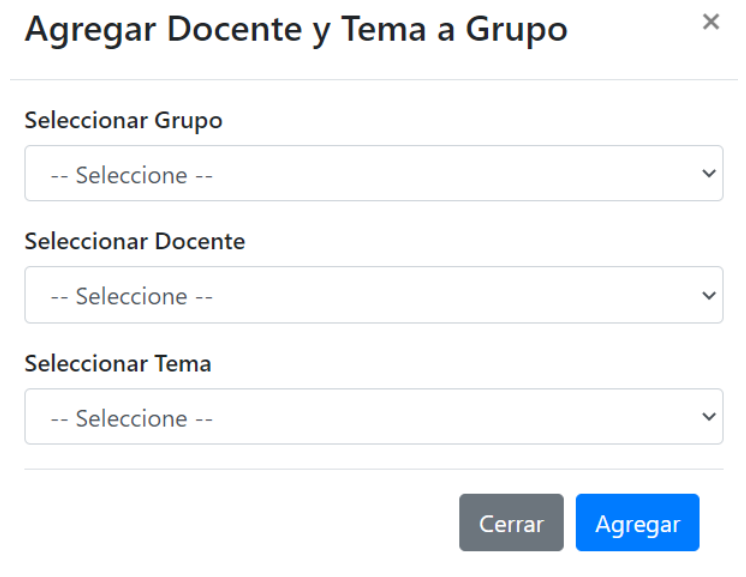

*Figura 62: Interfaz gráfica: Modal para asignar un tema y grupo a docente*

Al dar clic en el botón de la sección Editar Grupo, nos abrirá un modal donde se podrá cambiar el Grupo y el Tema al Usuario del registro seleccionado, en el botón de Editar Tema, únicamente se podrá cambiar el Tema al registro seleccionado.

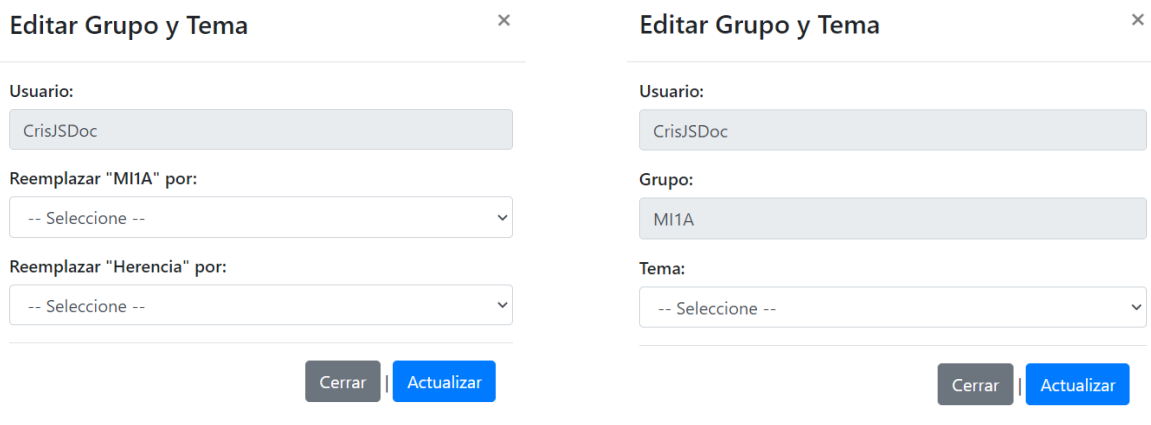

*Figura 63: Interfaz gráfica: Modal para editar tema y grupo*

#### **3.1.22. Intentos**

En esta parte se podran ver los intentos de los alumnos, estos intentos son registros que provienen de la aplicación Tok-Program.

| Administrar ▼ Alumnos ▼<br>Tok-Program |                   |                                  |                        |                        |                             |               |                           | $\mathbb{R}$ | Giovanni Sosa de la Cruz + 0 |
|----------------------------------------|-------------------|----------------------------------|------------------------|------------------------|-----------------------------|---------------|---------------------------|--------------|------------------------------|
|                                        |                   |                                  |                        |                        |                             |               |                           |              |                              |
|                                        |                   |                                  |                        | <b>Tok-Program</b>     |                             |               |                           |              |                              |
| Listado de Intentos                    |                   |                                  |                        |                        |                             |               |                           |              |                              |
| Grupo                                  |                   | Tema                             |                        | Actividad              |                             |               | No de Control             |              |                              |
| -- Seleccione --                       |                   | -- Seleccione --<br>$\checkmark$ |                        | $\checkmark$           | -- Seleccione --            | $\checkmark$  | -- Seleccione --          |              | $\checkmark$                 |
| Agregar                                |                   |                                  |                        |                        |                             |               |                           |              |                              |
| No de<br><b>LT</b><br><b>Control</b>   | <b>Apellidos</b>  | <b>Nombre</b><br>$_{11}$         | $\perp$<br><b>Tema</b> | <b>Actividad</b><br>1î | $\perp$<br>Intento          | <b>Tiempo</b> | <b>If</b><br>Calificación | $\perp$      |                              |
| 20TE0001P                              | Pantoja<br>Garcia | Gerardo                          | Clases y<br>Objetos    | Agregación             | 29/04/2020<br>01:17:00 p.m. | 00:43:37      | 85                        |              | $\mathcal{E}_{\mathcal{A}}$  |
| 20TE0001P                              | Pantoja<br>Garcia | Gerardo                          | Clases y<br>Objetos    | Agregación             | 27/04/2020<br>12:15:00 p.m. | 00:48:37      | 85                        |              | $\mathcal{S}_{\mathcal{S}}$  |
| 20TE0001P                              | Pantoja<br>Garcia | Gerardo                          | Clases y<br>Objetos    | Agregación             | 30/04/2020<br>11:12:00 a.m. | 00:59:37      | 89                        |              | $\mathcal{S}_{\mathcal{S}}$  |
|                                        | Pantoia           |                                  | Clases v               |                        | 01/05/2020                  |               |                           |              |                              |

*Figura 64: Interfaz gráfica: Listado de intentos*

Se podrán filtrar por Grupo, Tema, Actividad y Alumno para obtener los datos de manera ordenada.

Como se observa en la siguiente imagen todos los intentos del Alumno con numero de control 20TE0001P del Grupo MS1A del tema Clases y Objetos y la actividad Agregación.

| <b>Tok-Program</b> | Administrar * Alumnos * |                   |                                  |                     |                       |                             |              |                         | Giovanni Sosa de la Cruz<br>$\bullet$ |
|--------------------|-------------------------|-------------------|----------------------------------|---------------------|-----------------------|-----------------------------|--------------|-------------------------|---------------------------------------|
|                    | Listado de Intentos     |                   |                                  |                     |                       |                             |              |                         |                                       |
|                    | Grupo                   |                   | Tema                             |                     | Actividad             |                             |              | No de Control           |                                       |
|                    | MS1A                    |                   | $\checkmark$<br>Clases y Objetos |                     | $\checkmark$          | Agregación                  | $\checkmark$ | 20TE0001P               | v                                     |
|                    | Agregar                 |                   |                                  |                     |                       |                             |              |                         |                                       |
|                    | No de<br>İŤ<br>Control  | <b>Apellidos</b>  | <b>Nombre</b><br>Ħ               | 11<br>Tema          | <b>Actividad</b><br>Ħ | 11<br>Intento               | Tiempo       | Ħ<br>11<br>Calificación |                                       |
|                    | 20TE0001P               | Pantoja<br>Garcia | Gerardo                          | Clases y<br>Objetos | Agregación            | 29/04/2020<br>01:17:00 p.m. | 00:43:37     | 85                      | $\pmb{\prime}$                        |
|                    | 20TE0001P               | Pantoja<br>Garcia | Gerardo                          | Clases y<br>Objetos | Agregación            | 27/04/2020<br>12:15:00 p.m. | 00:48:37     | 85                      | ∙                                     |
|                    | 20TE0001P               | Pantoja<br>Garcia | Gerardo                          | Clases y<br>Objetos | Agregación            | 30/04/2020<br>11:12:00 a.m. | 00:59:37     | 89                      | $\mathcal{E}$                         |
|                    | 20TE0001P               | Pantoja<br>Garcia | Gerardo                          | Clases y<br>Objetos | Agregación            | 01/05/2020<br>06:01:00 p.m. | 00:33:37     | 100                     | $\mathcal{E}$                         |
|                    | 20TE0001P               | Pantoja<br>Garcia | Gerardo                          | Clases y<br>Objetos | Agregación            | 30/04/2020<br>03:36:00 p.m. | 00:38:37     | 92                      | ,                                     |
|                    | 20TE0001P               | Pantoja<br>Garcia | Gerardo                          | Clases y<br>Objetos | Agregación            | 28/04/2020<br>02:28:00 p.m. | 00:47:37     | 88                      | ╭                                     |

*Figura 65: Interfaz Gráfica: Intento por alumno*

#### **3.1.23. Agregar Intento**

Se podrá agregar un nuevo Intento al dar clic en el botón Agregar donde se abrirá el siguiente modal y se tendrá que llenar los siguientes campos:

- **Grupo:** Se deberá seleccionar el grupo del Alumno.
- **No de Control:** Aquí se desplegarán los alumnos del grupo seleccionado anteriormente.
- **Tema:** Aquí se desplegarán los temas del grupo seleccionado anteriormente.
- **Actividad:** Aquí se desplegarán las Actividades del Tema y Grupo seleccionados anteriormente.
- **Tiempo:** Se deberá colocar el tiempo tardado durante el intento donde HH: son las horas, MM: son los minutos y SS: serán los segundos.
- **Intento:** En esta parte se deberá colocar la fecha del intento.
- **Calificación:** Aquí se otorgará una calificación al intento realizado.

#### **Agregar Intento**

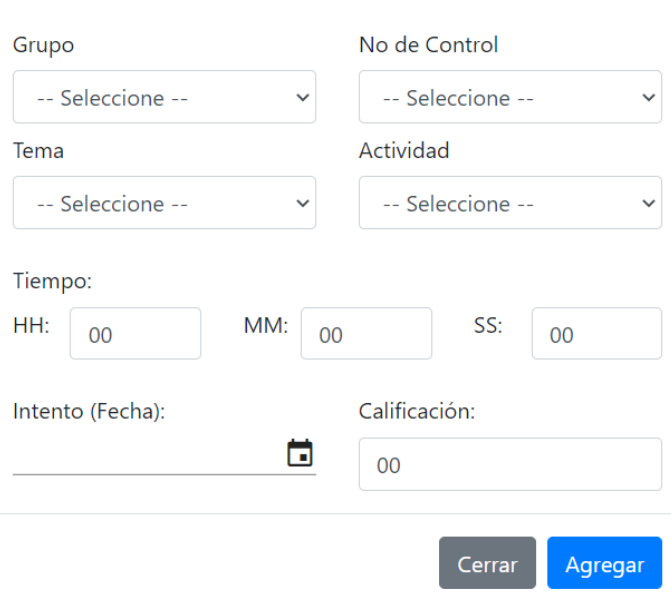

*Figura 66: Interfaz gráfica: Modal para agregar un nuevo intento.*

#### **3.1.24. Calificaciones**

En este apartado se mostrarán las calificaciones de los alumnos el cual tendrá un botón para poder desplegar la cantidad de intentos realizados y ver a detalle su fecha, tiempo y calificaciones de cada uno.

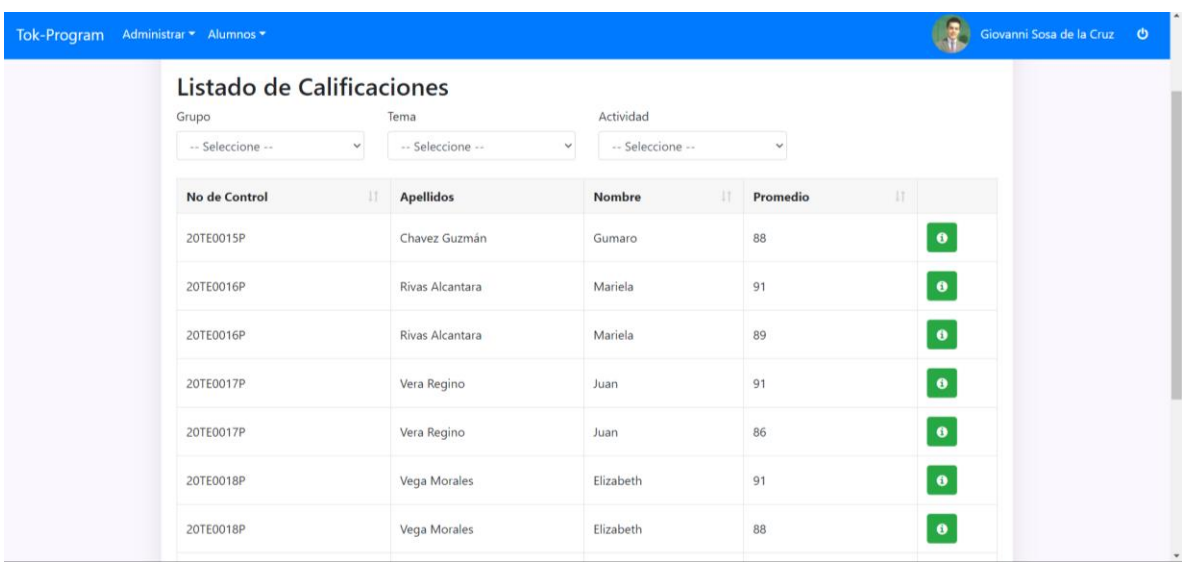

*Figura 67: Interfaz gráfica: Listado de calificaciones*

P á g i n a 105 | 120

La información se podrá filtrar por Grupo, Tema y Actividad de cada alumno para poder visualizar los datos de una manera más ordenada.

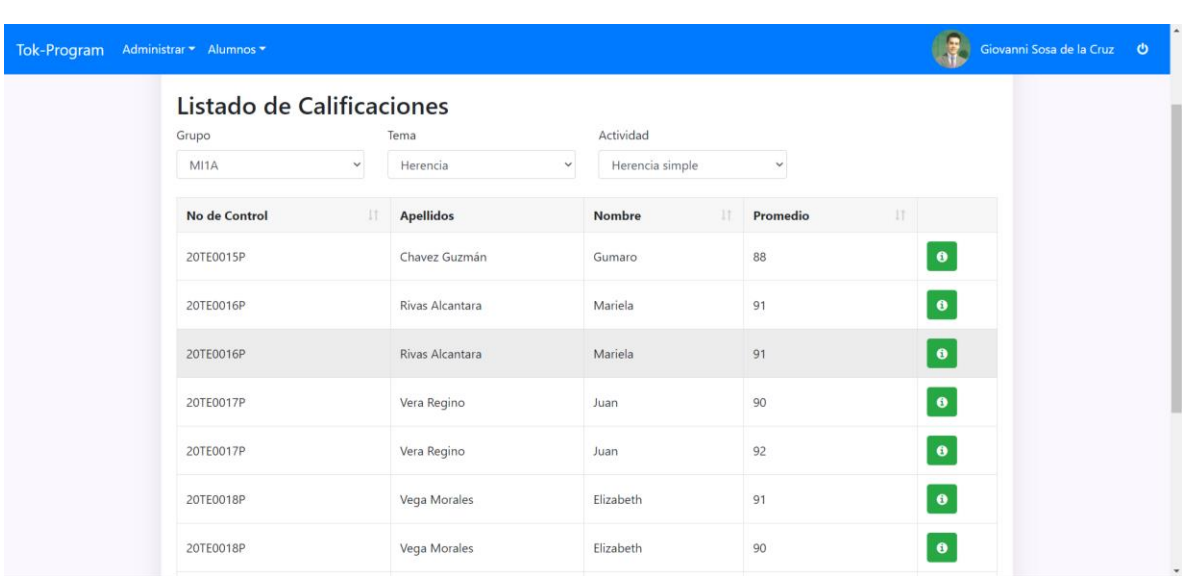

Como se puede observar las calificaciones de los alumnos del grupo MI1A del tema Herencia y la actividad Herencia múltiple.

*Figura 68: Interfaz gráfica: Listado de calificaciones filtrado por grupo, tema y actividad.*

Si damos clic en el botón **d** de un registro, en este caso en el alumno Mariela Rivas Alcántara, podremos observar todos los intentos que realizo de esa actividad mostrando la fecha del intento, el tiempo y la calificación de cada uno.

#### Mariela Rivas Alcantara

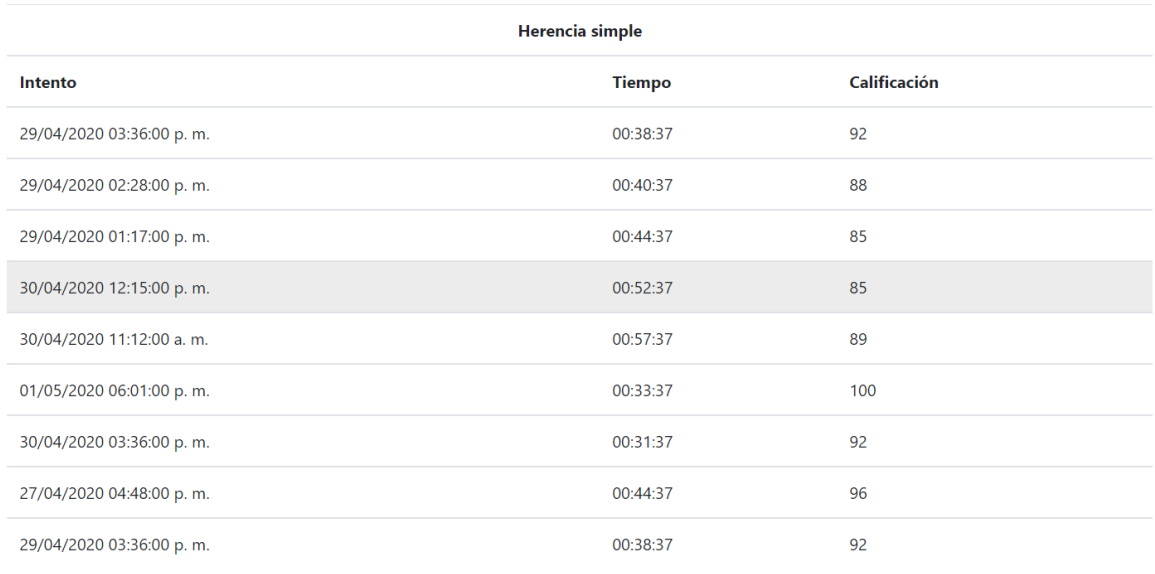

Cerrar

 $\times$ 

*Figura 69: Interfaz gráfica: Detalle de calificaciones por alumno*

#### **3.1.25. Grafica Actividad-Grupo**

En esta sección se podrán observar las gráficas dependiendo de la cantidad de alumnos que hayan o no Realizado alguna determinada Actividad, como ejemplo se muestra una gráfica donde todos los alumnos del Grupo MS1B del tema Clases y Objetos de la Actividad Agregación han realizado la actividad Agregación.

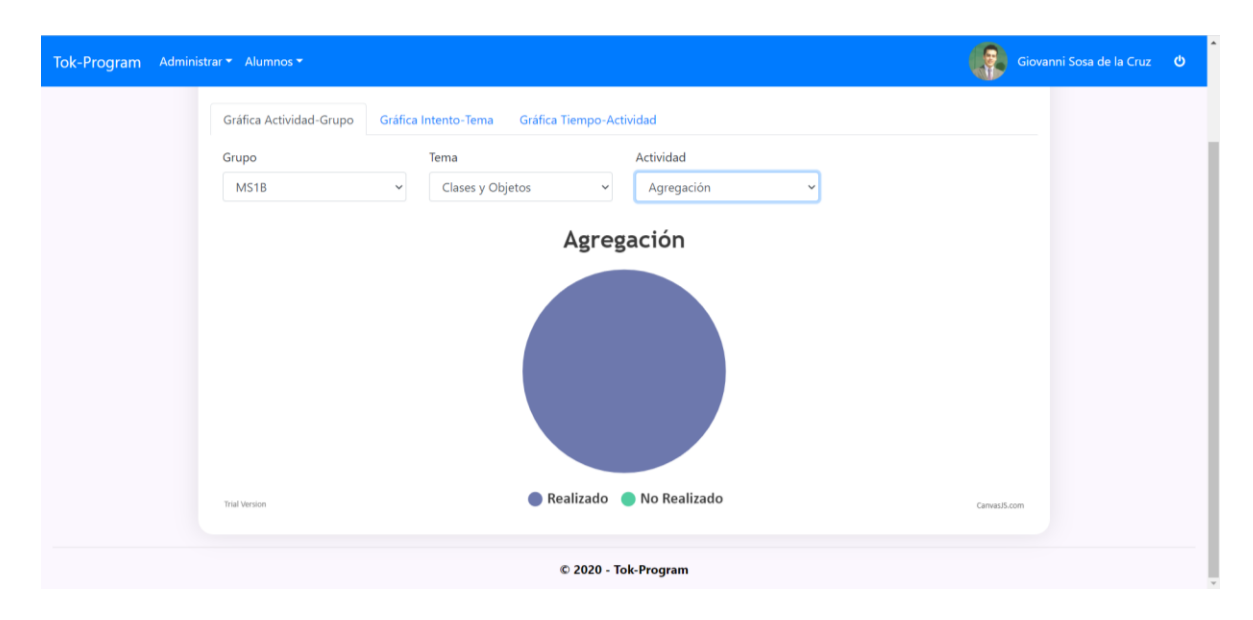

*Figura 70: Interfaz gráfica: Grafica Actividad-Grupo*

#### **3.1.26. Grafica Intento-Tema**

En este apartado se mostrarán la gráfica con el número de intentos que ha realizado cada alumno por Tema, como se muestra en el siguiente ejemplo, el alumno Mariela Rivas Alcántara del tema Encapsulamiento ha realizado 9 intentos en la actividad Acceso Público, 9 intentos en la Actividad Acceso privado y 8 intentos en la actividad Acceso protegido.

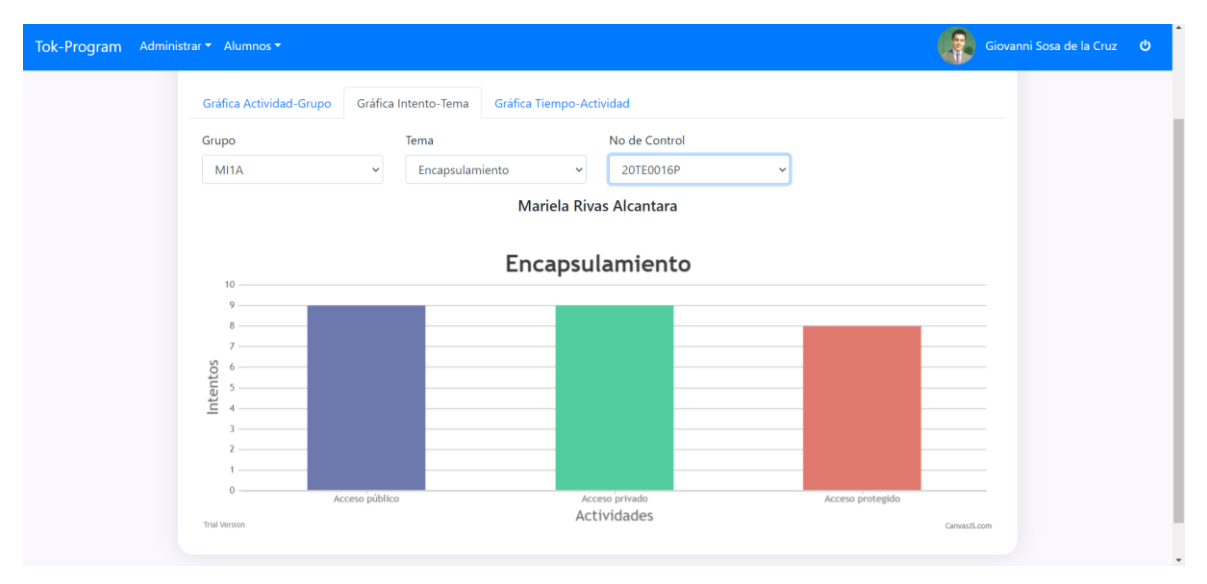

*Figura 71: Interfaz gráfica: Grafica Grupo-Tema*
#### **3.1.27. Grafica Tiempo-Actividad**

En este apartado la gráfica a mostrar será para visualizar los tiempos que se realizaron en cada intento de la actividad, esta grafica servirá para que el docente tenga un panorama más amplio y saber si el alumno mejoro sus tiempos en cada intento realizado a la misma Actividad.

En este caso podemos observar que el alumno Carlos Ortiz Barraza realizo 8 intentos de la actividad Polimorfismo estático donde se puede apreciar que entre más intentos realizaba el tiempo de realización era menor. Esto podría significar que el alumno comprendía cada vez mejor la Actividad y la realizaba con mayor rapidez.

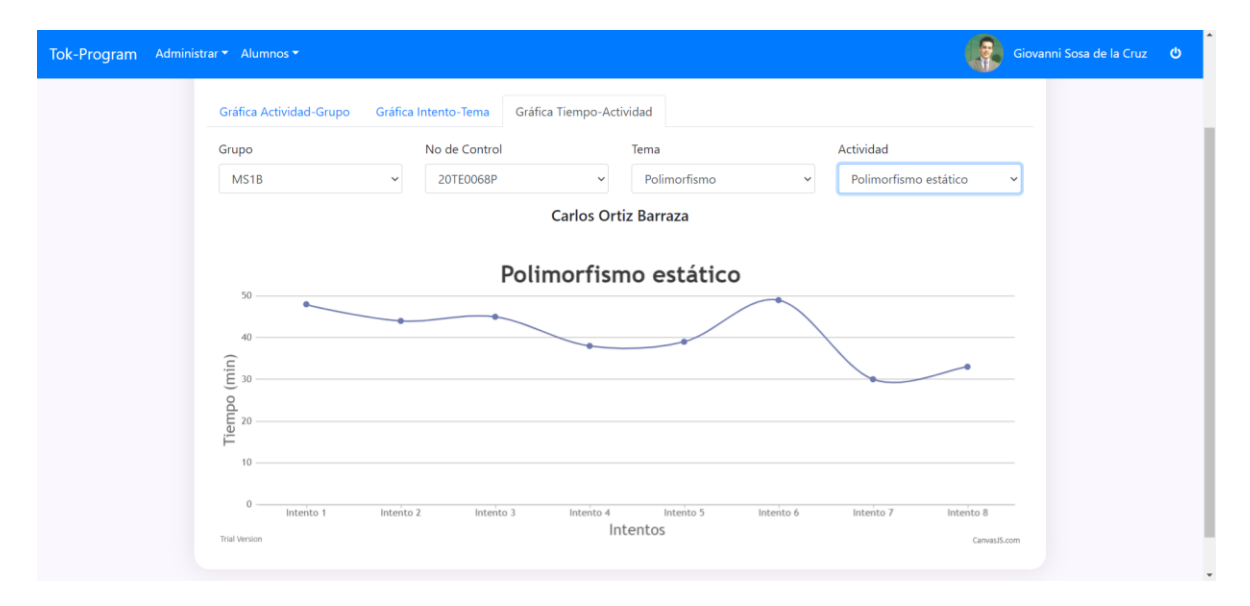

*Figura 72: Interfaz gráfica: Grafica Tiempo-Actividad.*

# **3.2. SELECCIÓN DE PRUEBAS ESTADÍSTICAS**

## **3.2.1. Recolección de datos estadísticos**

Para la selección de pruebas estadísticas se recopilará el promedio de las calificaciones de los alumnos en cada grupo por intento realizado como se muestra en la siguiente tabla:

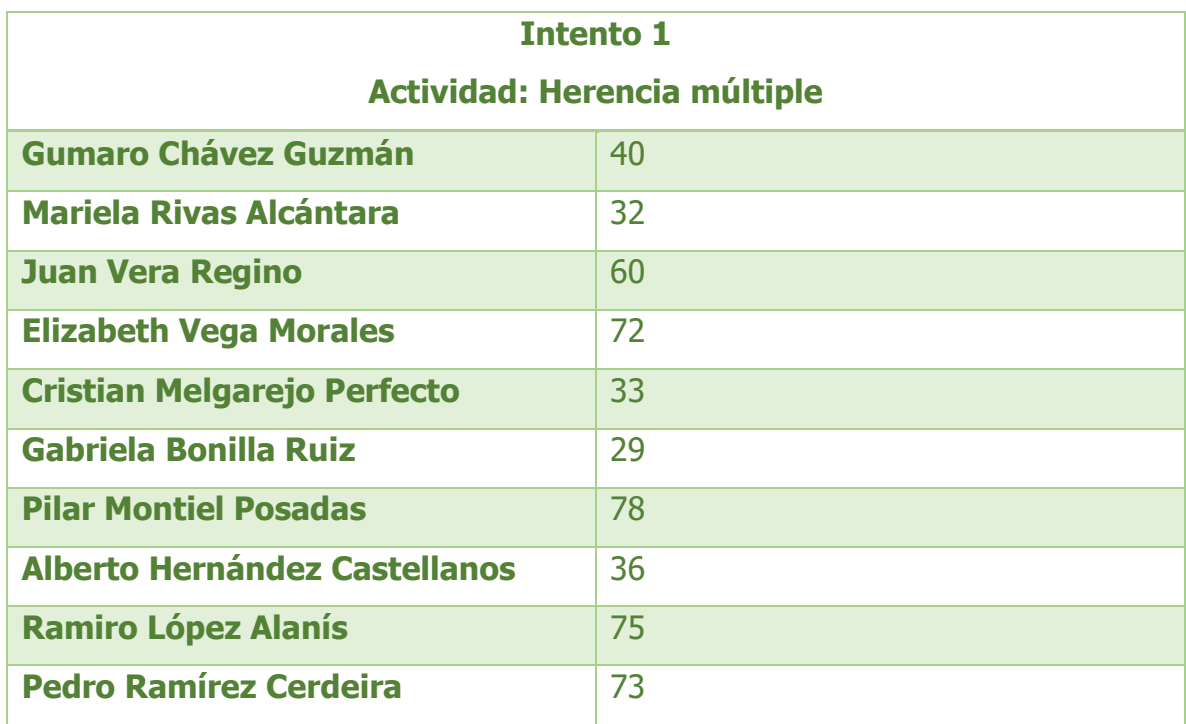

*Tabla 28: Muestra de calificaciones del Grupo MI1A en el Intento 1*

Esto nos da un resultado de los alumnos del Grupo MI1A en la actividad Herencia múltiple y en el primer intento obtuvieron un promedio de 52.1

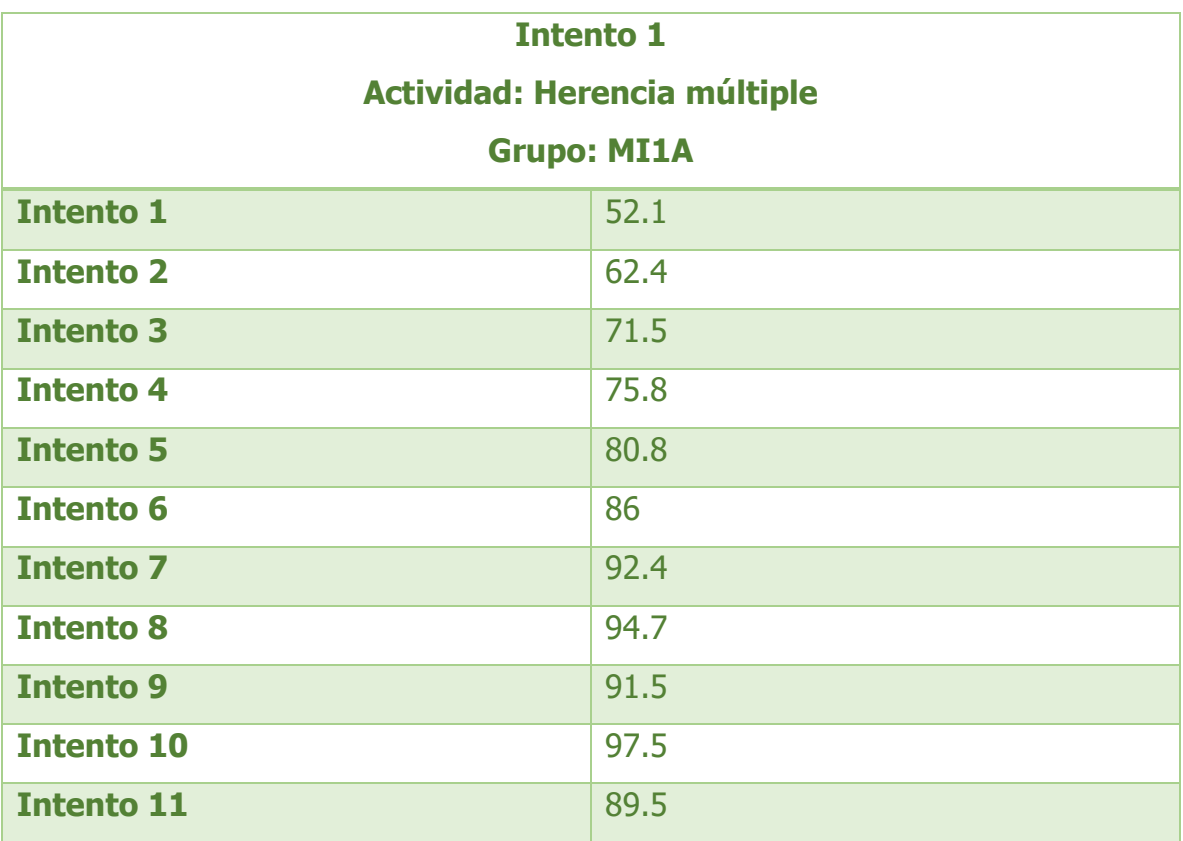

Realizando el mismo procedimiento con el número de intentos en total obtendremos la siguiente tabla:

*Tabla 29: Promedio de calificaciones en el Intento 1 del grupo MI1A*

### **3.2.2. Grafica de dispersión**

Una vez que tenemos nuestra muestra estadística dentro del sistema en automático nos arrojara la gráfica dependiendo del grupo y de sus calificaciones por cada alumno, como podemos observar todos nuestros datos tienen una relación directa debido a que, si el alumno tiene más intentos, mejor calificación obtendrá por cada intento realizado, esto debido a que lleva a la practica la actividad por cada intento que realiza.

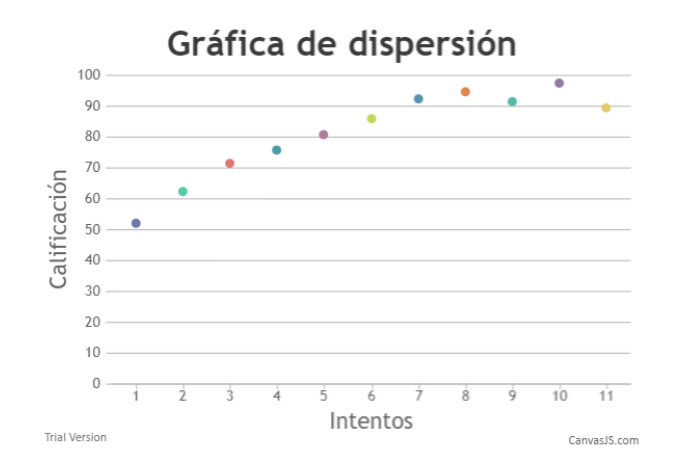

*Figura 73: Grafica de dispersión obtenida*

La siguiente grafica es otro ejemplo de las calificaciones obtenidas de los alumnos del grupo MS1B en la actividad Acceso protegido del tema Encapsulamiento:

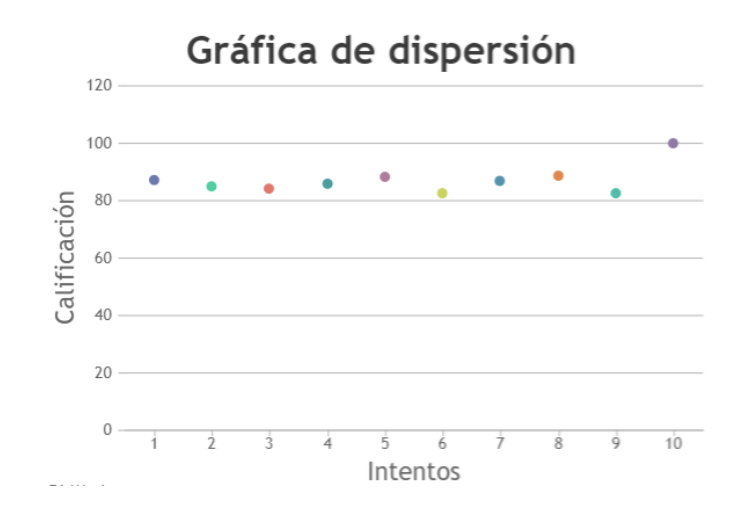

*Figura 74: Ejemplo de grafica de dispersión del Grupo Ms1B*

# **3.3. REALIZACIÓN DE ANÁLISIS**

## **3.3.1. Cálculos dentro del sistema**

Para obtener la regresión lineal de los datos recopilados en el punto 4.2.1 se realizó por el método de mínimos cuadrados aplicando la ecuación estimada:

$$
\hat{y} = b_0 + b_1 x
$$

La ecuación estimada  $\hat{y}$  se obtiene calculando los coeficientes  $b_0$  y  $b_1$  con el método de mínimos cuadrados.

Donde:

- $\bullet$   $\hat{y}$ : Variable dependiente a predecir (calificaciones)
- $\bullet$   $b_0$  Coeficiente constante (Intercepto)
- $\bullet$   $b_1$  Coeficiente constante (Pendiente)
- $x$  Variable independiente (intentos)

Para el cálculo de  $b_0$  se utiliza el método de mínimos cuadrados con la siguiente ecuación:

$$
b_0 = \frac{\sum (x_i - \bar{x})(y_i - \bar{y})}{\sum (x_i - x)^2}
$$

Donde:

- $\bullet$   $b_0$ : Intercepto
- $x_i$ : Indice de las X
- $\bullet$   $\bar{x}$ : Promedio de las X
- $y_i$ : Indice de las Y
- $\bullet$   $\bar{v}$ : Promedio de las Y

Primero se obtienen los promedios para  $\bar{x}$  y para  $\bar{y}$ :

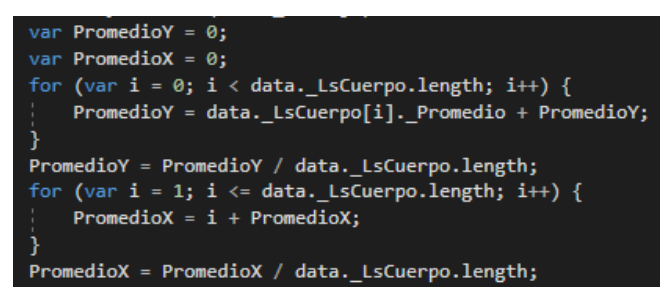

*Figura 75: Obtención de promedios de x y y*

Posterior a ello se realiza la sumatoria de los datos primero del numerador y posteriormente el denominador con un ciclo que comience en 0 y sea menor a la longitud de los datos recibidos y así obtenemos el valor para  $b_0 = 3.97$ .

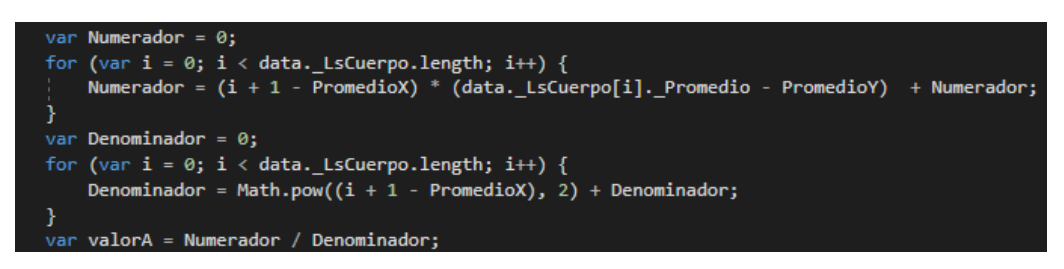

*Figura 76: Obtención de b0*

Para obtener el valor de  $b_1$  es simple, solo se realiza la siguiente ecuación:

 $b_1 = \overline{y} - b_0\overline{x}$ var valorB = PromedioY - (valorA \* PromedioX);

*Figura 77: Obtención de b1*

Y con esto obtenemos el valor para  $b_1 = 57.46$ 

## **3.3.2. Línea predecida**

Con los datos obtenidos y aplicando la ecuación:  $\hat{y} = b_0 + b_1 x$  obtenemos la gráfica que será nuestra línea predecida a través de la regresión lineal simple por el método de mínimos cuadrados:

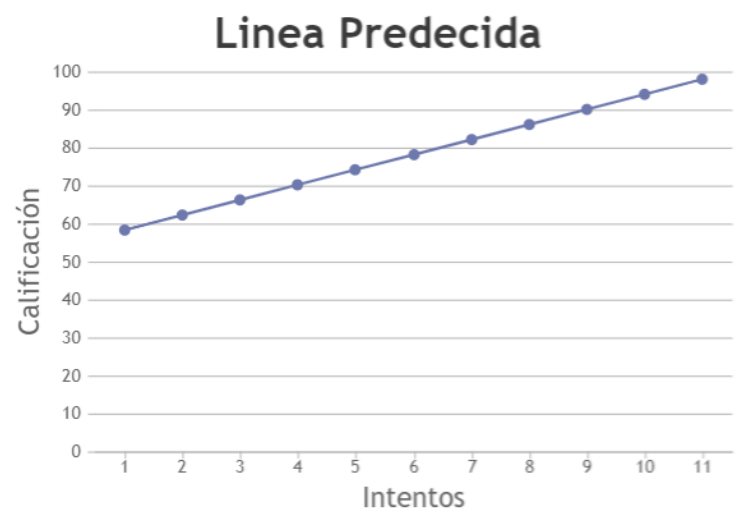

*Figura 78: Línea predecida como resultado de la regresión lineal simple*

Con esto podemos decir que entre más practique el alumno realizando las actividades, mejor retendrá la información y obtendrá buenas calificaciones.

# **3.4. COMPROBACIÓN DE LA HIPÓTESIS**

La hipótesis dice: **Mediante la implementación de una aplicación web es posible apoyar la toma de decisiones en el proceso de enseñanza de programación.**

El docente por medio de las calificaciones graficadas en la línea predecida con ayuda de la regresión lineal puede saber a partir de cuantos intentos un alumno obtendrá una calificación aprobatoria, también se puede saber si la actividad es difícil para el alumno a partir de que numero de intento comienzan a aprobar. Esto apoya al docente a saber en qué actividades sus alumnos tienen áreas de oportunidad, así como tomar decisiones en cuanto al proceso de enseñanza, si continua con el mismo método o implementa nuevas técnicas para favorecer el aprendizaje de sus alumnos.

Por lo cual se acepta la hipótesis planteada al inicio de la investigación.

# **CAPITULO IV CONCLUSIONES**

P á g i n a 117 | 120

#### **4. CONCLUSIONES**

Con la ayuda de la regresión lineal se puede aproximar la relación de dependencia entre una variable dependiente Y y una variable independiente X, con los resultados obtenidos en la calificaciones por cada intento de los alumnos de programación de diferentes grupos se pudo notar que existe una relación directa entre el número de intentos con la calificación obtenida, esto quiere decir que entre más intentos realice en sus actividades de programación obtendrá una mejor practica y por tal motivo sus calificaciones a lo largo de su formación van a mejorar, un alumno que retiene la información y no la practica tiene a olvidarla.

La predicción de calificaciones de uno o varios grupos se podría aplicar para entender la forma en que los alumnos van aprendiendo los temas y las veces que requieren hacer la actividad para que les quede clara, el docente puede utilizar esta herramienta a su favor con las futuras generaciones para saber qué actividades son las que se tornan más difíciles para sus alumnos y cuantas veces un alumno en promedio necesita realizar la actividad para comenzar a tener una calificación aprobatoria.

Si se alimenta con un mayor número de datos el sistema y con diferentes grupos esto ayudaría a tener unas predicciones mucho más precisas y así lograr que el docente tenga un panorama de cómo actuar ante las futuras generaciones y hacer hincapié en las actividades donde generalmente los alumnos tienen mayores dificultades, esto serviría para que el docente adopte diferentes métodos de enseñanza dependiendo de la forma en que aprenden sus alumnos.

#### **REFERENCIAS**

- *10 plataformas para aprender programación*. (10 de Junio de 2015). Obtenido de https://noticias.universia.es/vida-universitaria/noticia/2012/07/24/952730/10 plataformas-aprender-programacion.html
- Carr, D. F. (16 de Abril de 2013). *Udemy Comes To Corporate Training*. Obtenido de http://www.informationweek.com/software/udemy-comes-to-corporate-training/d/did/1109571?
- Crespo, F. (02 de Agosto de 2017). *¿Qué es la industria 4.0?* Obtenido de https://web.archive.org/web/20170811060206/https://blog.disruptiveangels.com/industr ia-4-0/
- Empson, R. (7 de Diciembre de 2012). *Online Learning Marketplace Udemy Lands \$12M To Expand Its Course Catalog, Go Cross-Platform*. Obtenido de https://techcrunch.com/2012/12/07/online-learning-marketplace-udemy-lands-12m-toexpand-its-course-catalog-go-cross-platform/
- Fitzpatric, A. (12 de Febrero de 2016). *Udemy Thinks It's Cracked the Future of Online Education*. Obtenido de https://time.com/4215787/udemy-dennis-yang/
- Gallegos, R. (28 de Enero de 2017). *¿La demanda de programadores seguirá en aumento?* Obtenido de Empleos TI: http://empleosti.la/blog/la-demanda-programadores-seguiraaumento/
- González, A. (11 de Octubre de 2017). *La importancia en la vida diaria de aprender a programar*. Obtenido de news.microsoft.com: https://news.microsoft.com/es-xl/features/laimportancia-la-vida-diaria-aprender-programar/
- *How Udemy got oversubscribed*. (10 de Septiembre de 2010). Obtenido de https://venturehacks.com/udemy
- IBM. (22 de Abril de 2014). *¿Qué es Ajax?* Obtenido de https://www.ibm.com/support/knowledgecenter/es/SS8PJ7\_9.6.1/com.ibm.etools.webto olscore.doc/topics/cajax.html
- Kolodny, L. (22 de Abril de 2014). *Udemy Appoints Dennis Yang CEO; Eren Bali Steps Aside to Lead Product*. Obtenido de https://blogs.wsj.com/venturecapital/2014/04/22/udemy-appointsdennis-yang-ceo-eren-bali-steps-aside-to-lead-product/
- Lomas, N. (8 de Mayo de 2014). *Online Learning Marketplace Udemy Raises \$32M To Scale Up Internationally*. Obtenido de https://techcrunch.com/2014/05/08/udemy-series-c/
- Luis, A. d. (14 de Mayo de 2018). *¿Por qué es importante aprender a programar?* Obtenido de Agencia de Noticias San Luis: http://agenciasanluis.com/notas/2018/05/14/por-que-esimportante-aprender-a-programar/
- Microsoft. (s.f.). *¿Que es ASP.NET?* Obtenido de https://dotnet.microsoft.com/learn/aspnet/whatis-aspnet
- Microsoft. (13 de Marzo de 2017). *Procedimientos almacenados (motor de base de datos)*. Obtenido de https://docs.microsoft.com/es-es/sql/relational-databases/storedprocedures/stored-procedures-database-engine?view=sql-server-2017
- Microsoft. (18 de Marzo de 2019). *Información general sobre Visual Studio*. Obtenido de https://docs.microsoft.com/es-mx/visualstudio/get-started/visual-studio-ide?view=vs-2019
- Microsoft. (s.f.). *SQL SERVER 2019*. Obtenido de https://www.microsoft.com/es-es/sql-server/sqlserver-2019
- Moodle. (s.f.). *Docs Moodle*. Obtenido de https://docs.moodle.org/all/es/Antecedentes
- Roush, W. (31 de Agosto de 2010). *Udemy Collects \$1 Million to Expand Casual Learning Platform*. Obtenido de https://xconomy.com/san-francisco/2010/08/31/udemy-collects-1-millionto-expand-casual-learning-platform/
- Sailors, J. (8 de Mayo de 2014). *Udemy raises \$32 million for online learning marketplace*. Obtenido de https://www.bizjournals.com/sanfrancisco/morning\_call/2014/05/udemyraises-32-million-online-learning-norwest.html
- Sánchez-García, J. E.-R.-H. (Diciembre de 2015). *Ra Ximhai.* Obtenido de ANÁLISIS DE LOS PROBLEMAS DE APRENDIZAJE DE LA PROGRAMACIÓN ORIENTADA A OBJETOS.: https://www.redalyc.org/articulo.oa?id=461/46142596021
- Sawers, P. (2 de Junio de 2016). *Udemy raises \$60M from Naspers to grow its online education platform globally*. Obtenido de https://venturebeat.com/2016/06/02/udemy-raises-60mfrom-naspers-to-grow-its-online-education-platform-globally/
- Tsotsis, A. (12 de Octubre de 2011). *Crowdsourced Learning Platform Udemy Raises \$3 Million From Lightbank And Others*. Obtenido de https://techcrunch.com/2011/10/12/crowdsourced-academy-udemy-raises-3-million/
- Udemy. (s.f.). *Eren Bali, CEO & Co-founder, Udemy*. Obtenido de https://www.udemy.com/user/erenbali/
- Vinuesa, P. (22 de Octubre de 2016). *CCG-UNAM*. Obtenido de https://www.ccg.unam.mx/~vinuesa/R4biosciences/docs/Tema9\_regresion.html